**PROCESOS DE GESTION PREDIAL RURAL CON EL USO DE AERONAVES REMOTAMENTE TRIPULADAS (ART) EN EL INTERCAMBIADOR SAN RAFAEL – INTERCAMBIADOR ESPINAL NORTE** 

# **ANGYE KATERINE FORERO ORTIZ MARCELA SAPUY CELIS MAYRA YORELI BECERRA CARDENAS**

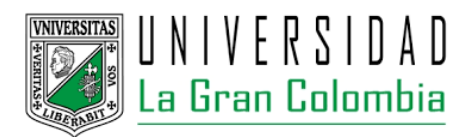

**UNIVERSIDAD LA GRAN COLOMBIA FACULTAD DE INGENIERÍA CIVIL BOGOTÁ D.C. 2016**

# **PROCESOS DE GESTION PREDIAL RURAL CON EL USO DE AERONAVES REMOTAMENTE TRIPULADAS (ART) EN EL INTERCAMBIADOR SAN RAFAEL – INTERCAMBIADOR ESPINAL NORTE**

# **ANGYE KATERINE FORERO ORTIZ MARCELA SAPUY CELIS MAYRA YORELI BECERRA CÁRDENAS**

**Trabajo de grado presentado como requisito parcial para optar por el título de Ingeniería Civil** 

> **Diana María Jurado Gordo Ingeniera Topográfica Asesora Disciplinar**

**Roy Morales Pérez Asesor Metodológico**

**UNIVERSIDAD LA GRAN COLOMBIA FACULTAD DE INGENIERÍA CIVIL BOGOTÁ D.C. 2016**

# **CONTENIDO**

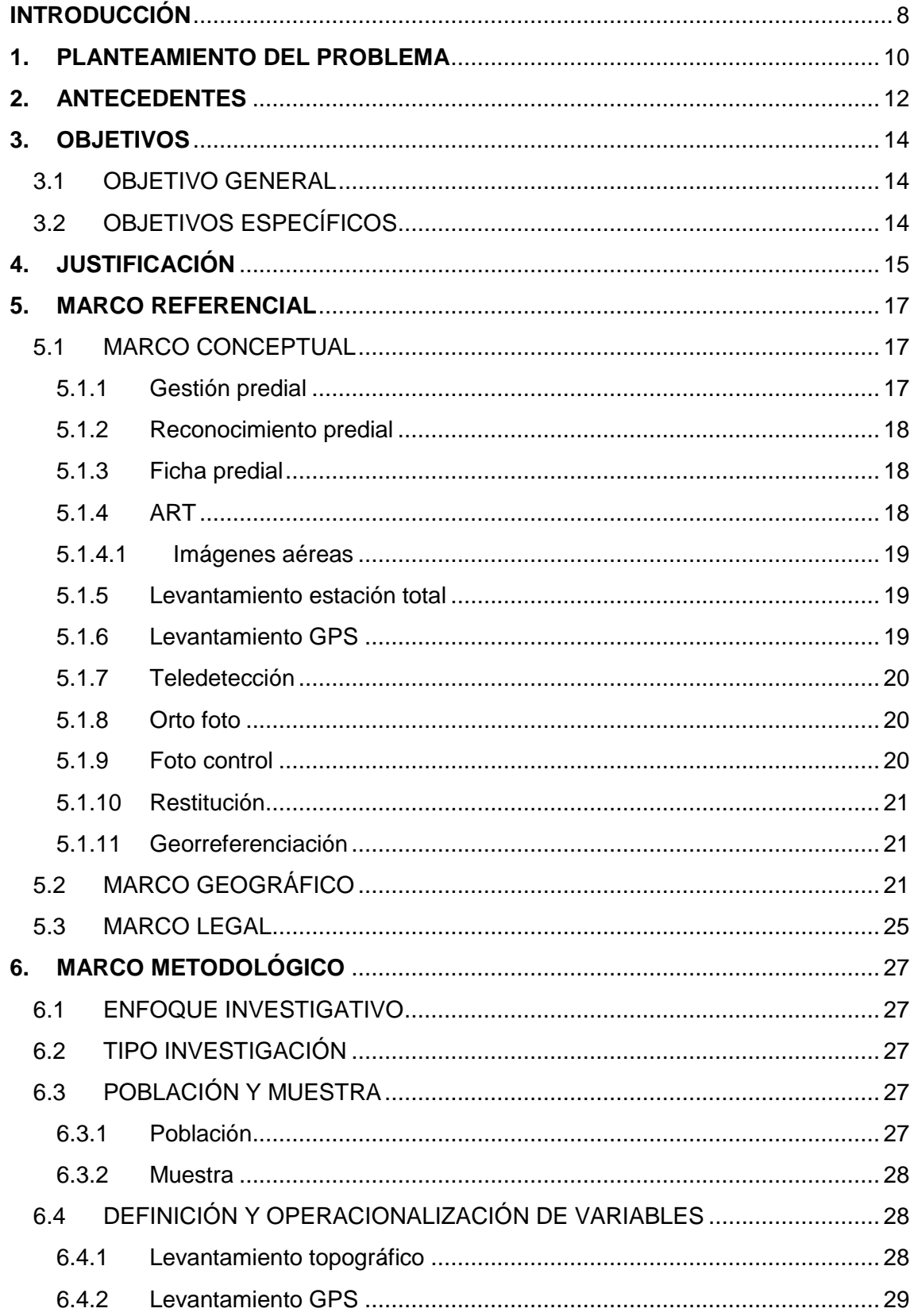

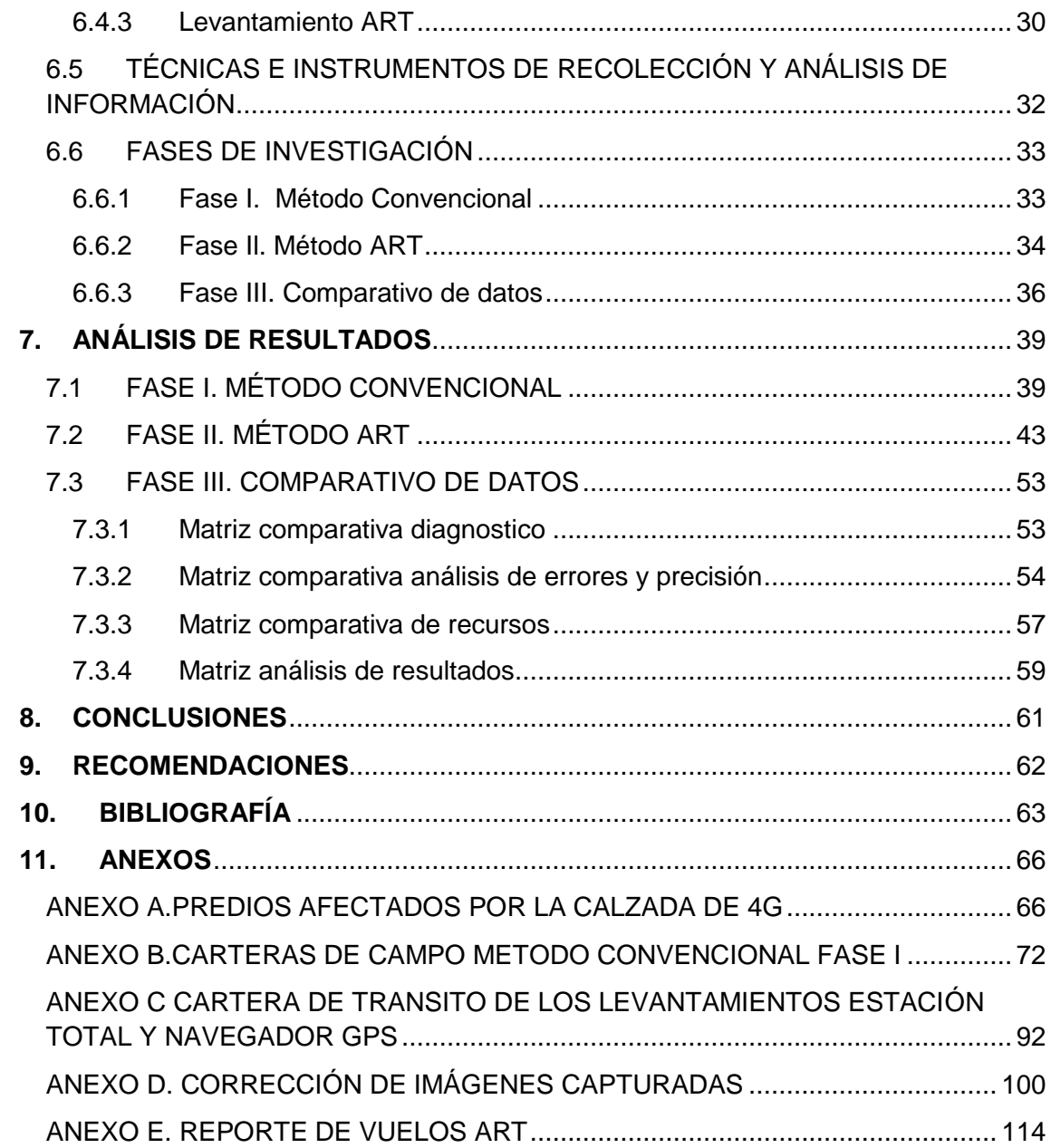

# **LISTA DE TABLAS**

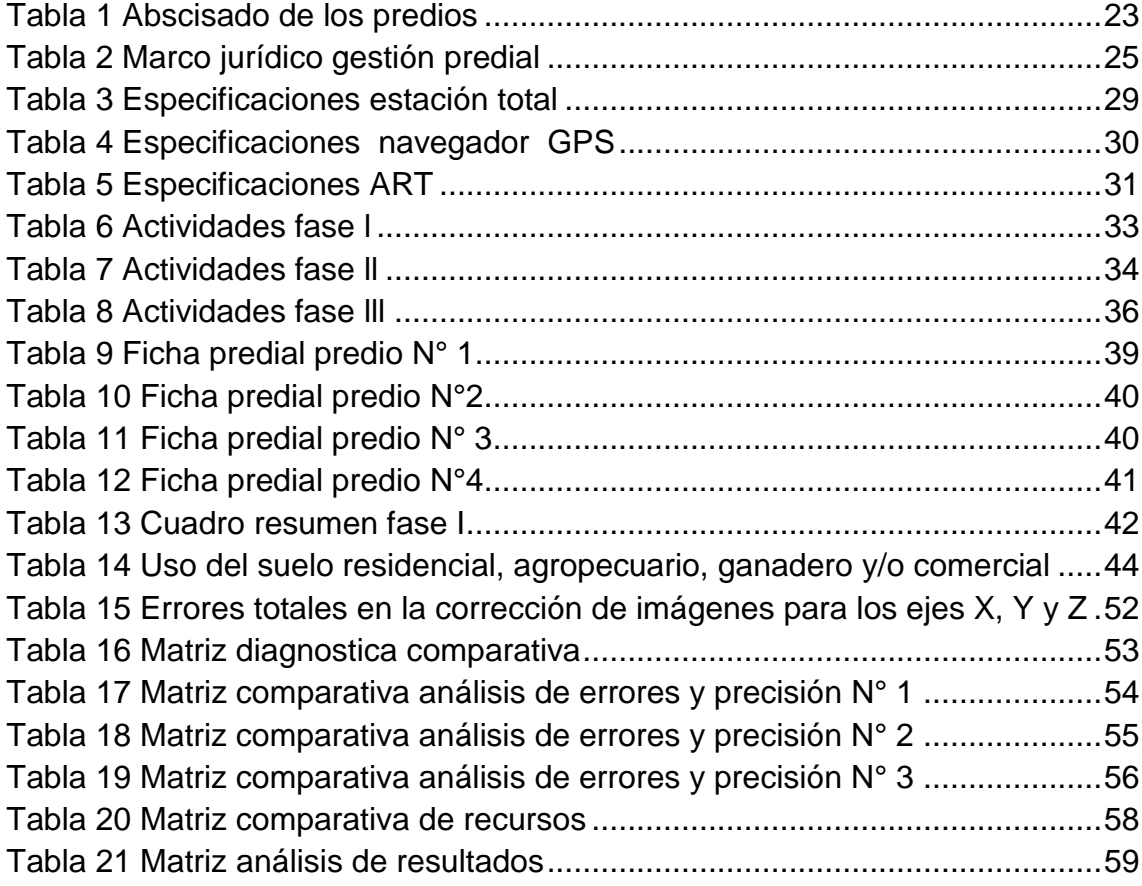

# **LISTA DE FIGURAS**

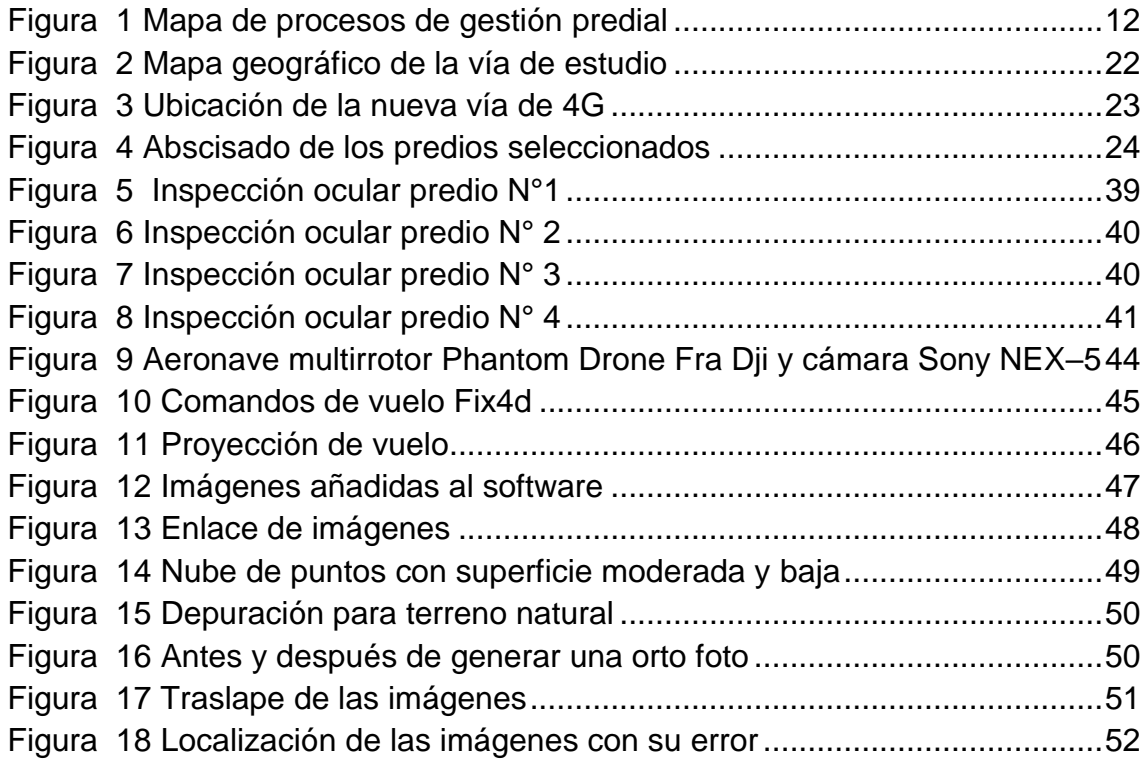

# **LISTA DE GRÁFICOS**

[Gráfico 1 Actividades del proyecto del sistema de gestión](#page-36-0) predial ...................38

## **INTRODUCCIÓN**

<span id="page-7-0"></span>El considerable crecimiento que tiene el país en el ámbito económico para el departamento del Tolima cuenta con una relación del sistema vial, dicho sistema brinda un porcentaje razonable a la economía. La generación de nuevos proyectos de infraestructura vial generados por el Estado Colombiano busca conectar el departamento con el centro del país, brindando un aumento en la economía del sector.

La intención del estado en generar un crecimiento económico para el país implica buscar una mayor movilidad de personas y bienes del sur al centro del país; esto conlleva al desarrollo del proyecto vial intercambiador San Rafael-Espinal. La vía existente es una vía de orden nacional, que en la actualidad solo cuenta con una calzada de doble sentido; el nuevo corredor vial se ejecutará en el costado occidental partiendo desde el intercambiador San Rafael, al pasar la caseta de peaje será al costado oriental hasta el intercambiador Espinal.

El proyecto de infraestructura vial por ampliación de la malla vial afecta predios en su totalidad o parcialmente, por lo que deberán ser adquiridos por el estado, lo cual implica en primer lugar adelantar los estudios de gestión predial para la identificación (física y jurídica) y el proceso de compra y adquisición.

Sin embargo, la gestión predial presenta algunos inconvenientes en la elaboración de la ficha predial considerando que los datos tiene una temporalidad de acuerdo a la información obtenida en campo de….., por lo cual, el proceso de toma de información como lo será, los tiempos de viaje y recorrido para llegar a la zona afectada, la inspección visual para cada uno de los predios, los tiempos de trabajos y los altos costos del equipo requerido para los levantamientos topográficos, ocasiona mayor complejidad en el proceso de gestión predial. Para afrontar dichos contratiempos se busca la forma de optimizar los procesos en zonas rurales para las obras de infraestructura vial que se generan en el país a partir de aeronaves remotamente tripuladas (ART), el cual consiste en la captura de imágenes aéreas sobre el terreno obteniendo fotografías que demandan un trabajo de oficina con la finalidad de digitalizar las imágenes obtenidas en campo y obtener la información necesaria del terreno estudiado con el propósito de dar a conocer una nueva metodología en los proceso para la adquisición predial.

Teniendo en cuenta lo anterior, en la presente investigación se generaron capturas de información de campo por los métodos topográficos de estación total, navegador GPS y aeronaves remotamente tripuladas (ART) a cuatro predios afectados por la nueva calzada, realizando así un análisis comparativo de los tiempos de trabajo, la precisión de los equipos utilizados, el tipo de suelo y el área (total, construida y zona de cultivo).

### **1. PLANTEAMIENTO DEL PROBLEMA**

<span id="page-9-0"></span>El desarrollo de un país está relacionado directamente con sus carreteras teniendo en cuenta que por medio de estas se realizará transporte de mercancía como de pasajeros, por lo cual las vías 4G tienen como objetivo principal mejorar la competitividad del país, disminuyendo los costos y tiempos de transporte de las personas que circulan por los diferentes corredores viales. Generando nuevas perspectivas a futuro y ofreciendo mejor calidad de vida para los colombianos. Teniendo en cuenta que las vías 4G mejoraran la infraestructura vial existente, se ha empezado a desarrollar y aplicar esta infraestructura en el país con el fin de optimizar las conexiones entre ciudades y disminuir el tiempo de desplazamiento.

Con el paso del tiempo la infraestructura colombiana ha tenido un cambio en cuanto a la seguridad y confort que se les brinda a quienes diariamente transitan por los diferentes corredores viales, con el fin de ofrecer un servicio óptimo y principalmente que los usuarios tengan menores tiempos de viaje, economía y total seguridad por el sector que se está transitando, es por este motivo, que se plantea la necesidad de realizar la obra de infraestructura vial que busca la implementación de una nueva calzada en la variante Girardot – Espinal – Neiva para lograr convertirla en una vía de cuarta generación, con el propósito de brindar mejor movilidad en este sector; a su vez, existen predios que se encuentran situados en los bordes de las calzadas razón por la cual será necesaria su compra para la intervención del nuevo proyecto.

En la primera etapa del proceso de gestión predial se encuentra la identificación física y jurídica del predio afectado por el diseño geométrico de la vía y la segunda etapa, la compra y adquisición de los predios para la construcción de las carreteras. En estas etapas se presentan una serie de dificultades las cuales se nombran a continuación:

- Los avaluadores catastrales son actores encargados de realizar la gestión de los terrenos que se ven afectados por la vía (la inspección ocular predio a predio para la determinación de áreas y avaluó comercial) quienes determinaran el valor comercial que tendrá el lugar mediante investigaciones y análisis estadísticos ya brindados.
- Largos periodos de trabajo, se generan al realizar el debido levantamiento de los terrenos afectados, ya sea el levantamiento topográfico con estación total o con navegador GPS, teniendo en cuenta

áreas de mayor extensión en predios rurales a comparación del escenario urbano.

• Catastro desactualizado, el proceso de gestión predial requiere información vigente además de la notificación al propietario en el momento de la visita de campo.

Es importante resaltar que los avalúos catastrales están reglamentados principalmente por el Decreto catastral 1420 de 1998,Resolución 70 de 2011 y Resolución 620, emanada de la Dirección General del Instituto Geográfico Agustín Codazzi; Resolución 64 de 1994 donde consiste en las especificaciones técnicas mínimas que deben cumplir las personas naturales o jurídicas para realizar trabajos fotogramétricos y cartográficos y en último lugar la Circular reglamentaria 002 sobre requisitos generales de aeronavegabilidad y operaciones para RPAS.

La disponibilidad del área del predio afectado está directamente relacionado con el proyecto, es por esto que la adquisición de predios donde se construirá la infraestructura vial se ha convertido en uno de los principales problemas que repercuten en el atraso de las obras viales, es primordial la compra de área de reserva, a través de esta nueva metodología, se busca optimizar los procesos de gestión predial teniendo como beneficio la eficiencia del trabajo que se realiza para poder brindar información ágil y concisa en menores tiempos.

Al generar la pregunta problema: ¿cómo optimizar los procesos de gestión predial para obras de infraestructura vial mediante la utilización de imágenes capturadas a partir de aeronaves remotamente tripuladas (ART) en áreas rurales?

#### **2. ANTECEDENTES**

<span id="page-11-0"></span>La tesis propuesta por Andrés Aguirre Cano y Andrés Iván Obando<sup>1</sup> da a conocer la importancia que tiene el crecimiento y el desarrollo económico del departamento del Putumayo, donde de alguna u otra forma dependen de la infraestructura vial; la calidad del sistema vial que se encuentra deteriorada y olvidado por el estado empezará a desarrollar proyectos que intercomunique este departamento con el centro del país. Se determina que el estudio realizado sirva de complemento práctico, proponiendo una metodología a seguir para el buen desarrollo de la gestión predial en el proceso de la adquisición de predios la cual se explica en la figura 1.

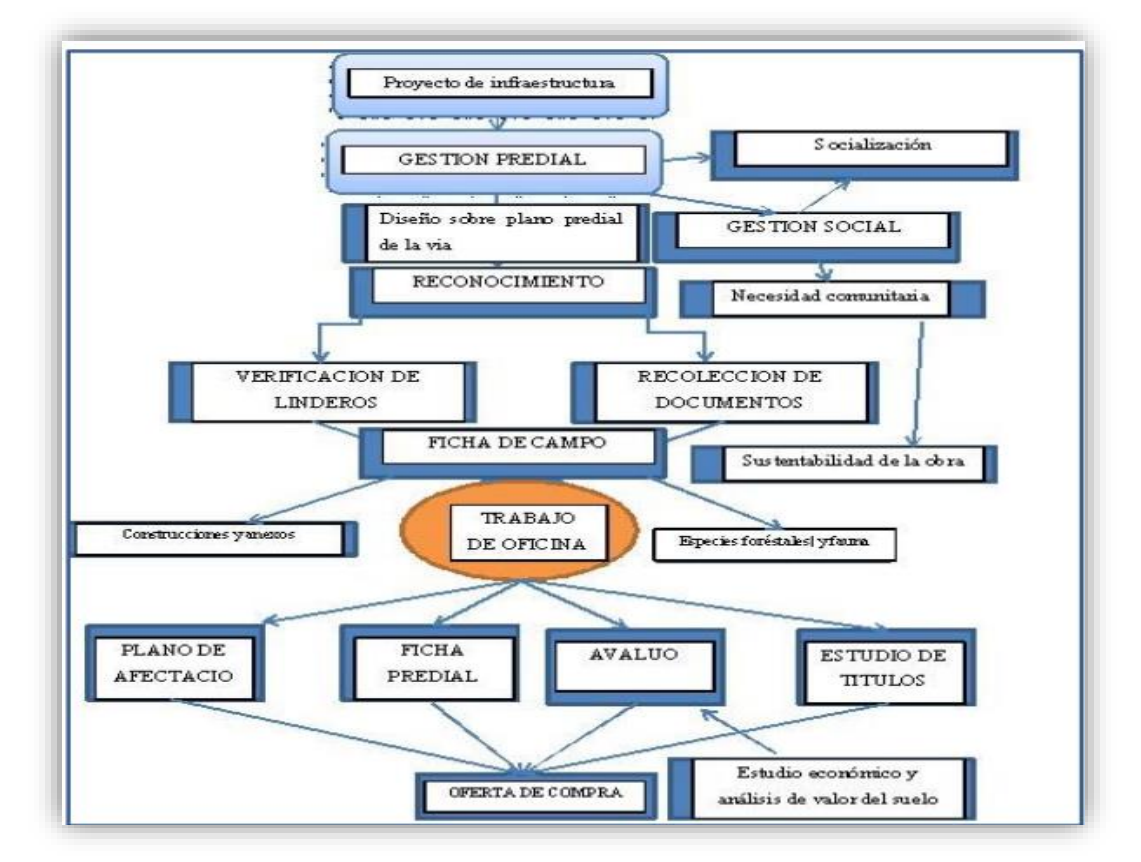

<span id="page-11-1"></span>Figura 1 Mapa de procesos de gestión predial

Fuente. http://repository.udistrital.edu.co/bitstream/11349/2553/1/ObandoPati%C3%B1oAndresI van2015.pdf

<sup>1</sup>CANO, Andres Mauricio y OBANDO, Andres Ivan;. (2015). Propuesta metodológica para la gestión predial para predios afectados por la ejecución de obras de infraestructura vial. Trabajo de grado. Bogotá D.C.: Universidad Distrital Francisco Jose De Caldas Facultad De Ingeniería.150p.

En la metodología propuesta cada uno de estos ítems tiene un proceso para la obtención de la información con el fin de determinar variables jurídicas, económicas, sociales y culturales las cuales son evidenciadas únicamente en el momento de la gestión predial obteniendo el alcance de la obra y las necesidades del espacio público. Es así, como Aguirre y Obando plantean una nueva forma de desarrollo en los procesos de gestión predial teniendo como principal actor al hombre y la comunidad con el fin de satisfacer y mitigar las necesidades de crecimiento y bienestar.

En la investigación realizada por Ramón Zamora<sup>2</sup> expone el principal problema que tienen los procesos de gestión predial, el cual radica en la información desactualizada que brinda catastro la cual se obtiene cada 5 años, dicho lo anterior, si se necesita realizar trabajos sobre algún lugar tendrán que corroborar la información dada. Zamora propone el uso de drones en zonas urbanas para agilizar y facilitar el proceso de gestión predial en el momento de un avaluó, generando palabras y conceptos nuevos los cuales se aplicarán en la presente investigación. La utilización de aeronaves en tareas de planificación y control del territorio nacional puede darse con la tecnología actual disponible en el mercado a bajo costo, hoy es posible avanzar de forma concreta y ayudar a las ciudades a mejorar sus procesos de gestión urbana; de igual modo se podría decir que en el futuro logre ser aplicado el uso de los drones para realizar tareas de gestión predial tanto en zonas urbanas como en zonas rurales con el objetivo de implementar una nueva metodología siendo este un método eficaz.

La investigación de Malveaux<sup>3</sup> habla acerca del uso de aeronaves no tripulados y la importancia que puede adquirir el trabajo en las diferentes áreas. Actualmente el uso de las aeronaves no tripuladas es utilizado para la inspección de diferentes espacios agrícolas y evaluar el área que puede tener el terreno, es una herramienta de gran utilidad para la agricultura, pero el propósito es generar más proyectos que incluyan las aeronaves no tripulados en diferentes aspectos, como lo será el uso de drones en dichos procesos debido a que su uso puede llegar a ser manipulado de la manera más eficiente en el momento de realizar un avaluó catastral y obtener información del lugar.

 $\overline{a}$ 

<sup>2</sup>ZAMORA, Ramón. (Agosto de 2015). El uso de drones en la gestión urbana. Obtenido de http://blogs.iadb.org/ciudadessostenibles/2015/08/28/drones/

<sup>3</sup>MALVEAUX, Charles. (2014). Investigating the potential for drone use in agriculture. (L. F. Benedict, Ed.) Louisiana agriculture, vol.57, (Nº.1), 32 p. Obtenido de http://www.lsuagcenter.com/NR/rdonlyres/CDDE1EE5-BB6B-4CD4-B100- B0BA0BCC721D/96270/PDFI.pdf

### **3. OBJETIVOS**

#### <span id="page-13-1"></span><span id="page-13-0"></span>3.1 OBJETIVO GENERAL

Contrastar los procesos de gestión predial rural con el uso de aeronaves remotamente tripuladas (art) en el intercambiador san Rafael – intercambiador Espinal norte.

#### <span id="page-13-2"></span>3.2 OBJETIVOS ESPECÍFICOS

- Determinar las áreas afectadas a través de levantamientos convencionales (estación total y navegador GPS).
- Evaluar las áreas involucradas a partir de imágenes capturadas mediante (ART).
- Comparar los métodos de captura de imágenes ART con los levantamientos de estación total y navegador GPS.

# **4. JUSTIFICACIÓN**

<span id="page-14-0"></span>El sistema de gestión predial es un proceso primordial en el momento de la construcción de infraestructura vial, es por esta razón que es necesaria la adquisición de aquellas áreas que se verán involucradas en la obra, teniendo en cuenta que, por medio de esta, se podrá determinar los predios que resultan afectados en el trazado de la vía.

Cuando se genera el avaluó catastral se debe tener en cuenta el Decreto 1420 de 1998, las autoridades catastrales tendrán la obligación de formar los catastros o actualizarlos en el curso de períodos de cinco (5) años en todos los municipios del país, con el objetivo de revisar los elementos físico y jurídico al eliminar las posibles disparidades en el avalúo catastral originadas en mutaciones físicas, variaciones de uso o de productividad, obras públicas o condiciones locales del mercado inmobiliario". 4

En los métodos de levantamiento directo se encuentra el método topográfico a través de estación total, el sistema de posicionamiento global (GPS). Estos dos sistemas cuentan con errores de precisión o de cierre, además de esto, su lapso de ejecución podría ser extenso. Por otro lado, el perito avaluador es un actor que desempeña una función primordial en el proceso de gestión predial presentando un trabajo dispendioso debido a su largo proceso de inspección; su papel es generar en cada uno de los predios interferidos en la nueva vía una investigación expresada e identificada en áreas de cultivo, de lote, de construcción, entre otros y así poder generar una oferta de compra a partir del avaluó comercial.

La herramienta clave para la realización del proyecto está enfocada al levantamiento de información de uso del suelo mediante técnicas fotogramétricas en los procesos de gestión predial, optimizando nuevas tecnologías que podrían ser útiles en ella misma.

Se propone el uso de aeronaves remotamente tripuladas (ART) para la identificación del predio, considerando que este es un sistema al cual se está dando un nuevo enfoque a través de la siguiente investigación, con la finalidad

<sup>4</sup>Ministerio de Hacienda y Crédito Público. (26 de 12 de 1983). Decreto 3496 de 1983. Obtenido de

http://www.igac.gov.co/wps/wcm/connect/f6fe850048eda368a014edc1693f1116/decreto3496de 1983.pdf?MOD=AJPERES

de determinar áreas, realizar una inspección del terreno, establecer el uso del suelo, entre otras funciones que brindan la toma de fotografías aéreas. La implementación de este sistema genera menor tiempo en los levantamientos del terreno, mayor precisión en las áreas y es importante tener en cuenta que es una técnica la cual puede ser ágil y eficiente ya que las imágenes brindadas mediante las aeronaves remotamente tripuladas son llevadas a oficina con el objetivo de que tengan un post-proceso y se determine con precisión la información capturada en campo.

Es importante conocer la clasificación de suelo y el tipo de zona que se encuentra en lugar del proyecto debido a que se realizará un avaluó rural para cada predio, como lo dice el artículo 33 capítulo IV de la Ley 388 de 1997 "*Suelo rural. Constituyen esta categoría los terrenos no aptos para el uso urbano, por razones de oportunidad, o por su destinación a usos agrícolas, ganaderos, forestales, de explotación de recursos naturales y actividades análogas*" 5

 <sup>5</sup>CANO, Andres Mauricio y OBANDO, Andres Ivan;. (2015). Propuesta metodológica para la gestión predial para predios afectados por la ejecución de obras de infraestructura vial. Trabajo de grado. Bogotá D.C.: Universidad Distrital Francisco Jose De Caldas Facultad De Ingeniería.150 p.

# **5. MARCO REFERENCIAL**

#### <span id="page-16-1"></span><span id="page-16-0"></span>5.1 MARCO CONCEPTUAL

Para generar un mejor país es importante tener un desarrollo de las vías tanto de segunda generación como las vías 4G, por medio de las cuales se comunican distintos lugares del país; es debido al confort que estas mismas brindan, teniendo en cuenta estos aspectos y beneficios para los usuarios. Sin embargo, la adquisición de predios afectados por el proyecto hace que la planificación se pueda ver obstaculizada por lo anterior, es por esta razón que se implementó un plan de investigación basado en el proceso de gestión predial el cual resulta fundamental en el momento del diseño y la planeación de un proyecto como lo es una vía.

Cuando se trata de la construcción de una vía de cuarta generación, quiere decir que se trabaja sobre una vía ya construida y se realiza una ampliación de la misma para generar mejor flujo vehicular y mayor seguridad, por lo cual se requiere adquirir las áreas de los predios en reserva para la futura ejecución del proyecto. Es aquí donde tiene un papel fundamental el proceso de gestión predial donde se determina la cantidad de predios y el área del suelo de cada uno de ellos para la realización del avaluó rural sobre el cual se realizará la oferta de compra de los predios que se verán afectados en el desarrollo del proyecto.

#### <span id="page-16-2"></span>5.1.1 Gestión predial

Frecuentemente, para la buena ejecución de una obra vial se requiere comprar una casa, local, lote o bodega que sea de propiedad privada al estar en la zona de intervención del proyecto. El sistema de gestión predial se enfoca en las técnicas, requisitos y parámetros que se deben tener en cuenta para la obtención de los predios. Este sistema es realizado con el propósito de ver la disponibilidad física y jurídica de las fajas de terreno. Para los proyectos viales la gestión predial se generaliza en la adquisición del área afectada que comprende el nuevo proyecto vial. EL buen desarrollo de dicha técnica se

centra en 4 pasos importantes que son: Registro topográfico, estudio de títulos, gestión social y el avaluó comercial. 6

### <span id="page-17-0"></span>5.1.2 Reconocimiento predial

Este proceso inicia en la obtención de los diseños preliminares otorgados por la Agencia Nacional de Infraestructura (ANI), este diseño se debe sobrepone en el plano catastral del municipio de Flandes. Los predios localizados al interior del perímetro rural definido y aprobado por el consejo municipal que tiene por objeto identificar sus aspectos físicos y jurídicos. Se solicita los documentos de cada predio afectado, donde se acrediten el tipo de tenencia que posee cada predio, estos documentos iníciales para la investigación catastral pueden ser una copia de la escritura, recibo de impuesto predial, folio de matrícula inmobiliaria, documentos de compraventa o copia de resolución de adjudicación. Levantamiento de información jurídica. 7

### <span id="page-17-1"></span>5.1.3 Ficha predial

La elaboración de planos y fichas técnicas comprenden la ficha predial, esta ficha es la primera etapa que se necesita para poder adquirir los predios que son afectados por la vía. Este documento consigna la información física, jurídica y económica de los predios, este proceso no genera inconvenientes que retrasen la etapa de ejecución de la obra.<sup>8</sup>

<span id="page-17-2"></span>5.1.4 ART

 $\overline{a}$ 

Las ART (aeronaves remotamente tripuladas) son una herramienta que puede ser utilizada en los procesos de gestión predial, la cual consiste en captura de

<sup>6</sup>Ministerio de transporte, Instituto Nacional de Vías. (2015). Apendice predial. Obtenido de http://fondoadaptacion.gov.co/download/APENDICE%20E\_FA-IC-011-

<sup>2015</sup>\_Gesti%C2%A2n%20Predial%20Definitivo.pdf.

<sup>7</sup>CODAZZI, I. G. (2012). Manual de reconocimiento predial. Obtenido de http://www2.igac.gov.co/igac\_web/UserFiles/File/Catastro/manualreconocimiento.pdf

<sup>8</sup>CANO, Andres Mauricio y OBANDO, Andres Ivan;. (2015). Propuesta metodológica para la gestión predial para predios afectados por la ejecucion de obras de infraestructura vial. Trabajo de grado. Bogotá D.C.: Universidad Distrital Francisco Jose De Caldas Facultad De Ingeniería.150p.

imágenes aéreas, donde se puede determinar la extensión y el uso del suelo de cada uno de los terrenos sobre el cual se realiza una fotografía. La georreferenciación de las mismas se da con la ayuda de un GPS adaptado en el dron y este suministrara información a partir de coordenadas. El postproceso permitirá obtener una imagen orto rectificada sobre la cual se determinarán áreas correspondientes a usos del suelo con la precisión topográfica requerida.<sup>9</sup>

#### <span id="page-18-0"></span>5.1.4.1 Imágenes aéreas

Las imágenes aéreas contemplan el proceso de toma de fotografías, clasificación de campo, foto control, Aero triangulación, restitución, edición, salida final y precisión; estas imágenes se dan en espacio-tiempo, no se necesita de estar en el terreno para generar un levantamiento del terreno y determinar el área del predio.<sup>10</sup>

#### <span id="page-18-1"></span>5.1.5 Levantamiento estación total

El modo de operar una Estación Total es similar al de un teodolito electrónico, se comienza haciendo estación en el punto topográfico y luego se procede a la nivelación del aparato. Para iniciar las mediciones es necesario orientar la Estación Total previamente, para lo cual se requiere hacer una estación o más en diferentes puntos con las coordenadas conocidas o supuestas y conocer un azimut de referencia, el cual se introduce mediante el teclado. 11

### <span id="page-18-2"></span>5.1.6 Levantamiento GPS

 $\overline{a}$ 

Existen diferentes métodos con el sistema de posicionamiento global (GPS) cada uno depende de la capacidad del receptor y el tipo de levantamiento que se realizará, pero todos se basan en mediciones de fases de la onda portadora y utilizan técnicas de posicionamiento relativamente parecido, es decir, que dos o más recetores ubicados en estaciones diferentes hacen observación

<sup>9</sup>ZAMORA, Ramón. (Agosto de 2015). El uso de drones en la gestión urbana. Obtenido de http://blogs.iadb.org/ciudadessostenibles/2015/08/28/drones/  $10$ Ibíd.

<sup>11</sup>PACHAS, L. Raquel (Octubre 02 de 2009). El levantamiento topográfico: uso del Gps y estación total.Obtenido de: http://www.saber.ula.ve/bitstream/123456789/30397/1/articulo3.pdf

simultanea de varios satélites. Los satélites de GPS transmiten señales consecutivamente, pero si estas señales fueran recolectadas continuamente por los receptores se obtendría un volumen de datos muy alto, por lo cual los receptores se instalan para obtener muestras de los datos el cual se denomina velocidad de época, con el propósito de obtener las coordenadas del sitio.<sup>12</sup>

#### <span id="page-19-0"></span>5.1.7 Teledetección

Se basa en la captura de información territorial pequeña o a gran escala por medio de radiación electromagnética la cual captura documentación topográfica (planimetría), de igual manera consiste en el uso de sensores para la adquisición de fotografías inclusive de áreas peligrosas o áreas inaccesibles<sup>13</sup>

#### <span id="page-19-1"></span>5.1.8 Orto foto

Consiste en una impresión fotográfica en la que cada elemento de la imagen aérea se proyecta individualmente con el fin de obtener una escala uniforme, por lo cual las distorsiones causada por la no verticalidad y el relieve del terreno es eliminado. Se utiliza en todas las actividades donde se emplean fotografías aéreas y cartografía logrando elaborar con facilidad una recopilación de los cambios que presenta un área determinada.<sup>14</sup>

#### <span id="page-19-2"></span>5.1.9 Foto control

Se determinan a partir de las coordenadas horizontales y verticales que se capturan con el método topográfico de GPS las cuales se clasifican a partir del tipo de información, presentación y determinación de sus coordenadas.<sup>15</sup>

<sup>14</sup>Ibíd.

 $\overline{a}$ <sup>12</sup>WOLF, R. Paul y GHILANI, D. Charles. (2008). TopografÍa (Vol. undecima edición). México: Alfaomega grupo editor, 952 p.

 $13A$ ., Arozarena Villar. (2010). Teledetección y sistemas de tratamiento digital de imagenes. Obtenido de http://ocw.upm.es/ingenieria-cartografica-geodesica-y-fotogrametria/topografiacartografia-y

geodesia/contenidos/TEMA\_11\_FOTOGRAMETRIA\_Y\_TELEDETECCION/Teledeteccion/micr osoft-word-teledeteccion\_y\_sist\_tratamiento\_digital\_imagenes.pdf. 42p.

<sup>15</sup>Científicos del suelo y Cartógrafos. (2001). Interpretación de fotografías aéreas. México: Soffer, s de R.L.

#### <span id="page-20-0"></span>5.1.10 Restitución

Es el proceso fotogramétrico por el cual se transforma la proyección central de la fotografía a una proyección ortogonal con el objetivo de eliminar las distorsiones, su finalidad es localizar y restituir de una forma precisa las características geométricas como lo será forma, dimensión y ubicación de un objeto a partir de dos o más imágenes. 16

#### <span id="page-20-1"></span>5.1.11 Georreferenciación

Para la siguiente investigación se utilizó el sistema de georreferenciación MAGNA (Marco Geocéntrico Nacional de Referencia) inicio a partir de las estaciones SIRGAS el cual determina la red básica GPS por lo cual se denomina convencionalmente MAGNA – SIRGAS. MAGNA está conformado por aproximadamente 70 estaciones de GPS de las cuales 6 son de funcionamiento continuo, 8 corresponden a vértices SIRGAS y 16 son la red geodinámica CASA (Central and South American geodynamicnetwork), su precisión está en el orden de (2mm – 7mm), su exactitud vertical se encuentra cerca de 2cm y la vertical en 6cm.Cada predio tiene ubicación geográfica y una extensión especifica que permite situarlos en la superficie de la tierra. Esta georreferenciación brindara la capacidad de localizar de manera precisa las entidades geográficas de cada predio.<sup>17</sup>

### <span id="page-20-2"></span>5.2 MARCO GEOGRÁFICO

 $\overline{a}$ 

El área geográfica en el cual se realiza la investigación, se desarrolla en el departamento del Tolima, en los municipios de Flandes y Espinal. El tramo presenta una longitud igual a 8,195 kilómetros; aquél se desarrolla prevalentemente sobre territorio plano.

<sup>16</sup>Fotogrametría aérea, trazado de mapas a partir de fotografías aéreas. (Febrero de 2014). Obtenido de

http://www.catalonia.org/cartografia/Clase\_07/Fotogrametria/Fotogrametria\_index.html#restituci on

<sup>17</sup>Instituto Geográfico Agustín Codazzi. (Mayo de 2004). Tipo de coordenadas manejados en Colombia. (L. S. Rodriguez, Ed.) Obtenido de

http://www.igac.gov.co/wps/wcm/connect/facf7c80469f7c2eb03eb8923ecdf8fe/tipos+de+coorde nadas+11.pdf?MOD=AJPERES

<span id="page-21-0"></span>Figura 2 Mapa geográfico de la vía de estudio

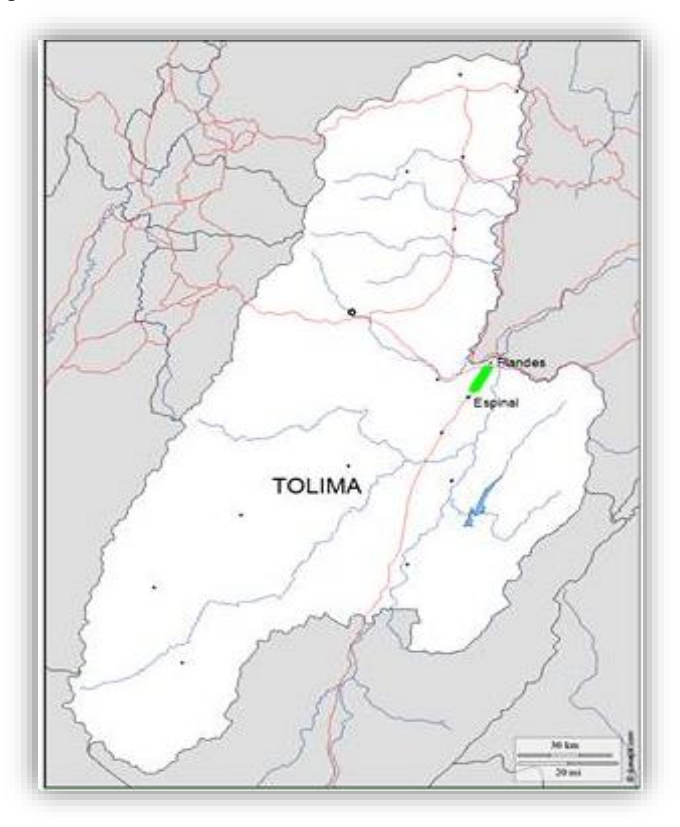

Fuente. https://es.wikipedia.org/wiki/Plantilla:Mapa\_de\_localizaci%C3%B3n\_de\_Tolima

Las preexistencias de la nueva sede del proyecto está dispuesta en el margen izquierdo de la sede actual para el primer tramo hasta los 560 metros (y en este sentido en correspondencia con la plaza del peaje existente); sucesivamente la duplicación de la sede acaece sobre el margen derecho de la sede hasta la progresiva de 5, 610 kilómetros; el último tramo de duplicación (hasta el intercambiador existente de San Rafael) acaece sobre el margen izquierdo de la sede actual. Esta escogencia permite la no interferencia en absoluto con la estación de servicio presente, en correspondencia con la conexión San Rafael.

La duplicación del itinerario termina en la conexión del intercambiador San Rafael. En particular la vía directa al norte pasa de dos a un solo carril por sentido de marcha en correspondencia de la rampa directa a Melgar y sucesivamente a Bogotá; la vía sur pasa de un carril por sentido de marcha a dos carriles en correspondencia de la inserción de la rampa proveniente de Ibagué.

<span id="page-22-1"></span>Figura 3 Ubicación de la nueva vía de 4G

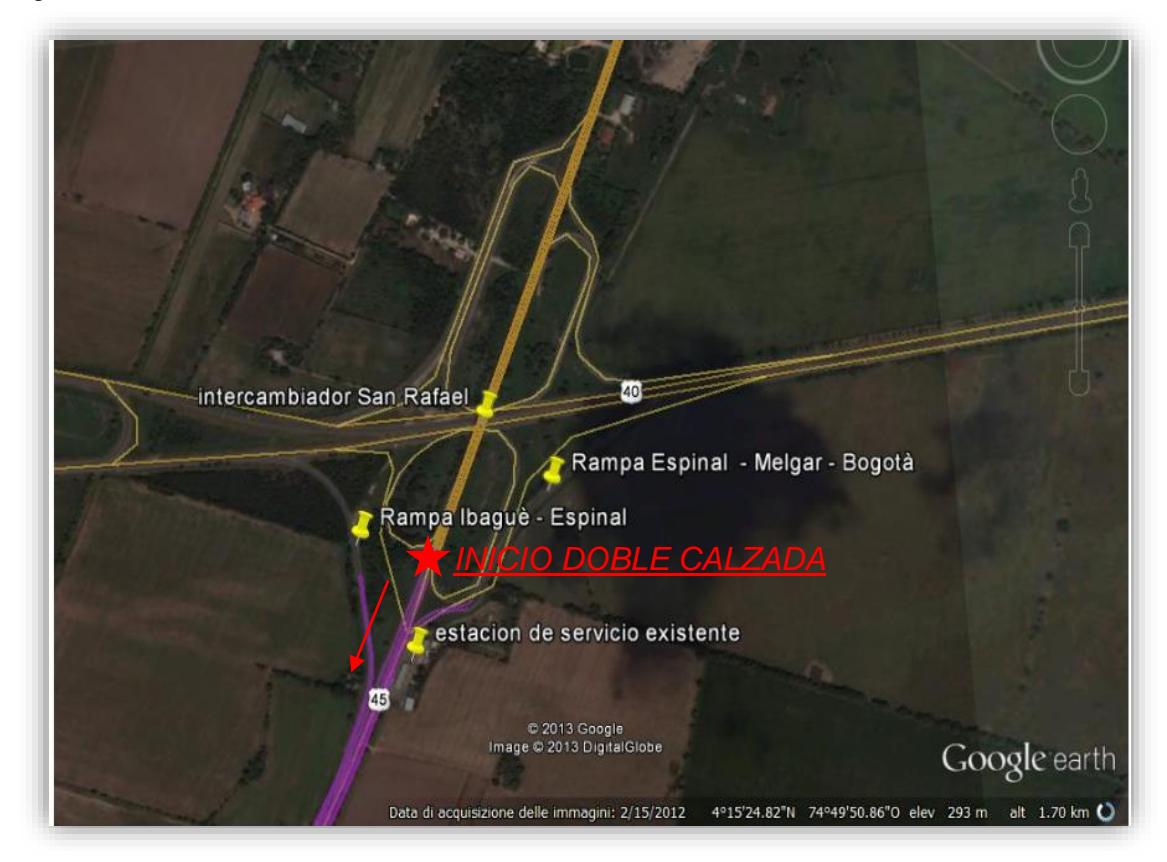

Fuente: Google Earth

El abscisado de los predios comienza desde el Intercambiador San Rafael (km0+00m), estas coordenadas horizontales expresan la distancia que hay desde el inicio de la doble calzada hasta los puntos existentes donde empiezan y terminan cada predio.

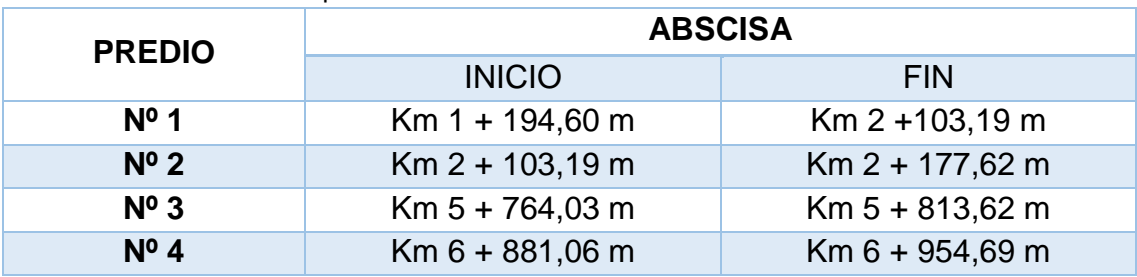

<span id="page-22-0"></span>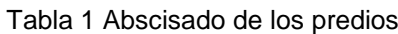

Fuente. Elaboración propia

De acuerdo a la tabla 1, se identifican cada uno de los cuatro predios en el mapa de Google Earth, esta localización genera la oportunidad de analizar la extensión de la vía a estudiar y el recorrido que se debe realizar para la ejecución de los levantamientos convencionales y el levantamiento ART.

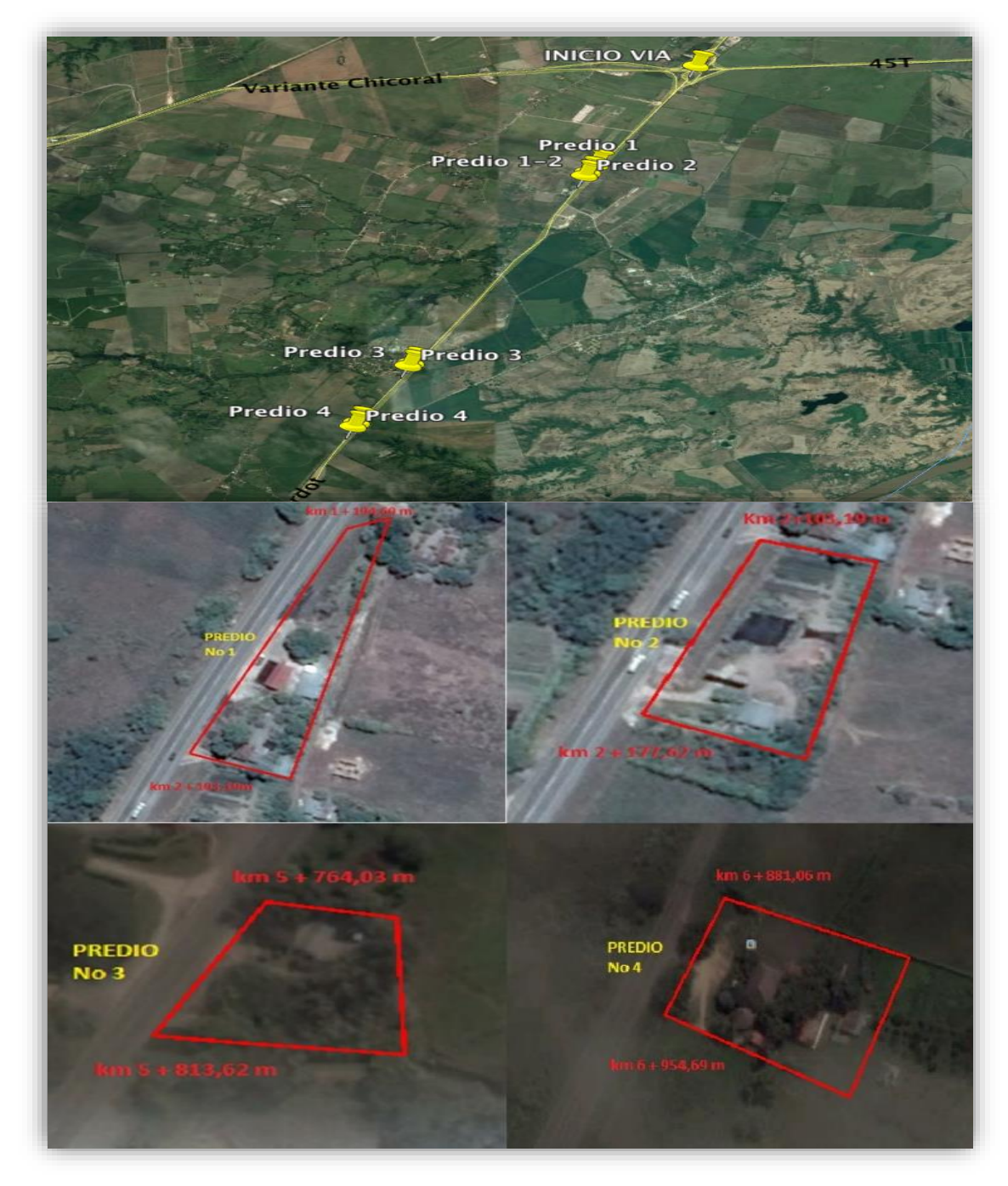

<span id="page-23-0"></span>Figura 4 Abscisado de los predios seleccionados

Fuente: Google Earth

# <span id="page-24-0"></span>5.3 MARCO LEGAL

La gestión Predial se sustenta en el siguiente marco jurídico:

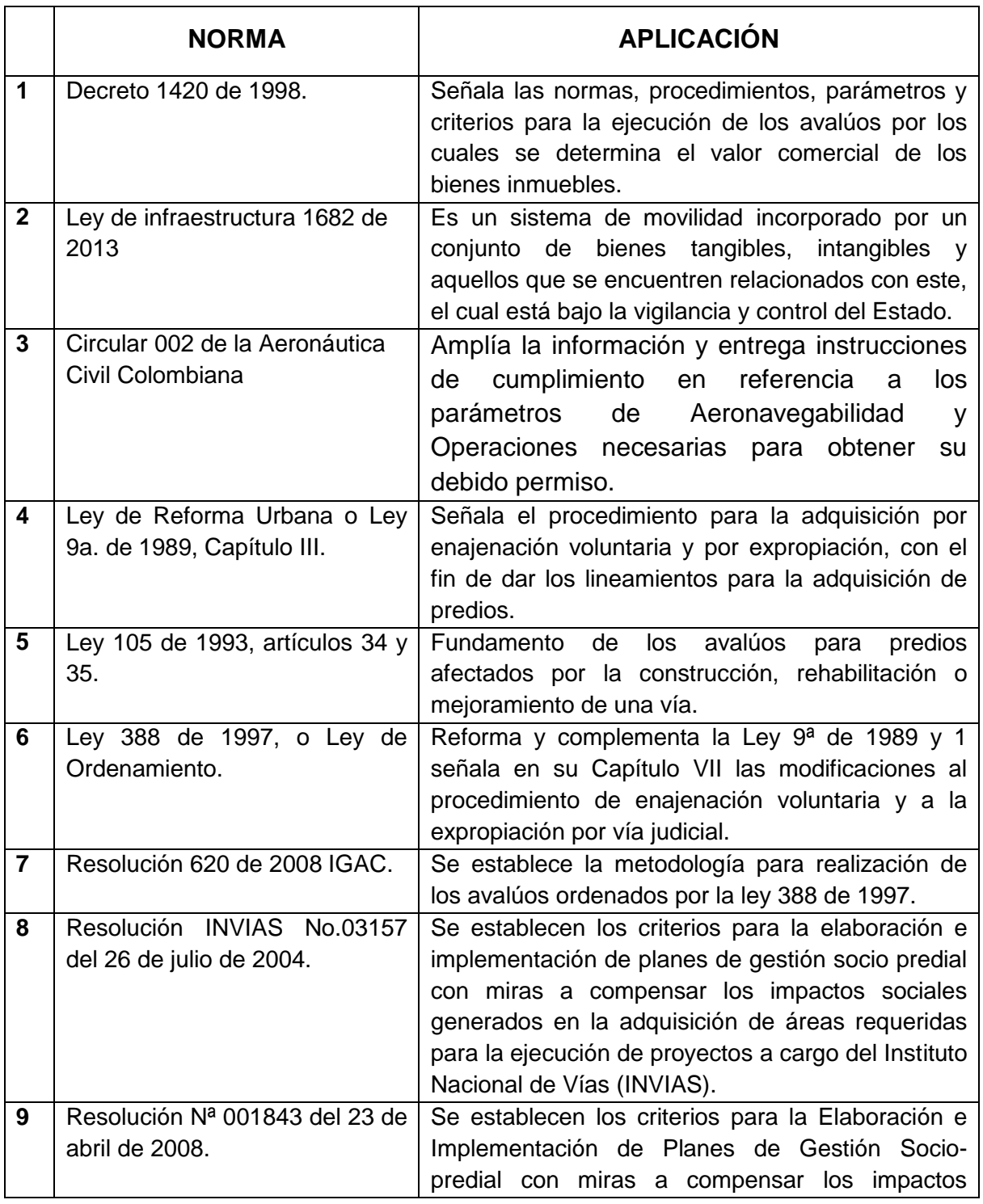

#### <span id="page-24-1"></span>Tabla 2 Marco jurídico gestión predial

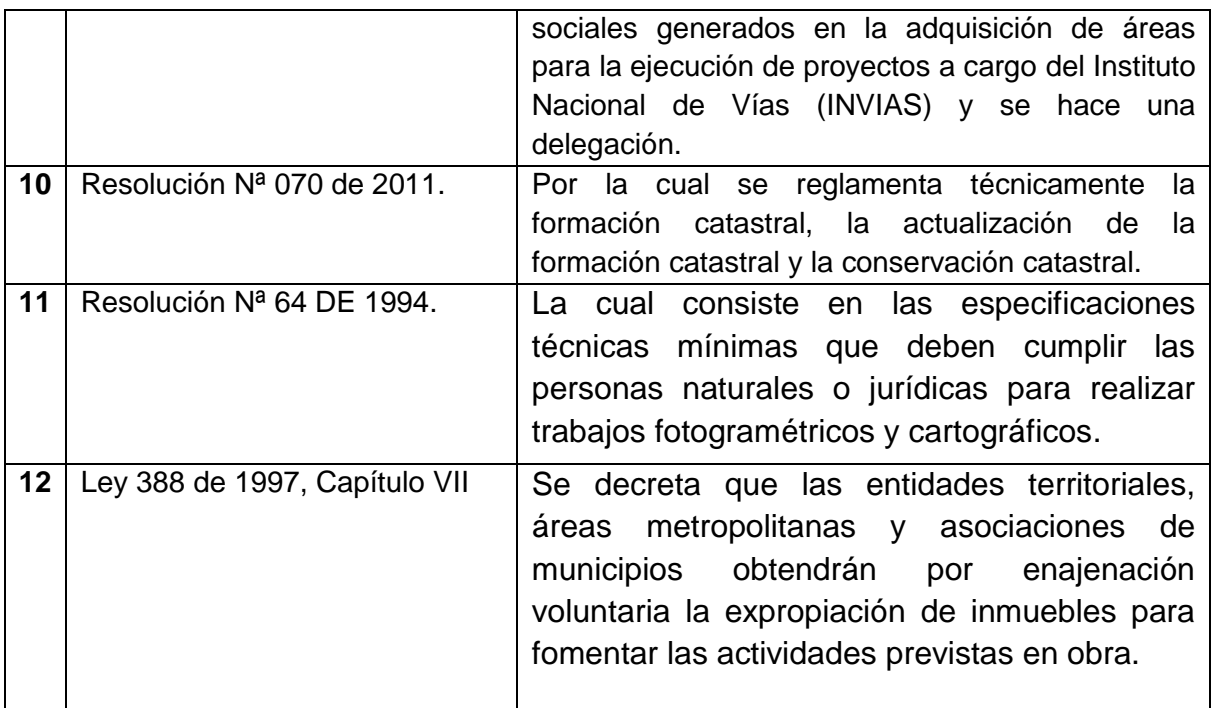

Fuente. Elaboración propia

# **6. MARCO METODOLÓGICO**

#### <span id="page-26-1"></span><span id="page-26-0"></span>6.1 ENFOQUE INVESTIGATIVO

La metodología de esta investigación se desarrolla a partir de un enfoque cuantitativo teniendo en cuenta que se realizará un conjunto de pasos a seguir como lo será el estudio de los datos numéricos obtenidos en campo y el análisis que se ejecutará a cada uno de los métodos topográficos aplicados al levantamiento de información de predios involucrados, obteniendo una cantidad determinada de variables como lo será el área del predio, tiempo de ejecución, trabajo de campo, trabajo de oficina, restitución de imágenes e información ocular, la cual deberá ser apreciada en el sistema de gestión predial para los terrenos afectados con el fin de tener una eficaz adquisición de los mismos.

#### <span id="page-26-2"></span>6.2 TIPO INVESTIGACIÓN

El tipo de investigación que se ejecutará en el proyecto investigativo es de carácter descriptivo – comparativo debido a que se seleccionan una serie de conceptos o variables donde se mide cada una de ellas independientemente, obteniendo datos de cada uno de los métodos ya sea por medio de levantamientos convencionales (estación total y navegador GPS) o por medio de imágenes capturadas mediante (aeronaves remotamente tripuladas) relacionando la eficiencia que representa la metodología aplicada en el momento de realizar la gestión predial.

### <span id="page-26-3"></span>6.3 POBLACIÓN Y MUESTRA

#### <span id="page-26-4"></span>6.3.1 Población

En ésta investigación se generan dos características esenciales para la determinación de la población y se componen de:

- Espacio: El área limitada del corredor vial en estudio es de 2.500.000 m<sup>2</sup> , esta zona incluye 50 predios afectados por la nueva vía y con una longitud de 8.195 m desde el intercambiador San Rafael hasta el municipio de Espinal.
- Cantidad: Número de unidades y tamaño de la muestra que se estudiará, tiene una extensión de 50 propiedades, de los cuales 13 cuentan con vivienda construida, según información obtenida por el IGAC.

<span id="page-27-0"></span>6.3.2 Muestra

La determinación de la muestra se ejecutó por el método aleatorio por conveniencia, seleccionando 4 de los 50 predios afectados. Esta selección se genera por la conveniente accesibilidad al terreno, debido a que estos se encuentran habitados y esto conlleva a la proximidad de los habitantes del predio con el investigador.

### <span id="page-27-1"></span>6.4 DEFINICIÓN Y OPERACIONALIZACIÓN DE VARIABLES

#### <span id="page-27-2"></span>6.4.1 Levantamiento topográfico

Es el conjunto de operaciones encargado de medir extensiones de tierra, tomando los datos necesarios para que la información obtenida sea representada sobre un plano a escala, con la finalidad de medir distancias horizontales y verticales entre puntos y objetos sobre la superficie terrestre. De la misma manera medir ángulos entre líneas y establecer puntos por medio de distancias y ángulos.<sup>18</sup>

En los levantamientos topográficos es de gran importancia el insumo que brinda la georreferenciación debido a que por medio de esta se realiza la localización precisa en cualquier mapa de cualquier lugar de la superficie terrestre, teniendo en cuenta su aplicabilidad tanto en la topografía que

 $\overline{a}$ <sup>18</sup>TORRES, Nieto ÁLvaro y BONILLA, Villate Eduardo. (1968). Topografía (Vol. libro 2, toma 8). Bogotá: Norma. 405 p.

proporciona los datos que permiten aplicar los sistemas de georreferenciación geodésicos como en la cartografía el cual desarrolla sistemas de proyección los cuales permiten referir sobre cualquier plano de la superficie según su posición geográfica.

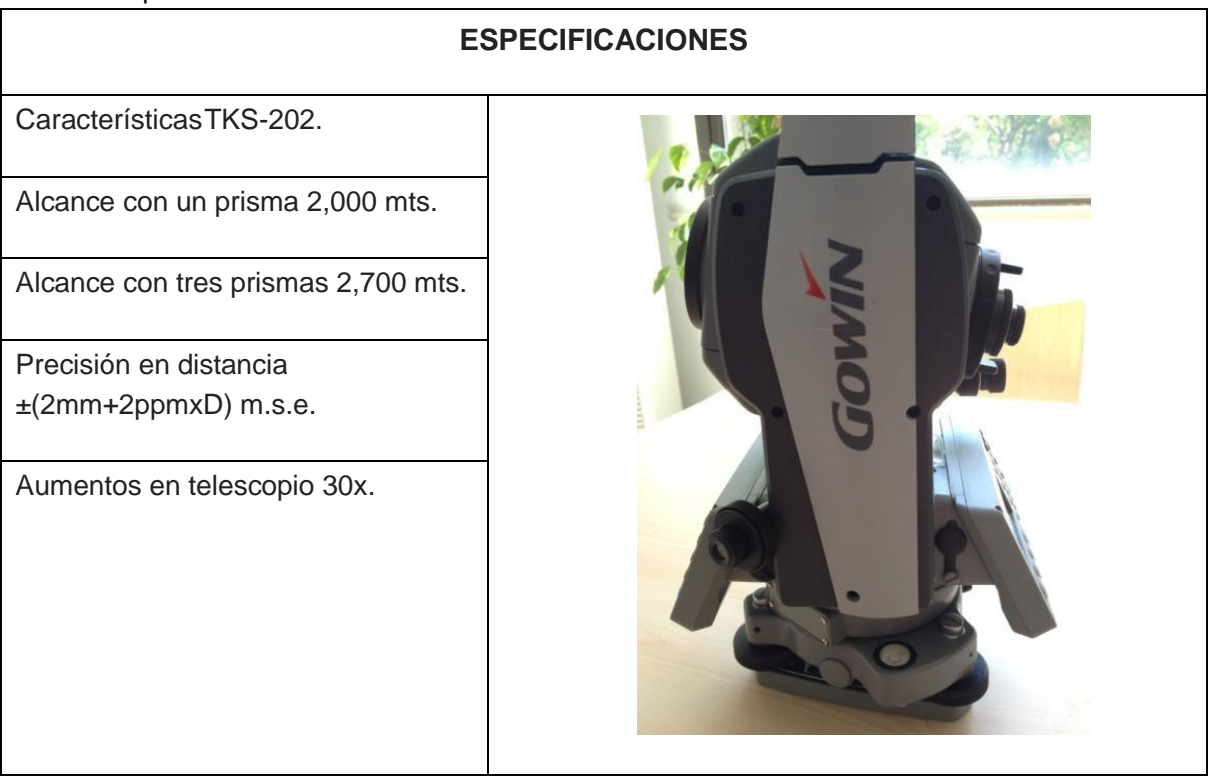

#### <span id="page-28-1"></span>Tabla 3 Especificaciones estación total

Fuente. http://www.topoequipos.com/topoequipos2.0/estaciones-totales/estacion-total-gowintks-202-equipo-topografico

#### <span id="page-28-0"></span>6.4.2 Levantamiento GPS

Son métodos y procedimientos de creación de las redes de puntos de apoyo, que sirven como base planimetría y altimétrica para los levantamientos topográficos y realización de los mapas.

En el mapa se representa toda la superficie terrestre o una parte de ella, teniendo en cuenta la curvatura de la tierra, se requiere el GPS en zonas rurales debido a las grandes extensiones que es necesario levantar. Cuando los satélites GPS están orbitando cada uno trasmite continuamente una señal única en dos frecuencias portadoras, a partir de la información de las señales brindadas por los satélites, se determinan las distancias precisas desde los satélites hasta los receptores permitiendo el cálculo de la posición de los receptores los cuales nos brindan las coordenadas del punto donde estemos situados.<sup>19</sup>

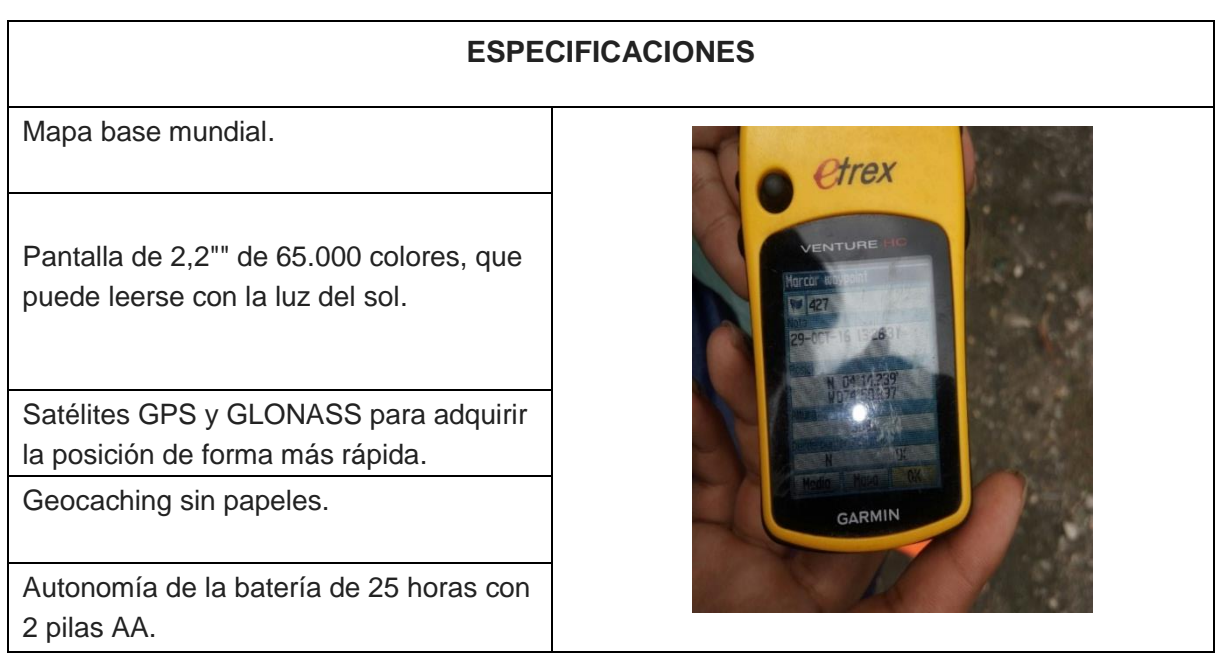

#### <span id="page-29-1"></span>Tabla 4 Especificaciones navegador GPS

Fuente. https://buy.garmin.com/es-AR/AR/entrenando-explorando/descontinuados-fitness/etrex-20/prod87771.html

#### <span id="page-29-0"></span>6.4.3 Levantamiento ART

 $\overline{a}$ 

El levantamiento topográfico de una aeronave remotamente tripulada (ART) o dron consiste en una fotografía aérea con la finalidad de recubrir totalmente el área de estudio con líneas o fajas de vuelo, estas líneas de vuelo se orientan con respecto al terreno. En cada línea de vuelo se obtienen secuencial y longitudinalmente todas las fotografías necesarias del sitio, sobreponiéndose una sobre el área de la anterior un 60% aproximadamente, entre las líneas de vuelo existe un traslape llamado sobre posición lateral entre fotografía.

La restitución de las imágenes consiste en la conversión de la proyección central de la fotografía aérea a la proyección ortogonal del mapa cada una con

<sup>19</sup>WOLF, R. Paul. y GHILANI, D. Charles. (2008). Topografía (Vol. undecima edición). México: Alfaomega grupo editor. 913P.

su debida escala y posición. La restitución de las fotografías se puede clasificar de las siguientes dos maneras:

- Según el propósito para el cual están diseñando
- Según el sistema de proyección

De igual manera es importante conocer la orientación de la imagen con la finalidad de realizar una reconstrucción real del modelo siguiendo 3 criterios básicos como lo será la orientación interna que consiste en la reconstrucción del haz de rayos que dio origen independiente a cada fotografía, la orientación relativa se basa en dar a dos proyectores la misma posición relativa que tenía la cámara en dos exposiciones consecutivas y finalmente orientación absoluta la cual brinda la escala y nivela el modelo en relación con los puntos de control establecidos en el mapa base.<sup>20</sup>

Para la utilización de drones en un levantamiento topográfico, el instrumento será manipulado por personal capacitado con el fin de obtener las áreas de los predios, igualmente mediante las imágenes obtenidas se podrá clasificar por medio de colores los cuales nos indican el tipo de cultivo que se encuentra situado en el terreno sobre el cual se está realizando la gestión predial.

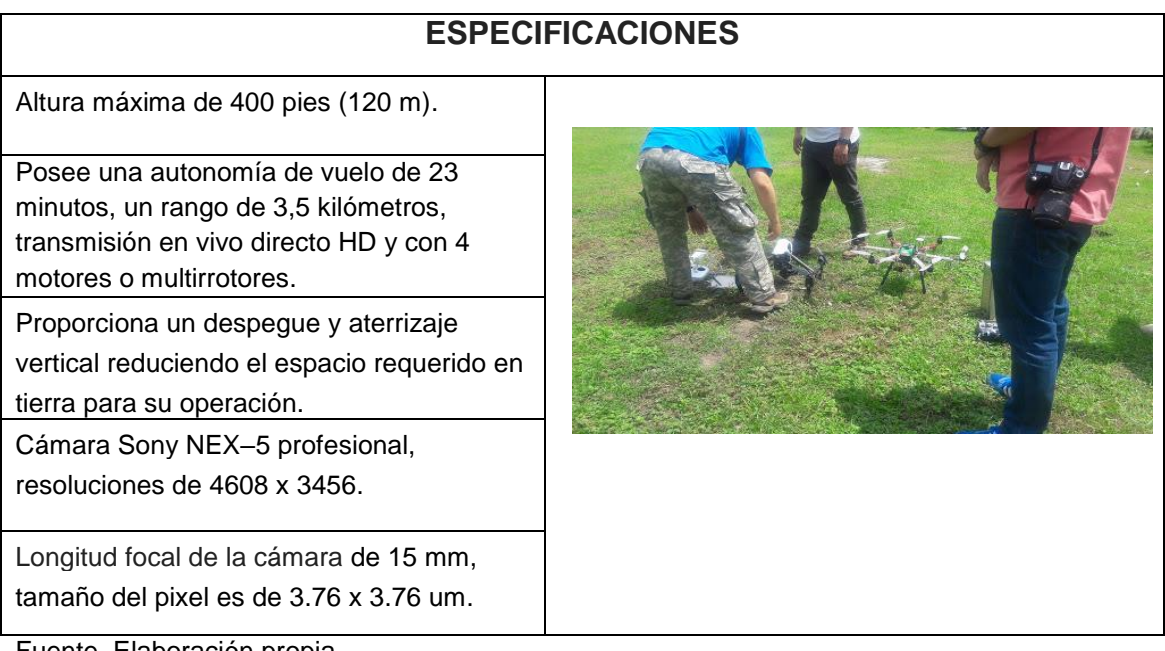

<span id="page-30-0"></span>Tabla 5 Especificaciones ART

Fuente. Elaboración propia

 $\overline{a}$ <sup>20</sup>HERRERA, Herrera Bernard. (1987). Elementos de fotogrametría. México: Limusa S.A. 200p.

# <span id="page-31-0"></span>6.5 TÉCNICAS E INSTRUMENTOS DE RECOLECCIÓN Y ANÁLISIS DE INFORMACIÓN

Para este caso de estudio se propone una metodología novedosa con el objetivo de dar unos lineamientos a seguir en la gestión predial a partir de la cartografía, brindando información sobre el proceso y generando beneficios para los constructores, el estado y la comunidad habitante. De la misma manera identificar las variables y las partes involucradas en el proceso.

Para las técnicas de los levantamientos convencionales (estación total y navegador GPS) y el levantamiento con aeronaves remotamente tripuladas (ART), es necesario tener en cuenta los implementos que se deben usar en un levantamiento con estación total Gowin TKS 202 con precisión de 0°0'2" y navegador GPS Garmmin SatNav de exactitud de ±3 m, lo cual tendrá costos de transporte de cada uno de los elementos, además de esto es importante el recurso humano en campo corroborando los datos obtenidos y el buen manejo del equipo para sus correctos resultados, a diferencia del levantamiento que se propone, el cual es novedoso para zonas rurales y será necesario el uso de drones y personal capacitado para lograr una mayor eficiencia, adicionalmente cada método demanda diferentes recursos como lo será recurso humano, trabajo de campo y de oficina, características del terreno obtenidas por cada método y que tan precisa es la información que se adquirió de cada uno generando una desigualdad de ejecución en cada procedimiento.

Con respecto a los métodos convencionales (estación total y navegador GPS) tardan más tiempo en procesar los datos obtenidos debido a que se deben hacer los levantamientos de los puntos logrando coordenadas para cada uno de ellos, recolectando información que se almacenara en carteras de campo para después desarrollar el cálculo del error determinando el área del predio y con estos puntos poder realizar los planos en el software AutoCAD y tener una imagen real del terreno al cual se le realizó el levantamiento, a diferencia de los métodos anteriores la captura de información con aeronaves remotamente tripuladas (ART) se obtienen imágenes áreas del terreno las cuales serán procesadas por medio de AutoCAD para después realizar un post-proceso de digitalización en el software Arcgis generando una georreferenciación, teniendo en cuenta que a cada fotografía brindada por el ART será necesario realizar una restitución para la correcta información, brindando la posibilidad de medir áreas mediante el software anteriormente descrito, de la misma manera se determinaran los usos del suelo, tipos de cultivos, tiempo de ejecución y el personal necesario para la captura de la información.

# <span id="page-32-0"></span>6.6 FASES DE INVESTIGACIÓN

#### <span id="page-32-1"></span>6.6.1 Fase I. Método Convencional

#### FASE I

# Determinar las áreas afectadas a través de levantamientos topográficos convencionales (estación total y navegador GPS).

<span id="page-32-2"></span>Tabla 6 Actividades fase l

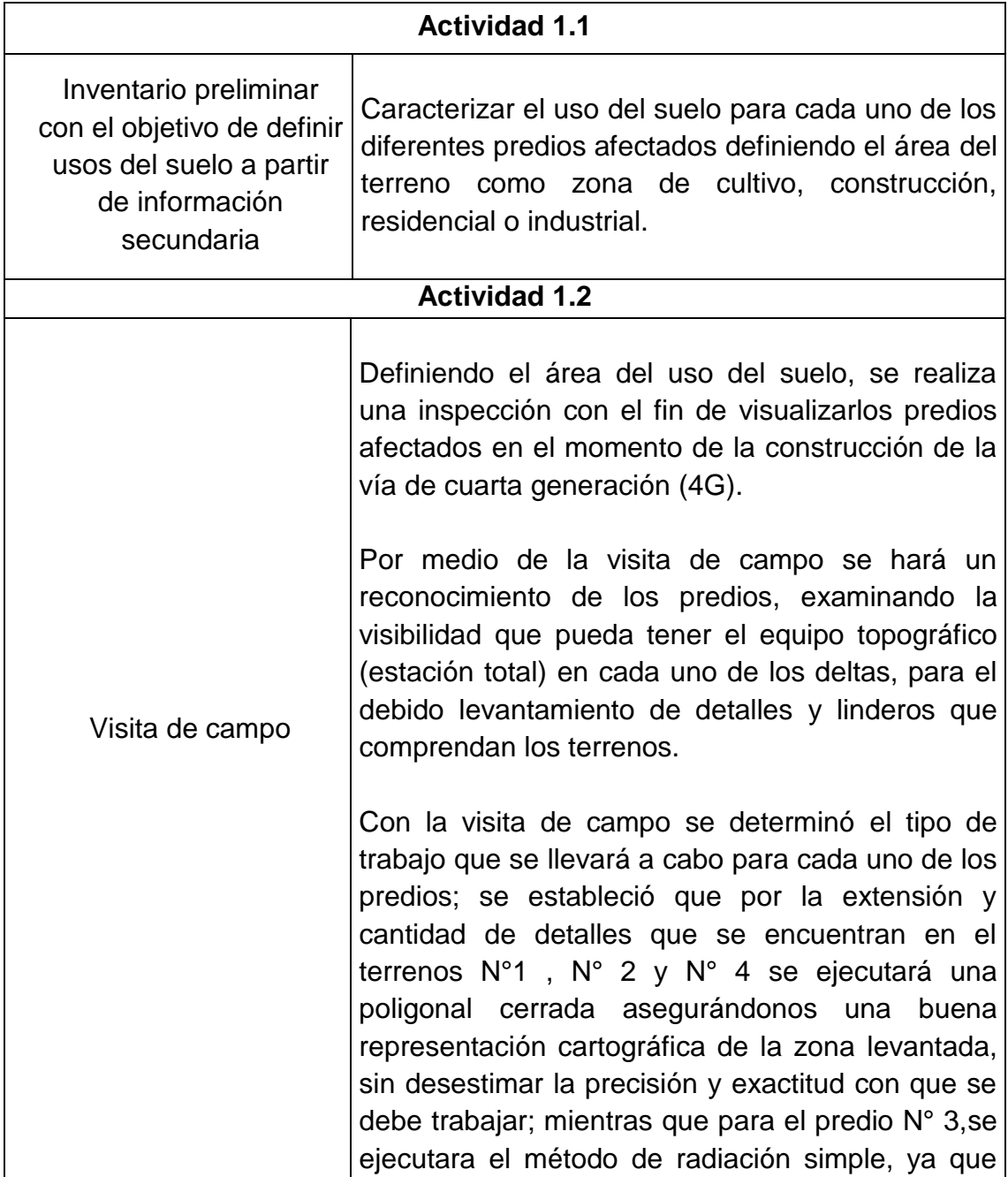

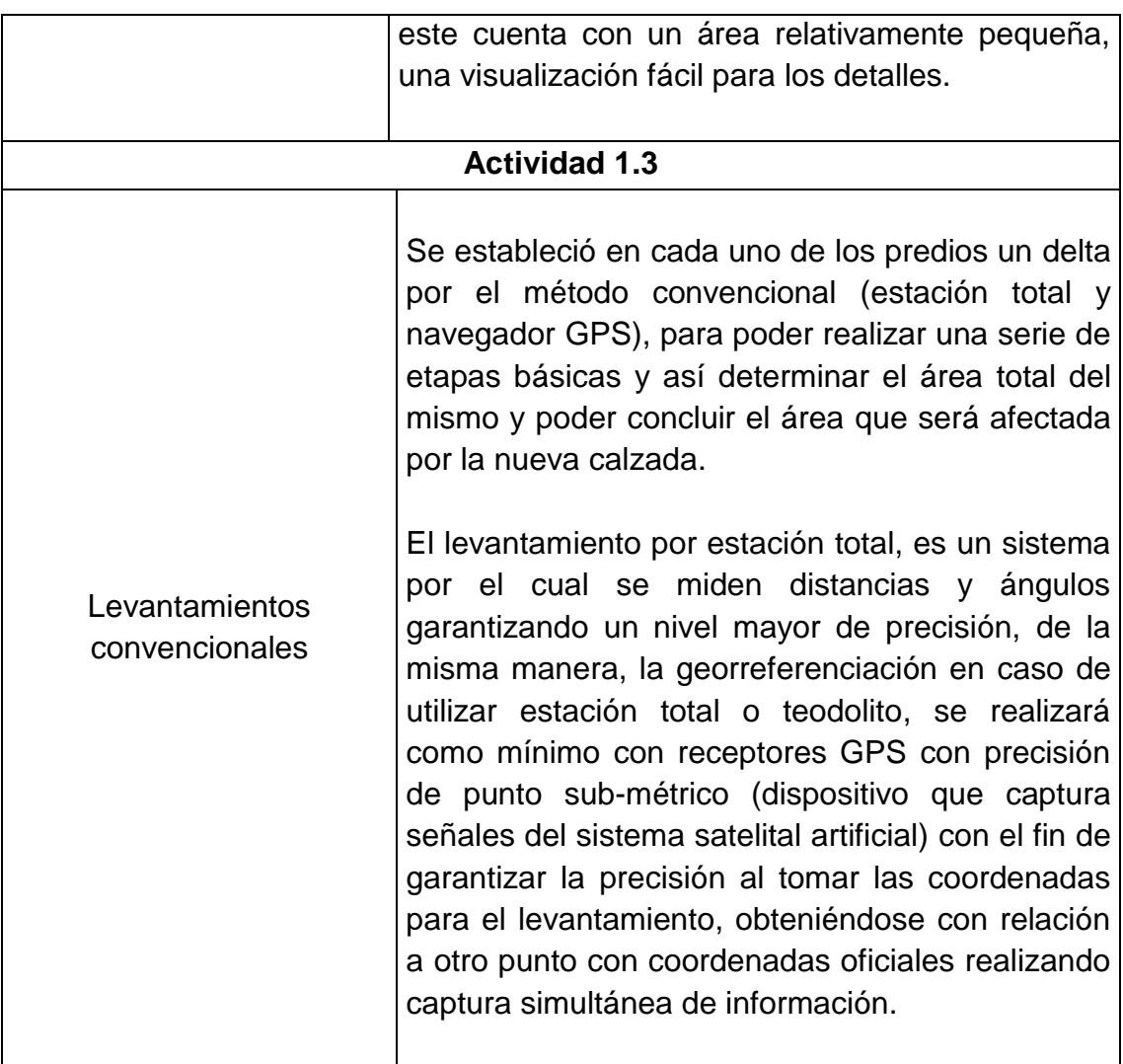

Fuente. Elaboración propia

<span id="page-33-0"></span>6.6.2 Fase Il. Método ART

FASE II

Evaluar las áreas involucradas a partir de imágenes capturadas mediante (ART).

<span id="page-33-1"></span>Tabla 7 Actividades fase ll

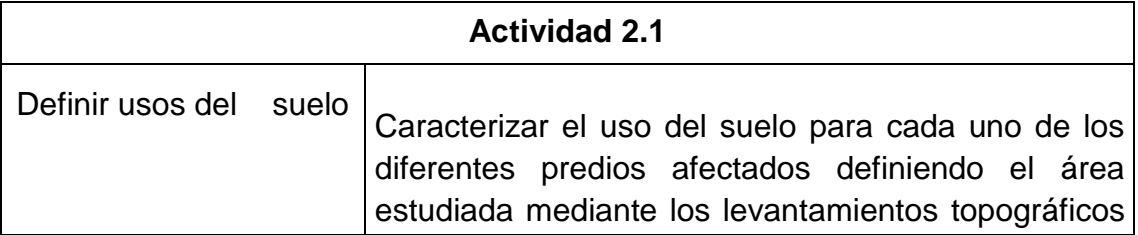

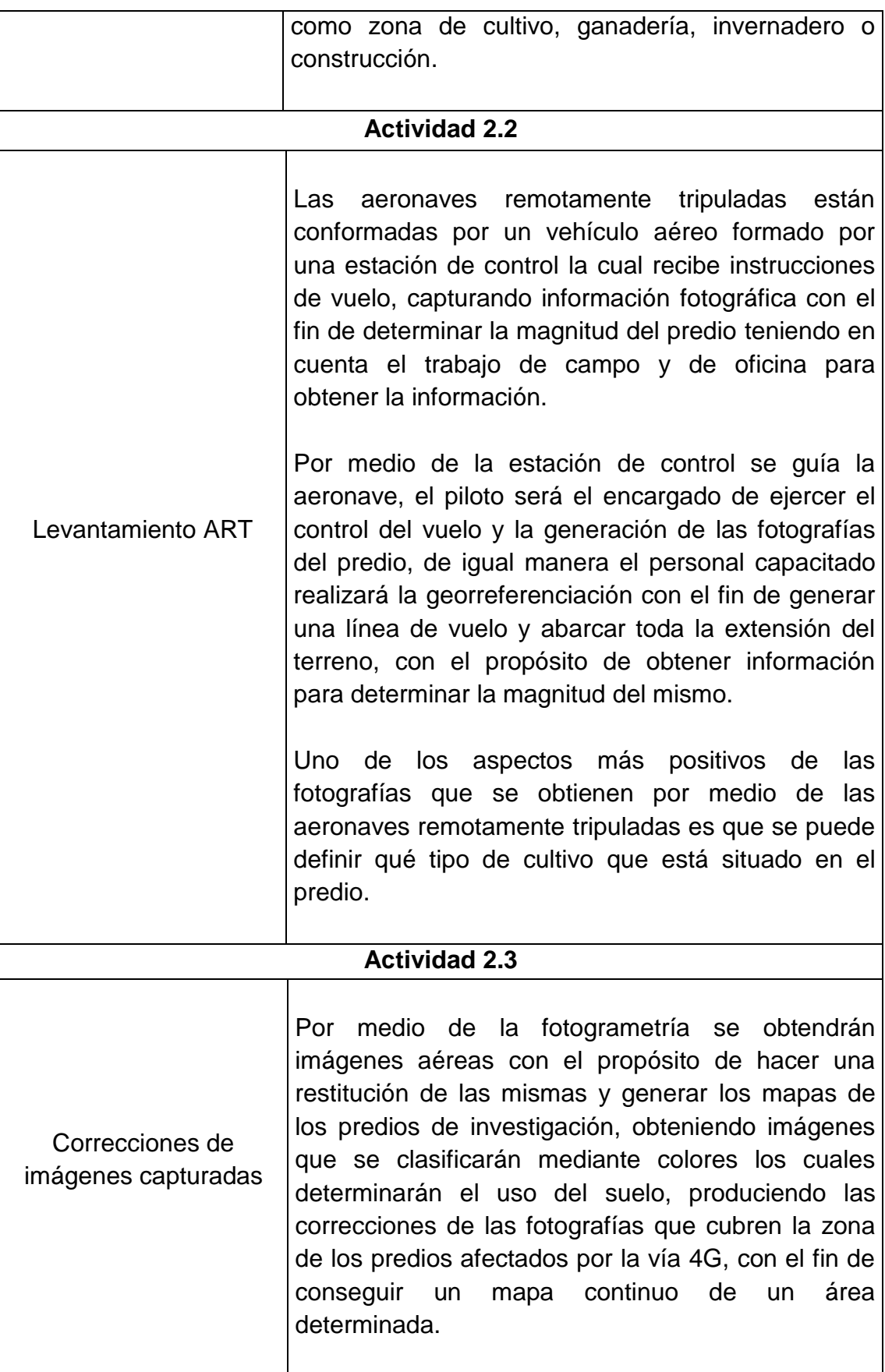

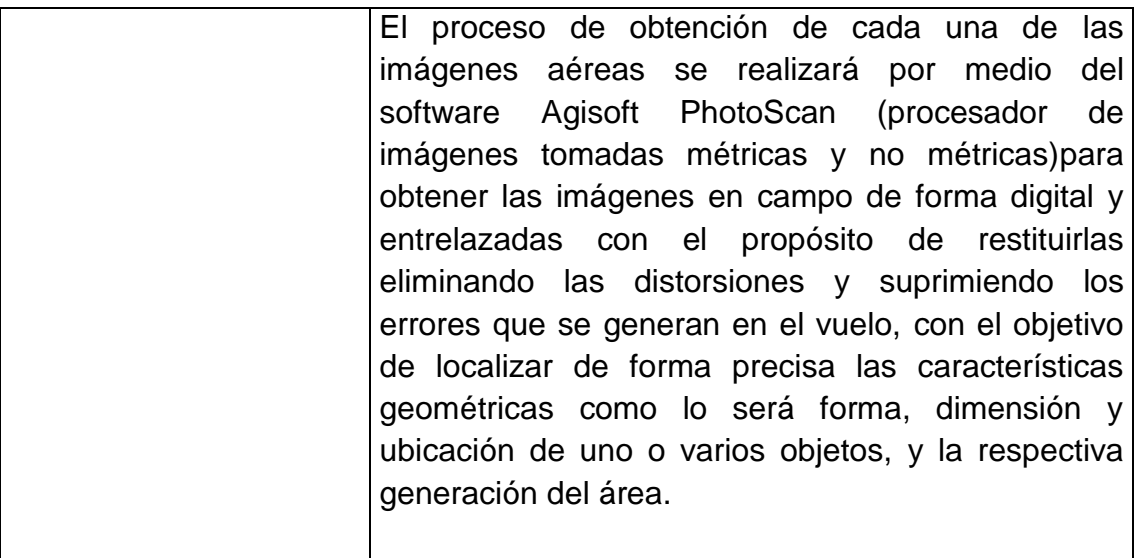

Fuente. Elaboración propia

<span id="page-35-0"></span>6.6.3 Fase III. Comparativo de datos

# FASE III

Comparar los métodos de captura de imágenes con aeronaves remotamente tripuladas (ART) y los levantamientos convencionales.

<span id="page-35-1"></span>Tabla 8 Actividades fase lll

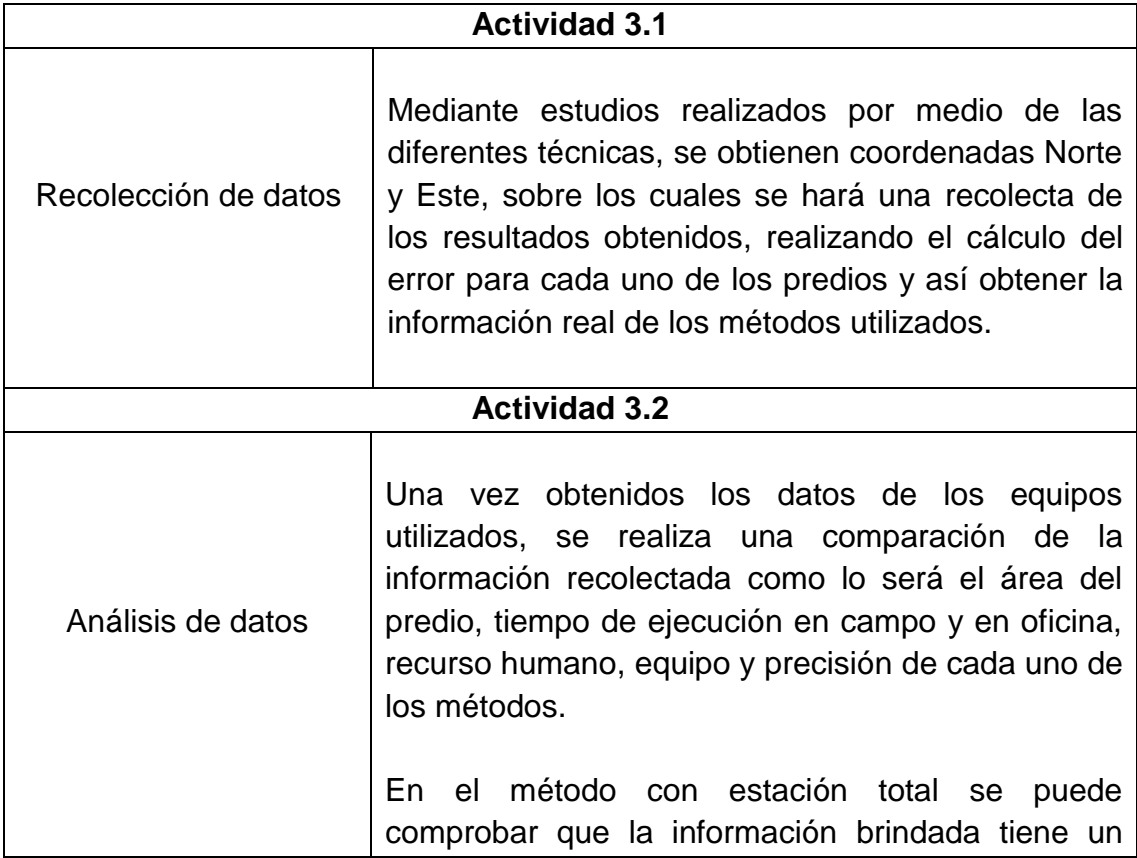
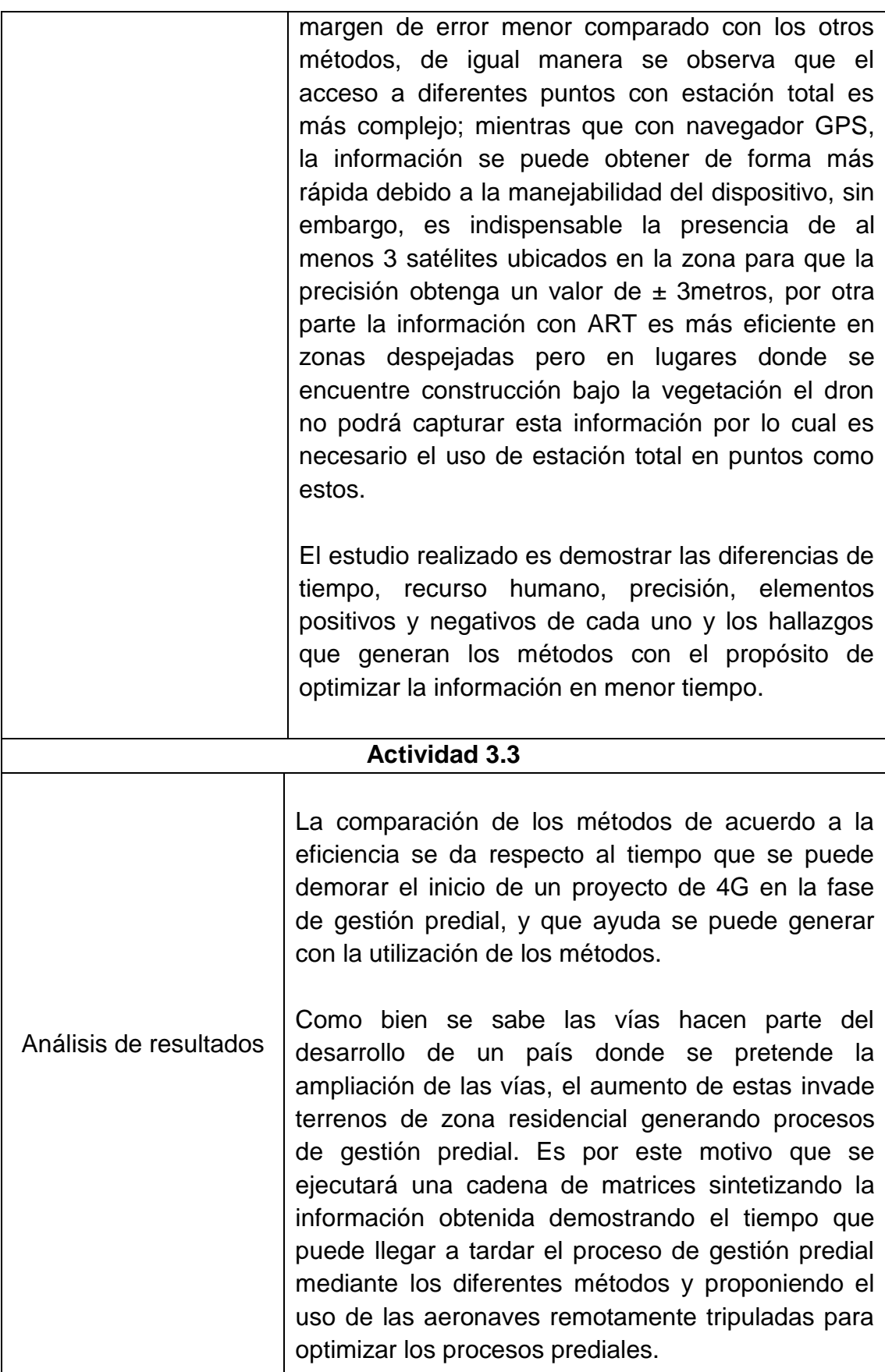

Fuente. Elaboración propia

 $\mathsf{l}$ 

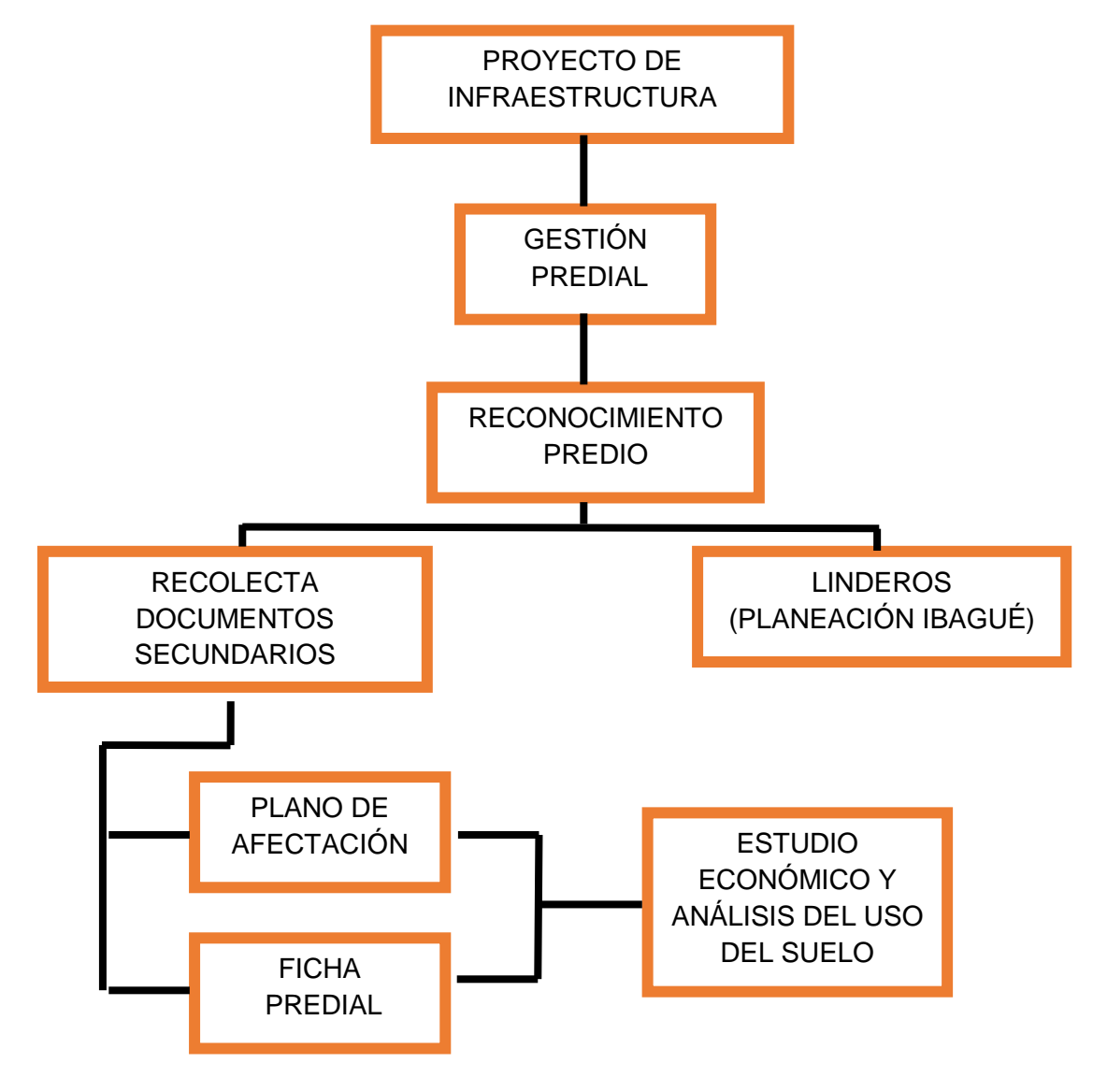

Gráfico 1 Actividades del proyecto del sistema de gestión predial

# **7. ANÁLISIS DE RESULTADOS**

## 7.1 FASE I. MÉTODO CONVENCIONAL

Una vez realizada las actividades propuestas en el numeral 6.6.1 (Fase l método convencional), se lleva a cabo el tratamiento correspondiente para el análisis del inventario preliminar, con el objetivo de definir usos del suelo a partir de información secundaria, visita de campo y los levantamientos convencionales.

El método convencional está enfocado en el levantamiento topográfico por los sistemas de estación total y navegador GPS para cuatro (4) predios seleccionados. A continuación, se muestra la información catastral de cada uno de los predios, tomada por el Instituto Geográfico Agustín Codazzi (IGAC) adjuntando a cada una de las tablas la inspección ocular realizada en campo, para así determinar la complejidad del levantamiento (Ver tablas 6, 7, 8 y 9).

Se presentan cada uno de los predios con su respectiva ubicación, extensión en planta y una fotografía para visualizar e identificar sus componentes para el momento de hacer los levantamientos convencionales (estación total y navegador GPS).

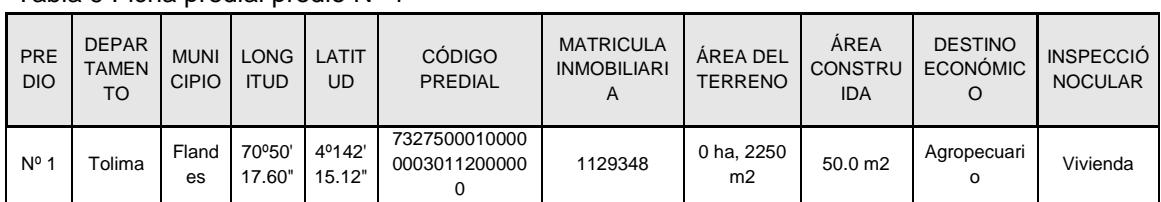

Tabla 9 Ficha predial predio N° 1

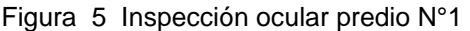

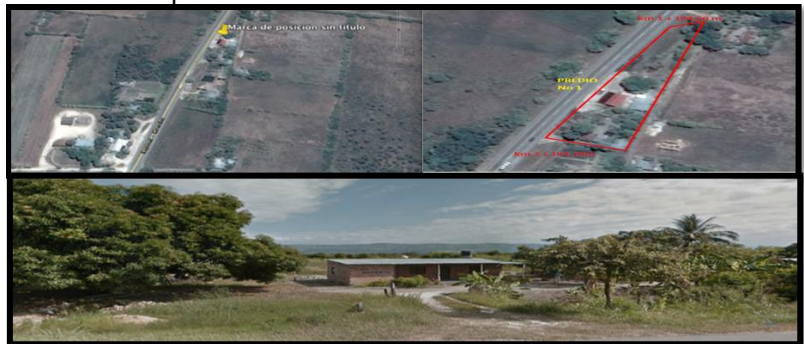

Fuente. Google Earth y elaboración propia

| <b>PR</b><br><b>EDI</b><br>$\Omega$ | <b>DEPART</b><br><b>AMENT</b><br>$\circ$ | <b>MUNI</b><br><b>CIPI</b><br>O | <b>LON</b><br><b>GITU</b><br>D | LATI<br><b>TUD</b> | <b>CÓDIGO</b><br><b>PREDIAL</b>     | <b>MATRICULA</b><br><b>INMOBILIARI</b><br>A | <b>AREA DEL</b><br><b>TERRENO</b> | <b>AREA</b><br><b>CONSTR</b><br><b>UIDA</b> | <b>DESTINO</b><br><b>ECONÓMIC</b><br>$\circ$ | <b>INSPECCIÓNO</b><br><b>CULAR</b>         |
|-------------------------------------|------------------------------------------|---------------------------------|--------------------------------|--------------------|-------------------------------------|---------------------------------------------|-----------------------------------|---------------------------------------------|----------------------------------------------|--------------------------------------------|
| N°<br>2                             | Tolima                                   | Fland<br>es                     | 74°50'<br>18.77                | 4°12'<br>27.81     | 7327500010000<br>0003025600000<br>0 | 357-18487                                   | 0 ha, 2795<br>m2                  | 69.0 m2                                     | agropecuari<br>o                             | Vivienda, valla<br>publicitaria,<br>vivero |

Tabla 10 Ficha predial predio N°2

Fuente. Elaboración propia

Figura 6 Inspección ocular predio N° 2

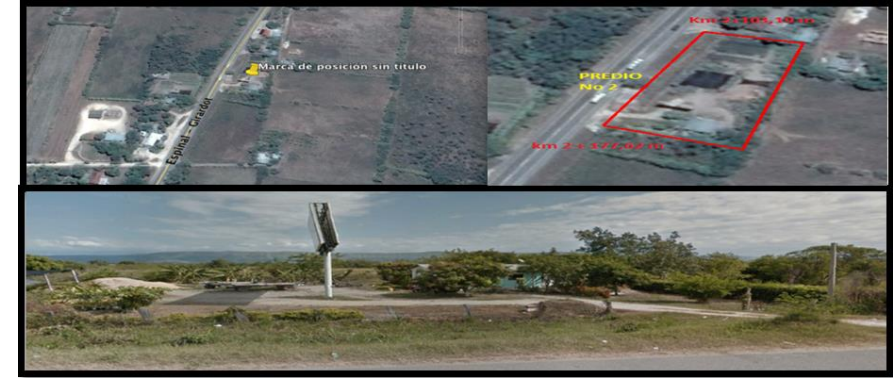

Fuente. Google Earth y elaboración propia

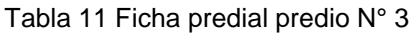

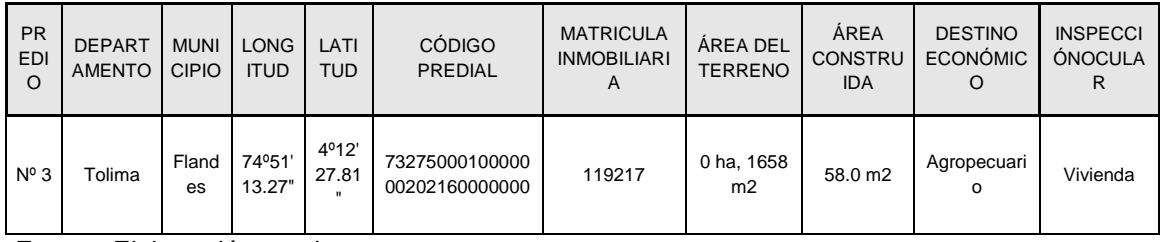

Figura 7 Inspección ocular predio N° 3

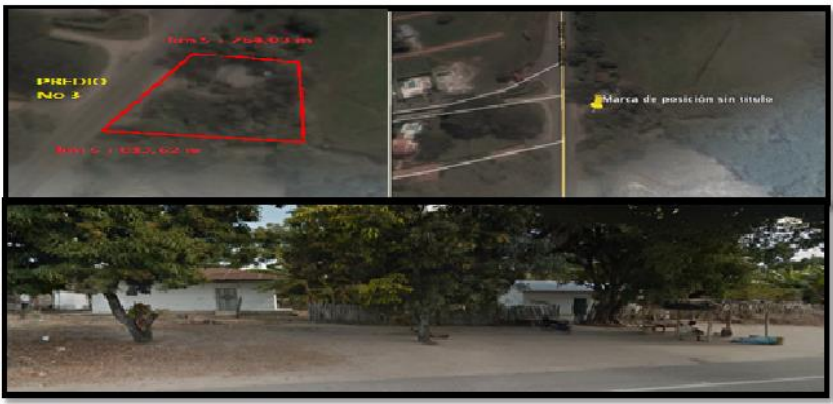

Fuente. Google Earth y elaboración propia

| <b>PR</b><br>EDI<br>O | <b>DEPART</b><br><b>AMENTO</b> | <b>MUNI</b><br><b>CIPIO</b> | <b>LONG</b><br>itud | LATI<br><b>TUD</b> | <b>CÓDIGO</b><br><b>PREDIAL</b>  | <b>MATRICULA</b><br><b>INMOBILIARI</b><br>A | <b>AREA DEL</b><br><b>TERRENO</b> | <b>ÁREA</b><br><b>CONSTRU</b><br><b>IDA</b> | <b>DESTINO</b><br><b>ECONÓMIC</b><br>O | <b>INSPECCIÓ</b><br>N OCULAR |
|-----------------------|--------------------------------|-----------------------------|---------------------|--------------------|----------------------------------|---------------------------------------------|-----------------------------------|---------------------------------------------|----------------------------------------|------------------------------|
| $N^{\circ}$ 4         | Tolima                         | Fland<br>es                 | 74°51<br>30.38"     | 4º11'<br>55.36     | 73275000100000<br>00201960000000 | 357-15453                                   | 7 ha, 819<br>m <sub>2</sub>       | 0 <sub>m2</sub>                             | Recreaciona                            | Restaurante                  |

Tabla 12 Ficha predial predio N°4

Fuente. Elaboración propia

#### Figura 8 Inspección ocular predio N° 4

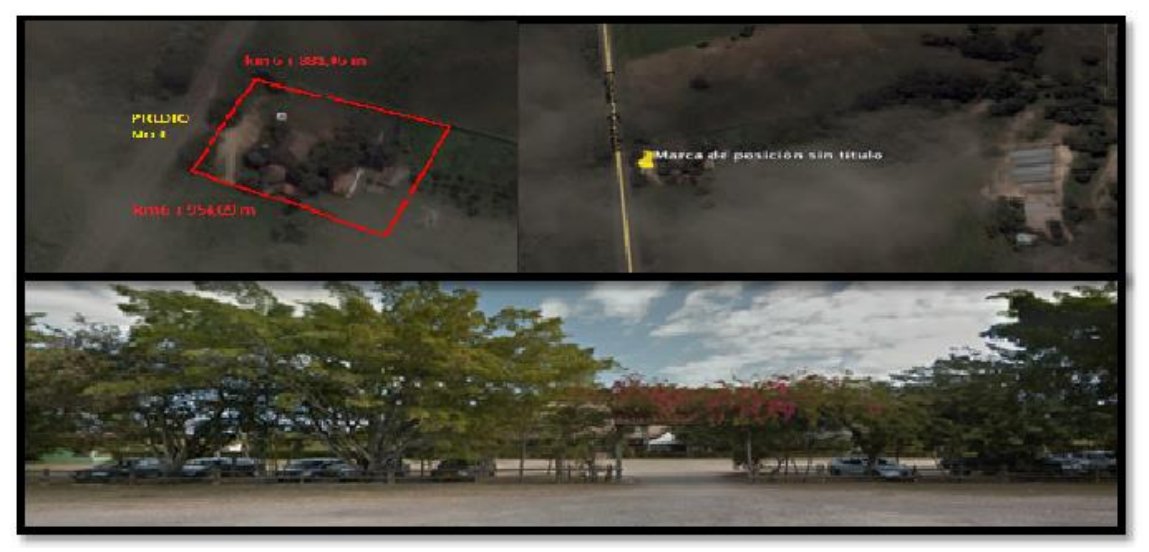

Fuente. Google Earth y elaboración propia

En la tabla 13 se detalla el tipo de levantamiento topográfico (estación total o navegador GPS), el tiempo transcurrido para cada predio por levantamiento, el área total del predio y el área construida.

Tabla 13 Cuadro resumen fase I

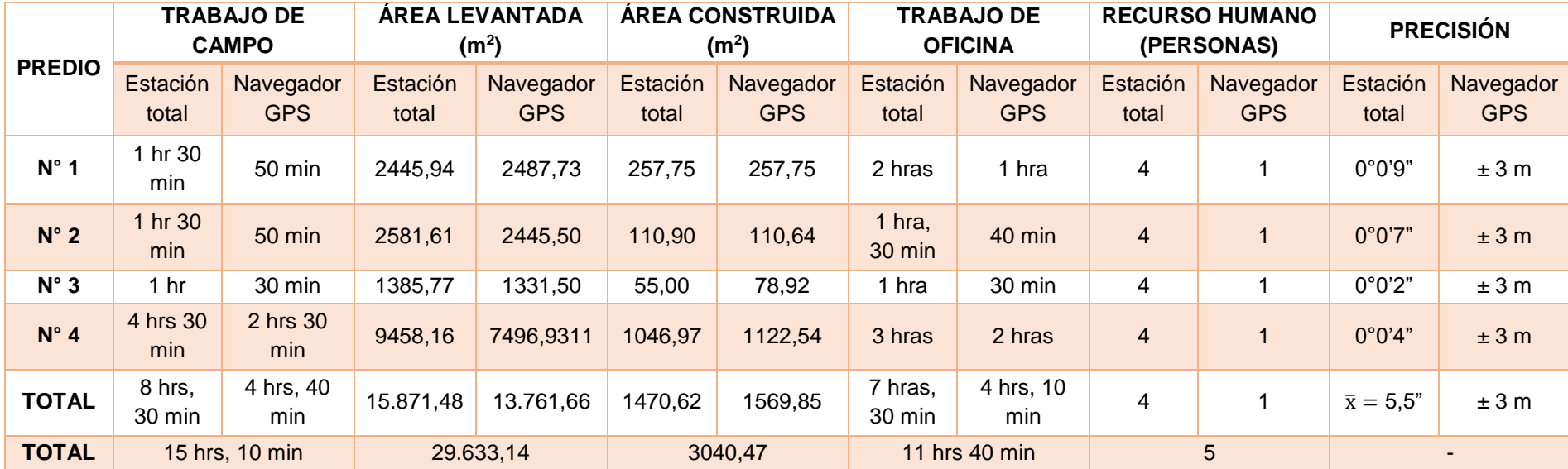

El método de levantamiento convencional (estación total y navegador GPS) se desarrolló para la totalidad del área de los lotes No 1, No 2 y No 3, mientras que para el lote No 4 no se realizó el alzado absoluto, ya que al ser un predio extenso solo se ejecutó aproximadamente 1 hectárea, incorporando los 30 metros que se afectan por la nueva calzada.

El levantamiento por el método de estación total interviene por lapsos de tiempo mayores a los de un levantamiento por navegador GPS, estos tiempos se ven influenciados respecto a los cambios de estación (delta), la complejidad de enfocar una vista en el bastón ya sea por distancias largas u obstáculos, y por la cantidad de objetos a levantar (casas, linderos, kioscos, entre otros); el navegador GPS es más útil a la hora de capturarlos elementos (casas, linderos, kioscos, entre otros) y la totalidad del terreno mediante coordenadas sin la necesidad de hacer cambios de estación.

El diseño de los planos porcada uno de los métodos comprende gran complejidad en el momento de ilustrar los datos y el tiempo en ejecutarlo; este trabajo es más extenso para la estación total debido a que se toma un norte arbitrario y se establecen cambios de estación (delta), mientras que para el navegador GPS al tener las coordenadas e incorporarlas en AutoCAD se hace mucho más eficiente el método para dibujar, pero se debe prestar atención al trazar los puntos ya que se debe poseer un dibujo en la cartera de tránsito para recapitular el diseño de cada objeto.

# 7.2 FASE II. MÉTODO ART

Una vez realizada las actividades propuestas en el numeral 6.6.2 (Fase ll método ART), se llevó a cabo el tratamiento correspondiente para definir usos del suelo, levantamiento ART y las correcciones de imágenes capturadas.

El método ART está enfocado en el levantamiento que se realizó a cuatro (4) predios seleccionados por medio del proceso de fotografías aéreas tomadas a una altura máxima de 400 pies (120 m) por una aeronave remotamente tripulada (ART), el dispositivo utilizado es un Phantom DroneFraDji que posee una autonomía de vuelo de 23 minutos, un rango de 3,5 kilómetros, transmisión en vivo directo HD y con 4 motores o multirrotores (Ver figura 9) la cual proporciona un despegue y aterrizaje vertical reduciendo el espacio requerido en tierra para su operación. El volar a un punto fijo (vuelo estacionario) brinda una mayor maniobrabilidad y precisión de vuelo por su baja velocidad, lo que resulta muy adecuado para inspecciones prediales.

Figura 9 Aeronave multirrotor Phantom DroneFra Dji y cámara Sony NEX–5

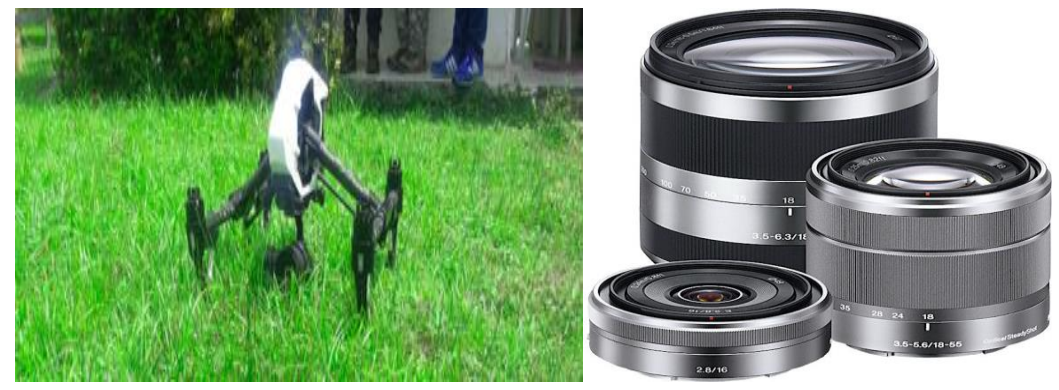

Fuente. Fotografía elaboración propia Imagen https://www.taringa.net/posts/info/14527905/Sony-alpha-NEX-una-obra-maestrareview html

La cámara empleada es una Sony NEX–5 profesional, brinda fotografías con resoluciones de 4608 x 3456, su longitud focal al ser de 15 mm representa una vista muy amplia al terreno, el tamaño del pixel es de 3.76 x 3.76 um una sensibilidad ligeramente mejor a la luz que una geometría convencional, su lente pastel proporciona una película fotográfica equivale al ISO 100 - 25.600, esto quiere decir que cuenta con sensibilidad media (todo terreno), una amplia escala tonal y permiten ampliaciones de hasta 30 cm x 40 cm.

En la tabla 14 se presenta el uso del suelo de cada uno de los predios y la cantidad de construcciones que se encuentran en el sitio.

| <b>PREDIO</b>    | <b>USO DEL SUELO</b>          | ÁREA CONSTRUIDA<br>APROXIMADA (m <sup>2</sup> ) | <b>CANTIDAD DE</b><br><b>CONSTRUCCIONES</b> |
|------------------|-------------------------------|-------------------------------------------------|---------------------------------------------|
| N <sup>o</sup> 1 | Residencial -<br>Agropecuaria | 260,00                                          | 2 casas                                     |
| $N^{\circ}$ 2    | Residencial -<br>Agropecuaria | 110,00                                          | 3 casas                                     |
| $N^o$ 3          | Residencial -<br>Agropecuaria | 67,00                                           | 2 casas                                     |
| $N^{\circ}$ 4    | Residencial -<br>Agropecuaria | 1100,00                                         | 1 restaurante, 5 quioscos, 1<br>cabaña      |

Tabla 14 Uso del suelo residencial, agropecuario, ganadero y/o comercial

En la georreferenciación se tomarán los puntos de control establecidos por el método de la estación total (delta A) con un Trimble GNSS(GPS de alta precisión), para así poder asignar dichas coordenadas a la hora de hacer el proceso en oficina.

Una vez establecidos y capturados los deltas principales de cada predio se procede a cargar las coordenadas en el software controlador de vuelo Pix4d. En la configuración de la aplicación se selecciona el tipo de dron que se va a utilizar (PhantomDroneFraDji), en GridMision se establecen los comandos de vuelo que son:

- Velocidad rápida del dron: 10 km/h.
- Angulo vertical: 90°.
- Solapamiento longitudinal: 60% para permitir visión estereográfica.
- Solapamiento transversal: entre 20 y 40% para evitar zonas sin cobertura.
- Altura: 100 m.

Al llenar los campos requeridos el sistema Fix4d genera un tono amarillo (ver figura 10) el cual nos permite trabajar y cubrir el área requerida para los levantamientos prediales.

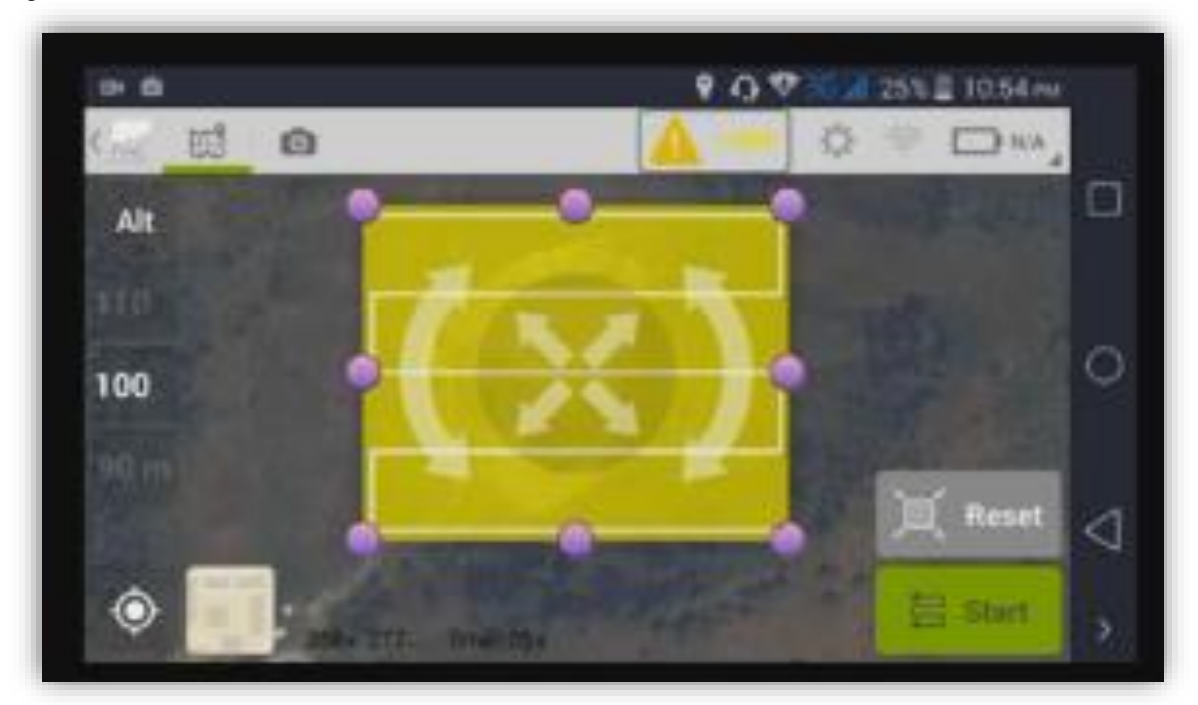

Figura 10 Comandos de vuelo Fix4d

Fuente. Elaboración propia celular Sony Z3

La planeación de vuelo de la aeronave sobre el terreno, debe hacerse por fajas paralelas y todas a una misma altura, el eje de la línea es la que une los puntos principales de todas las fotografías. Dicho anteriormente los solapamientos longitudinales y los transversales deben generarse de una sobre otra como se muestra en la siguiente figura (ver figura 11).

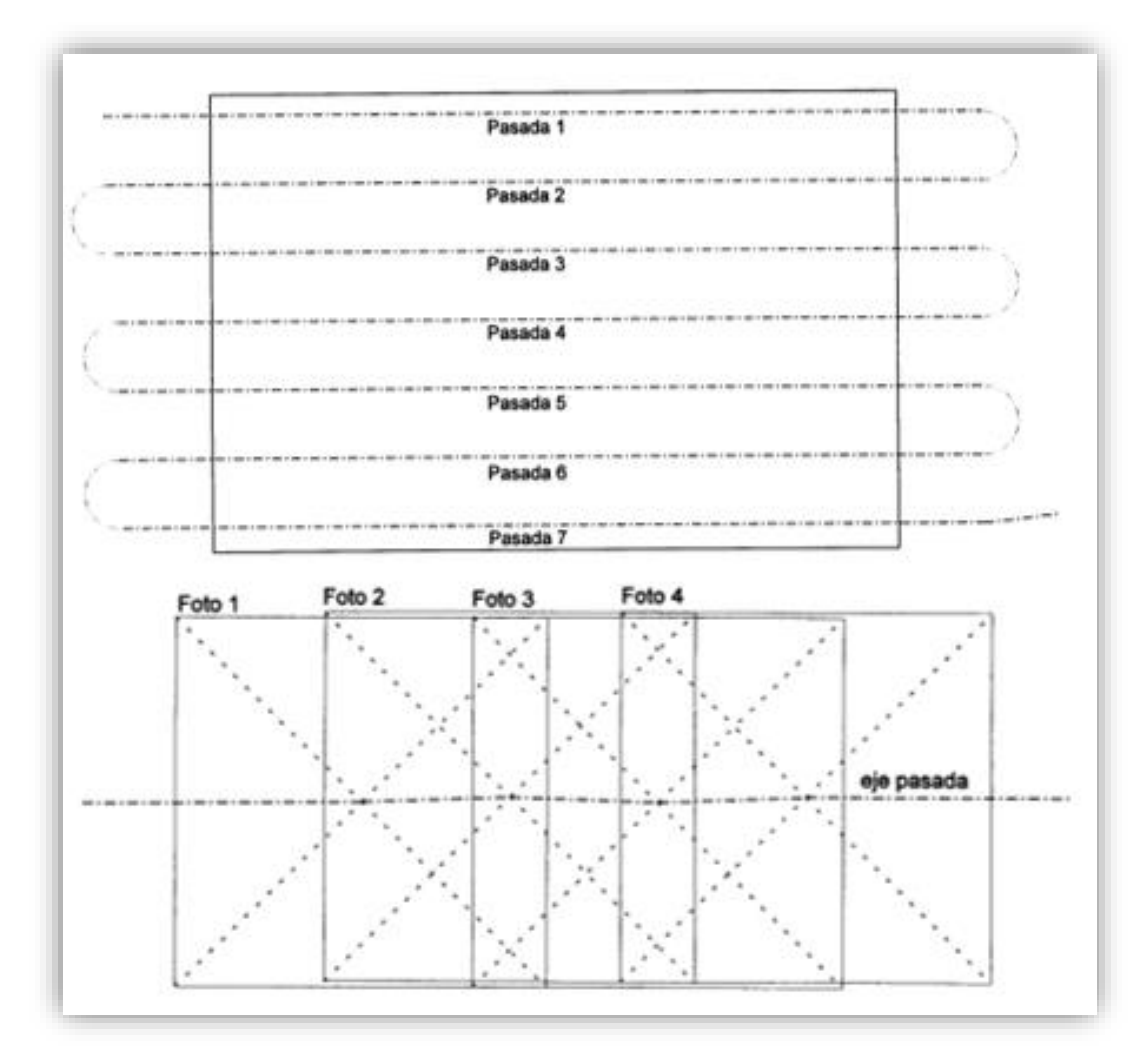

Figura 11 Proyección de vuelo

Fuente. SANTAMARIA, J y SANZ, T (2011). Fundamentos de fotogrametría [Figura]. Recuperado de: https://dialnet.unirioja.es/descarga/libro/492591.pdf

Antes de iniciar el vuelo se debe revisar en la Aeronáutica Civil Colombiana las pistas que se encuentren en un radio de 5 km, al realizar la debida inspección se halló el Aeropuerto de Flandes; esto influyó en el cambio de modo autónomo (plan de vuelo determinado) a modo manual (plan de vuelo a través de una emisora de radiocontrol).

Para el levantamiento de los predios se realizaron 3 vuelos, de los cuales un vuelo se ejecutó para los predios Nº 1 y Nº 2, esto se generó por motivo que dichos predios tienen el mismo lindero.

Para el proceso de corrección de imágenes, se toma como ejemplo el predio N° 4; en el software Agisot – Photoscan se añaden todas las fotografías que se generaron en el vuelo (131 imágenes), en el centro del programa se muestran las fotografías con su ubicación y nombre (ver figura 12), las coordenadas de posición que se trabajaron para las imágenes de latitud y longitud, del mismo modo los puntos de control que fueron tomados por un receptor Trimble GNSS (GPS) con una precisión de 5 mm a 10 mm.

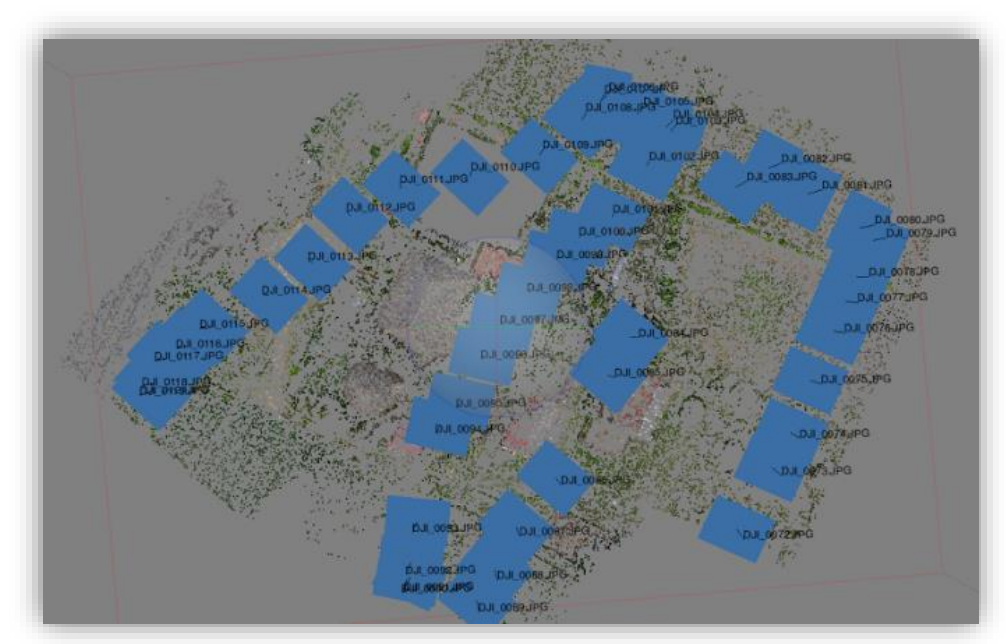

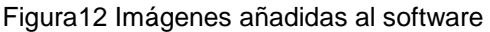

Fuente. Sofware Agisot Photoscan, elaboración propia

Se genera una revisión de las 131 fotografías para determinar en cuales se encuentra el mojón establecido para el levantamiento (delta A), entre más imágenes tengan puntos de control ubicados serán más precisos los resultados finales.

En el proceso de calibración de cámaras se establecen las especificaciones en el software que son: tipo de cámara (lente pastel), valor distancia focal (15 mm) y valores de pixeles (4608 x 3456); con estos requisitos se podrán corregir las fotografías sin ningún inconveniente. La orientación de las imágenes será de

precisión alta y se detectan de 3.000 a 4.000 puntos claves y unitivos que leen como una similitud entre ellos para poder hacer el enlace (ver figura 13).

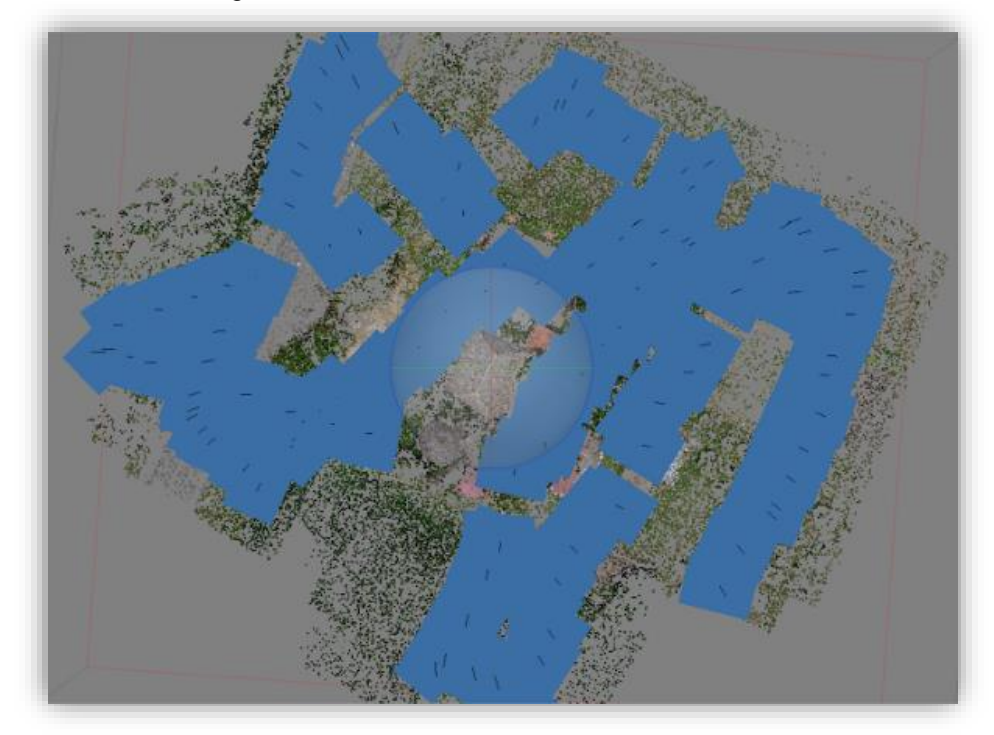

Figura 13 Enlace de imágenes

Fuente. Sofware Agisot Photoscan, elaboración propia

El enlace de las 131 imágenes se produce para generar la nube de puntos densa con especificaciones de calidad alta y su filtración de profundidad (que tan fuerte es el cambio entre cada foto de la nube de puntos) será moderada; se logra determinar que el trabajo da adecuados resultados, tiene una buena densidad de puntos y una malla (tipo de superficie) moderada y debajo relieve.

Figura 14 Nube de puntos con superficie moderada y baja

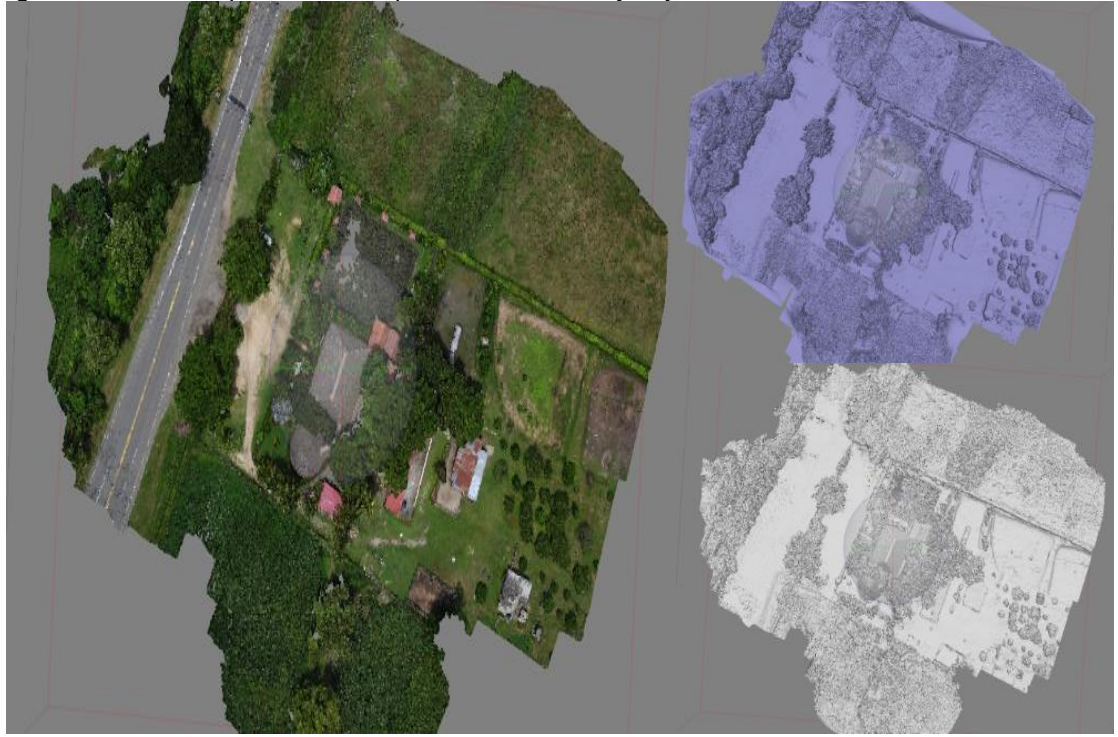

Fuente. Sofware Agisot Photoscan, elaboración propia

Al tener la triangulación deseada con el programa se exporta la nube de puntos, los modelos y se crean las orto fotos; se trabajó con coordenadas WGS 84/UTM zone 14N (EPSG::32614) para aplicarlos sin inconvenientes con el software AutoCAD.

Continuando en el software Agisoft se ubica dentro de la nube de puntos densa y se observan los detalles mínimos de las fotografías, se clasifica y se ejecuta una depuración dejando únicamente el terreno natural que se encuentra de color café (ver figura 15).

Figura 15 Depuración para terreno natural

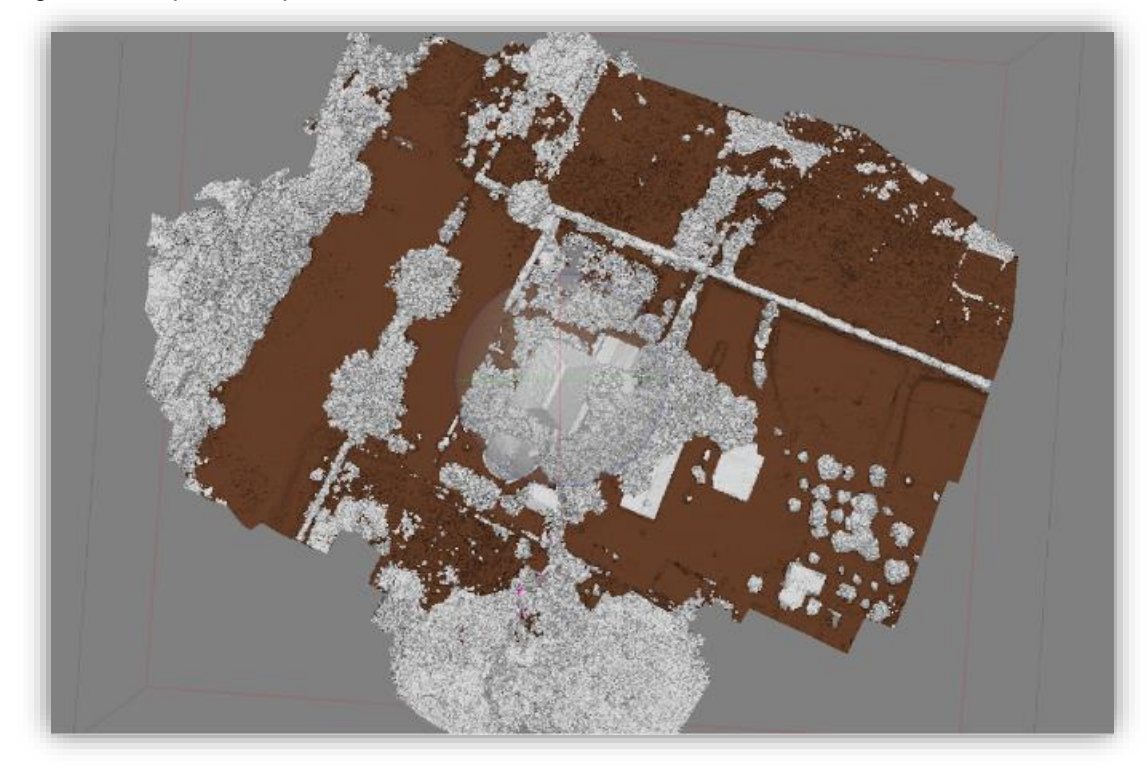

Fuente. Sofware Agisot Photoscan, elaboración propia

Para generar una orto foto de buena calidad se necesita depurar y eliminar las partes que se ven borrosas por la falta de datos que se representan en las orillas del terreno.

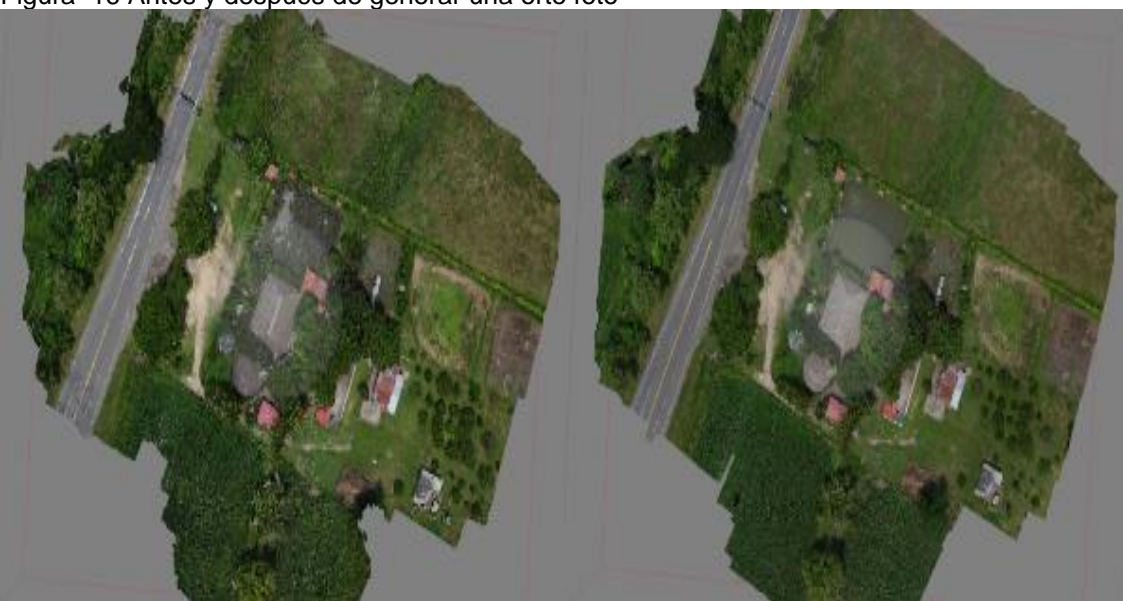

Figura 16 Antes y después de generar una orto foto

Fuente. Sofware Agisot Photoscan, elaboración propia

El software Agisoft produce un informe final mostrando en la primera página el levantamiento realizado con una orto foto, la siguiente muestra el traslape de las 131 imágenes enseñando una escala de superposición donde el color azul es el valor más alto y el rojo es el más deficiente (ver imagen 17).

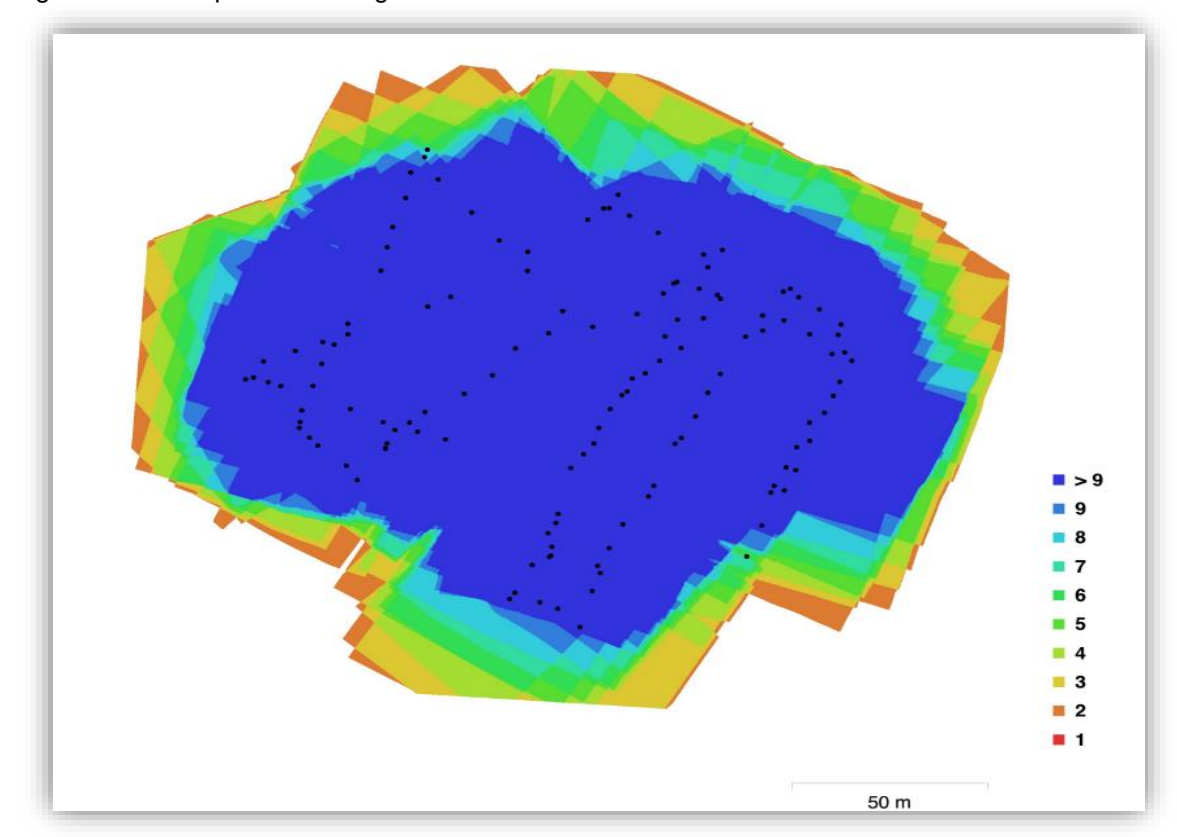

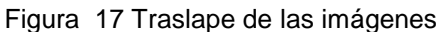

Fuente. Sofware Agisot Photoscan, elaboración propia

Una de las secciones del informe muestra la localización de las cámaras durante el vuelo, el margen de error se identifica por colores y se analiza que el rango de inexactitud es de 0 m a 3.2 m.

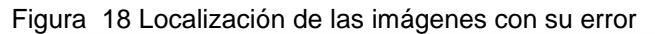

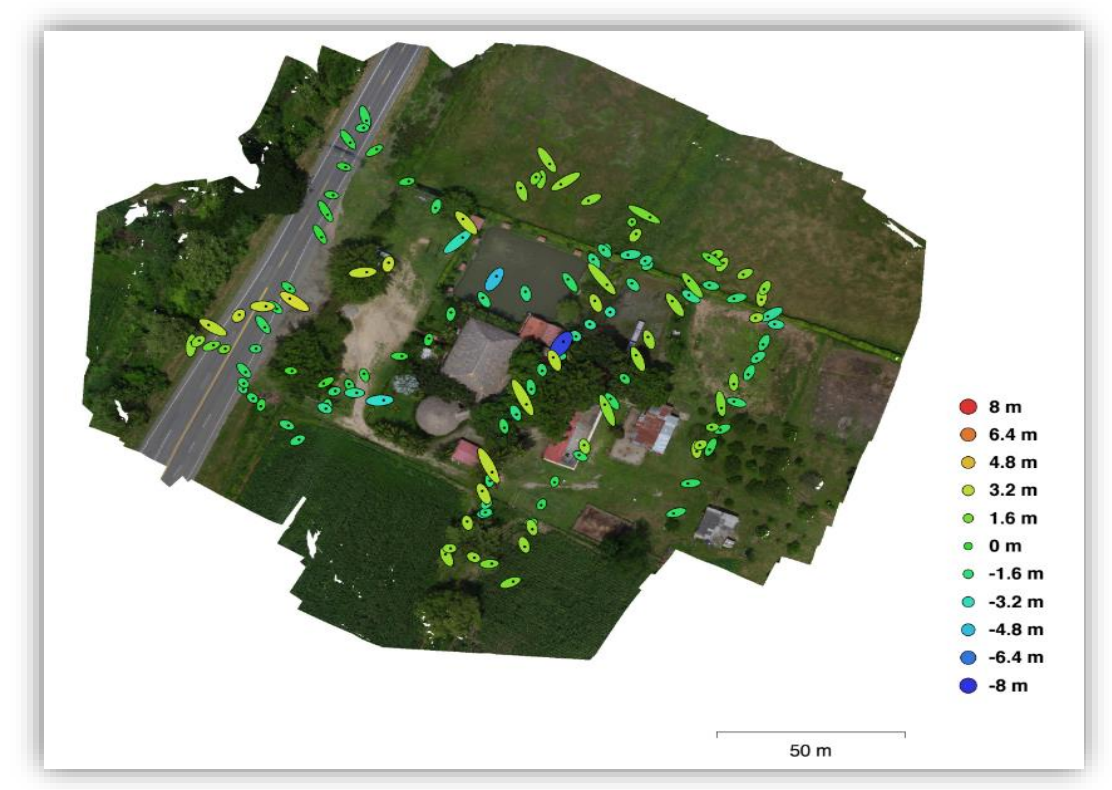

Fuente. Sofware Agisot Photoscan, elaboración propia

En la tabla 15 se muestran los errores totales que fueron generados en el momento de corregir las fotografías aéreas en cada uno de los ejes X, Y y Z. Los puntos donde se tomaron las fotografías más cercanas obtuvieron un error de tan solo 12 cm, mientras que el predio Nº 4 por ser un terreno ancho, los puntos de la fotografía son lejanas y el error es más alto con un valor de 61 cm.

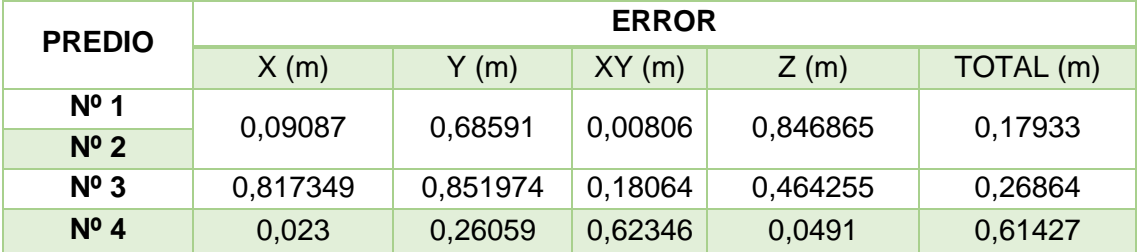

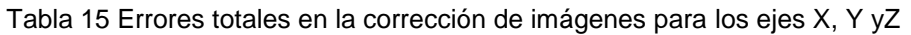

## 7.3 FASE III. COMPARATIVO DE DATOS

De acuerdo a los levantamientos realizados por los diferentes métodos topográficos (estación total, navegador GPS y ART) se obtienen una serie de datos (Azimut, coordenadas e imágenes aéreas)de los cuales se realiza una construcción de resultados con su debido cálculo para obtener la información necesaria de los tres métodos utilizados, para lo cual hemos desglosado la información en 3 matrices como se muestra a continuación:

#### 7.3.1 Matriz comparativa diagnostico

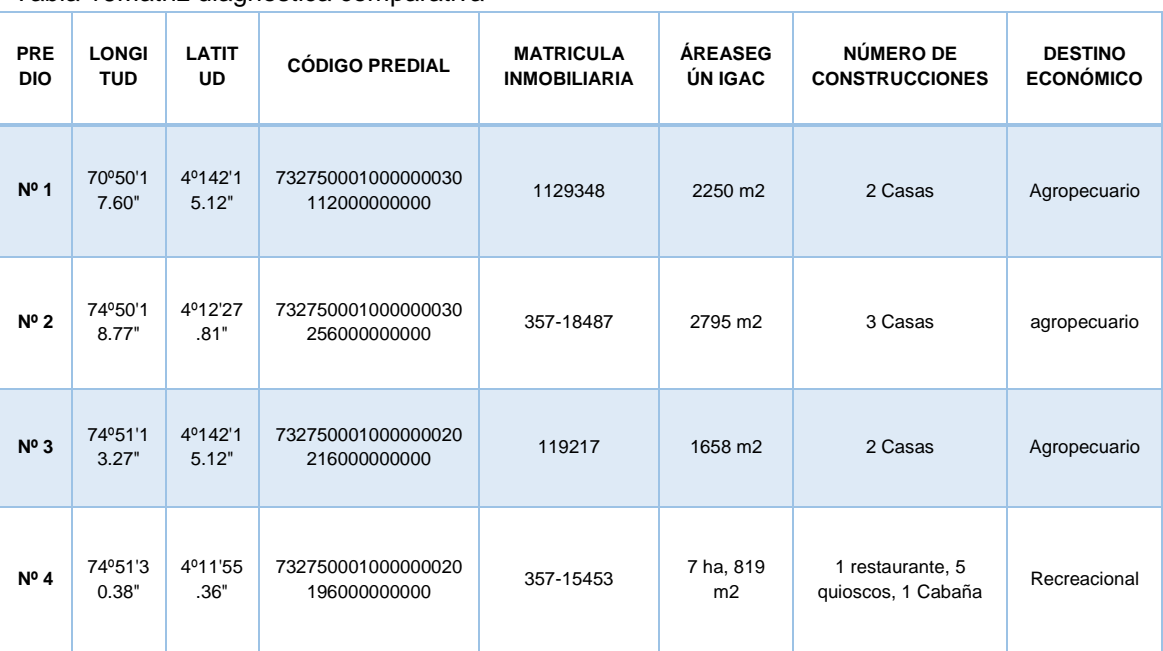

#### Tabla 16Matriz diagnostica comparativa

Fuente. Instituto Geográfico Agustín Codazzi

En la tabla 16 se relaciona la información que se obtiene del Instituto Geográfico Agustín Codazzi (IGAC) obteniendo datos como la matricula inmobiliaria y el código catastral; el área del terreno según los datos consignados por el Instituto Geográfico Agustín Codazzi (IGAC) serán tomada como información secundaria.

#### 7.3.2 Matriz comparativa análisis de errores y precisión

Para el cálculo del error experimental porcentual fue calculado con la siguiente ecuación: *Error* % = (V.teorico−V.experimental) . 100; <sup>21</sup>deduciendo que el valor de las incógnitas serán:

- V. teórico: Área según IGAC (m<sup>2</sup>)
- V. experimental: ÁREA LEVANTADA (m<sup>2</sup>)

A continuación se da un ejemplo con el predio N°3: *Error =*  (1658,00 −1385,77)  $\frac{1583,00}{1658,00}x100 = 16,4191\%$ 

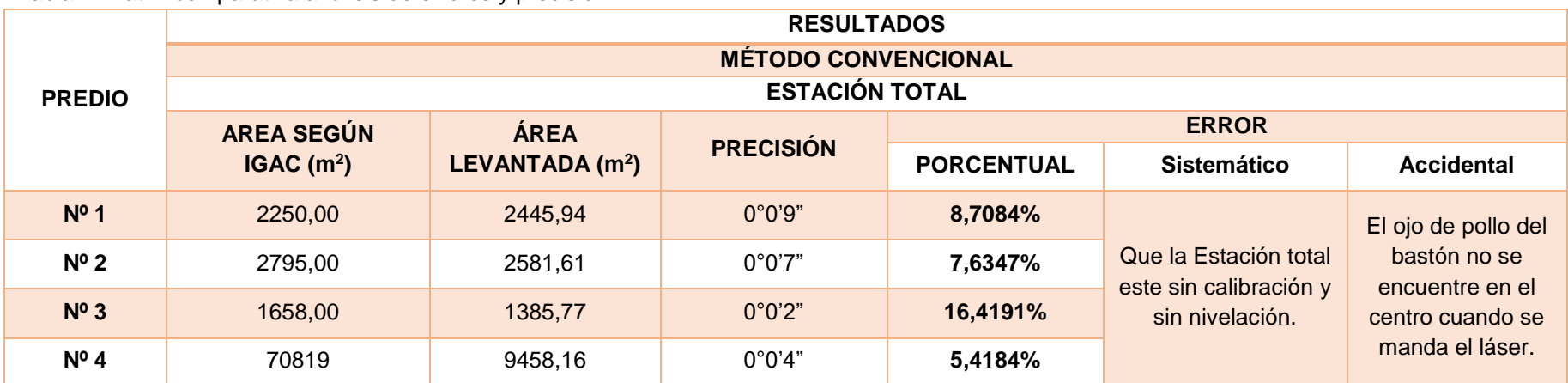

Tabla 17Matriz comparativa análisis de errores y precisión N° 1

Nota: para el predio N° 4 se tomo una extensión aproximada de 10.000 m<sup>2</sup>para poder ejecutar el levantamiento, teniendo en cuenta lo anterior el V.teórico para el predio N°4 será de: 10.000 m<sup>2</sup>.

Fuente. Elaboración propia

 $\overline{a}$ 

<sup>21</sup>Secretaría de Educación Pública. Definición de error: error absoluto y relativo.

Obtenido de https://sites.google.com/site/khriztn/1-3/1-3-1.

Tabla 18 Matriz comparativa análisis de errores y precisión N° 2

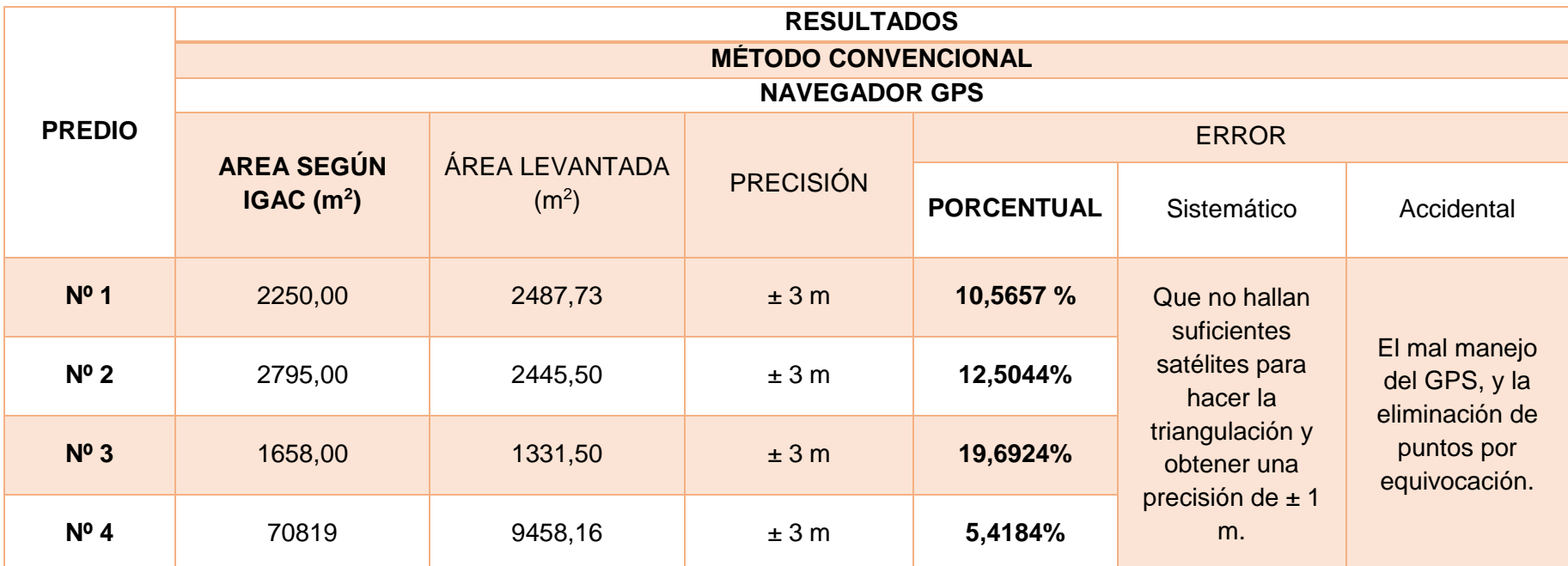

Nota: para el predio N° 4 se tomo una extensión aproximada de 10.000 m<sup>2</sup>para poder ejecutar el levantamiento, teniendo en cuenta lo anterior el V.teórico para el predio N°4 será de: 10.000 m<sup>2</sup>.

Tabla 19 Matriz comparativa análisis de errores y precisión N° 3

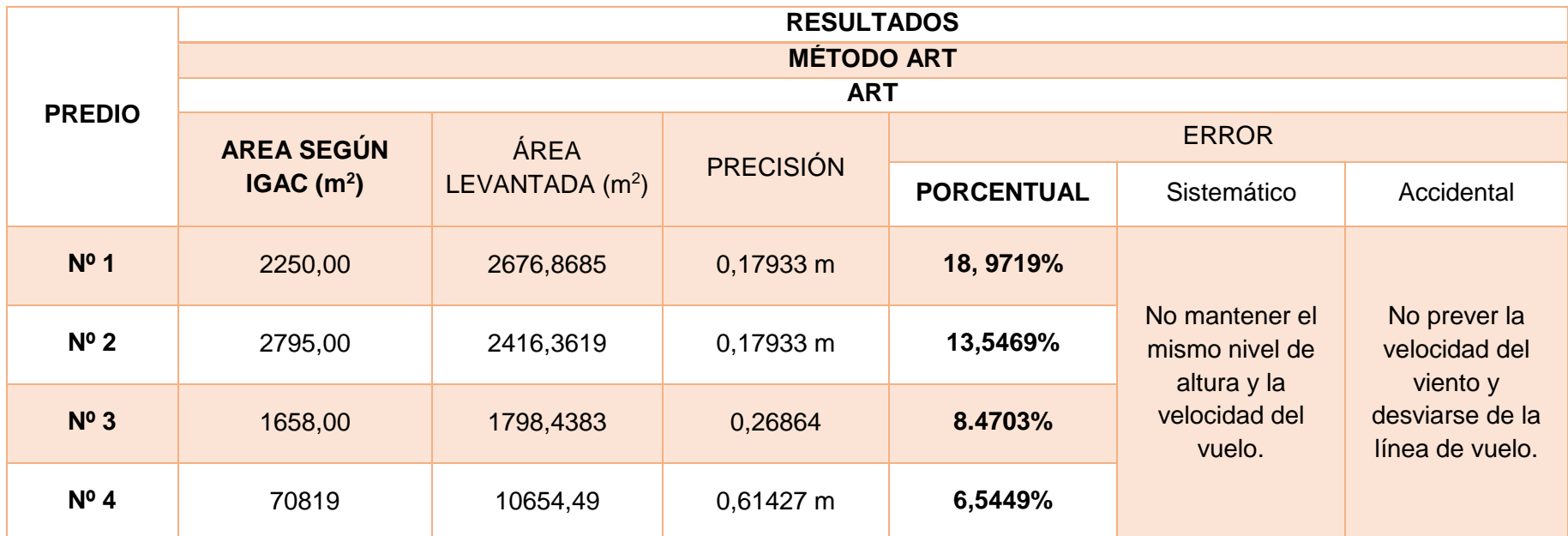

Nota: para el predio Nº 4 se tomo una extensión aproximada de 10.000 m<sup>2</sup>para poder ejecutar el levantamiento, teniendo en cuenta lo anterior el V.teórico para el predio N°4 será de: 10.000 m<sup>2</sup>

Los datos obtenidos en las tablas 17, 18 y 19 son referentes a las aéreas de los 4 predios estudiados donde se compara la diferencia en metros cuadrados que existe entre cada uno de ellos, la información fue obtenida por fuente propia para posteriormente relacionar estas áreas con el área que presenta el inmueble en el Instituto Geográfico Agustín Codazzi (IGAC) y así optimizar los procesos de gestión predial rural en obras de infraestructura vial a partir de aeronaves remotamente tripuladas (ART).

#### 7.3.3 Matriz comparativa de recursos

De acuerdo a los trabajos obtenidos en campo se logró determinar que los factores clima, área, recurso humano y costos son fundamentales para cada uno, teniendo en cuenta que las ventajas y desventajas son diferentes para cada método, observando así que la estación total se puede manipular en un clima soleado y/o lluvioso mientras que con el navegador GPS es manejable en tiempo meteorológico aceptable (soleado), se debe tener en cuenta que la manipulación del mismo es primordial contar con mínimo 3 satélites para realizar la triangulación y obtener las coordenadas.

Con el método ART no es posible realizar trabajos en días lluviosos debido a que afecta el lente del dron y esto impide la captura de la imagen; además de esto las fotografías aéreas se dificultan cuando se localiza vegetación a grandes alturas y no permiten la visualización de construcciones situadas bajo estas.

En lo referente a aeronaves remotamente tripuladas el tiempo de ejecución en campo es mínimo en comparación con los métodos convencionales lo que hace un trabajo rápido y eficiente, su proceso en oficina llega a ser más ágil en sus periodos de digitalización, corrección de imágenes, bosquejo del predio y la obtención de datos ya que se trabajan diferentes sistemas de digitalización como lo son Photoshop Cs6, AutoCAD y Arcgis, de igual manera el área obtenida por la aeronave remotamente tripulada comparada con los métodos convencionales presenta un error de 0,01% por lo que se puede considerar optimo y adecuada su utilización en procesos de gestión predial.

#### Tabla 20 Matriz comparativa de recursos

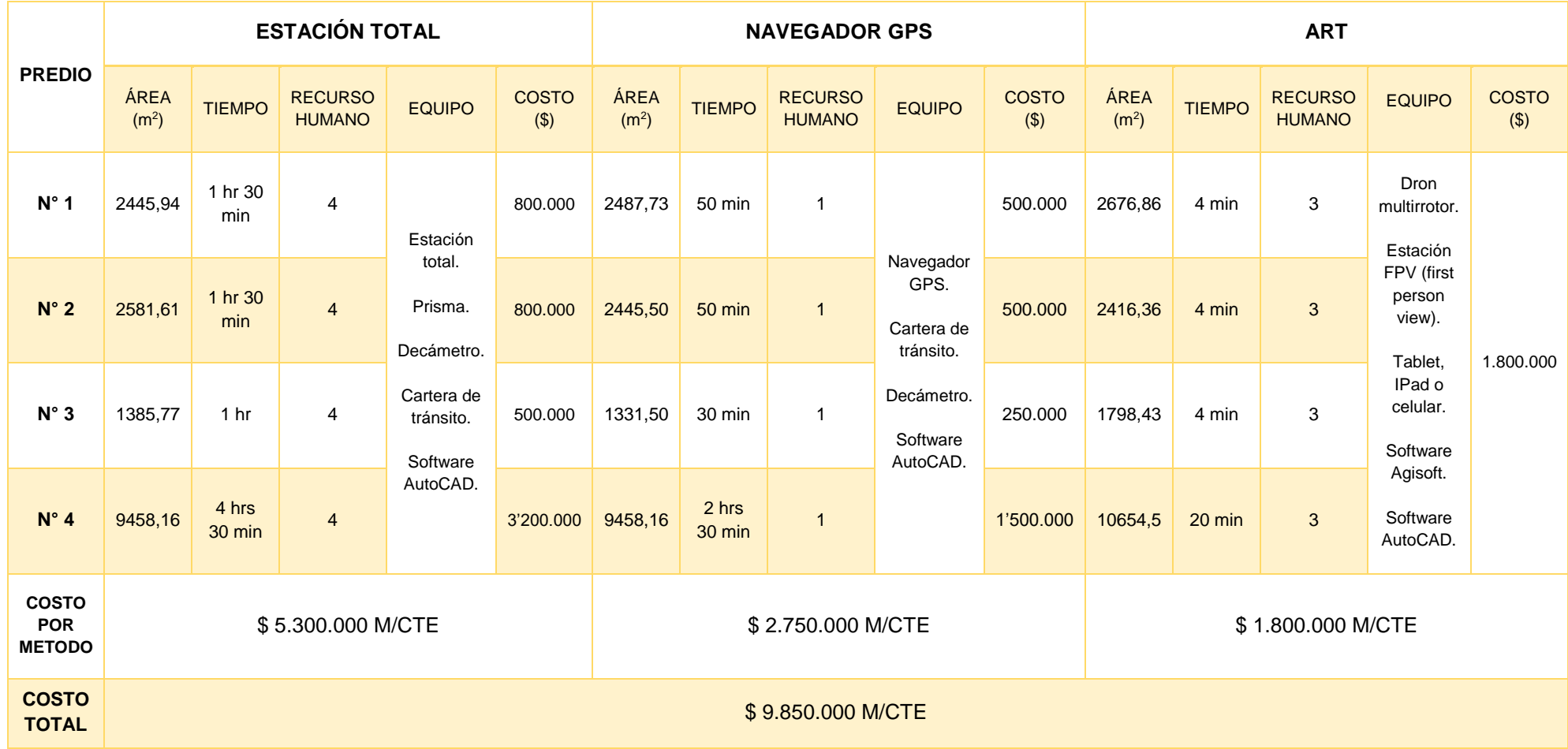

### 7.3.4 Matriz análisis de resultados

#### Tabla 21 Matriz análisis de resultados

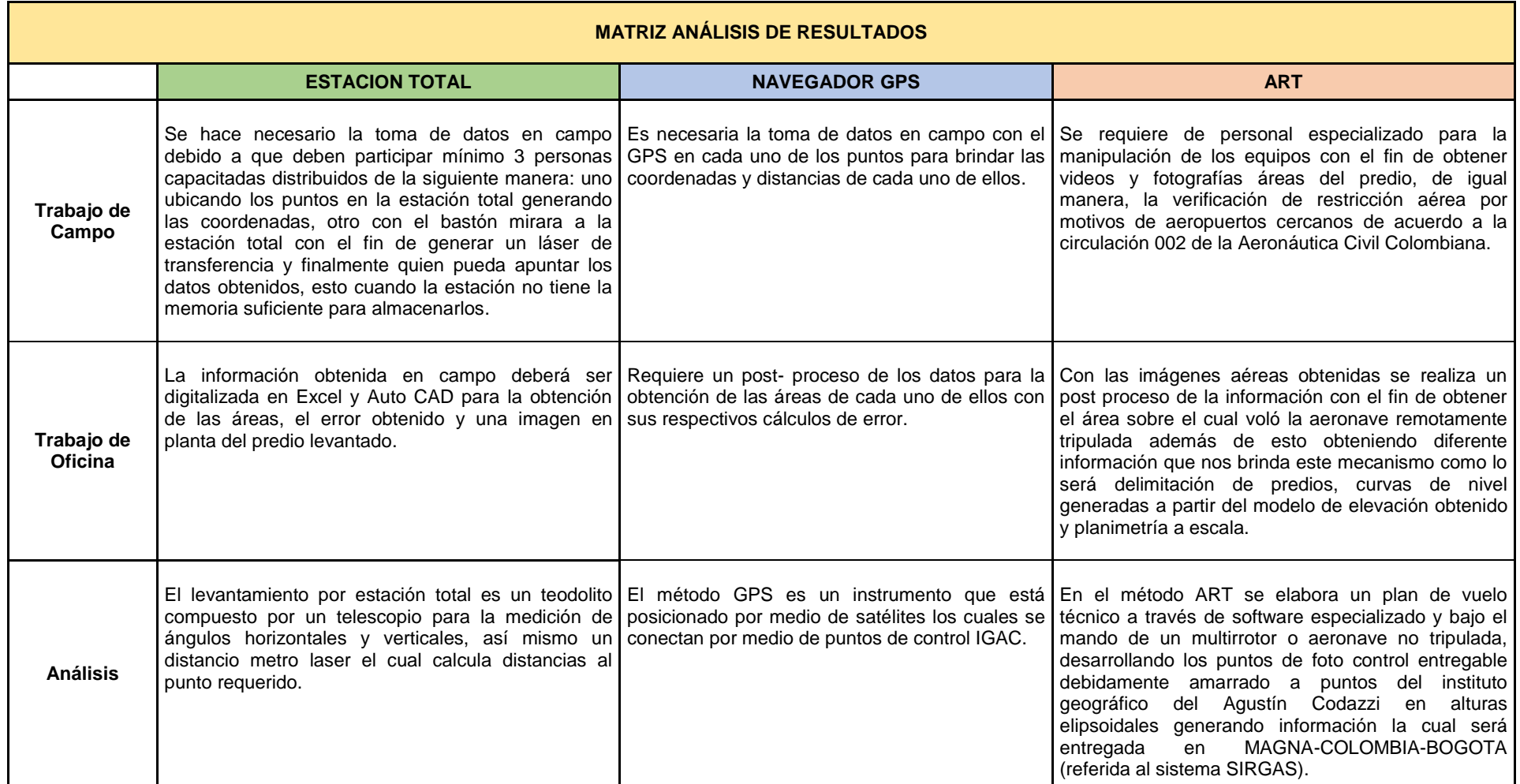

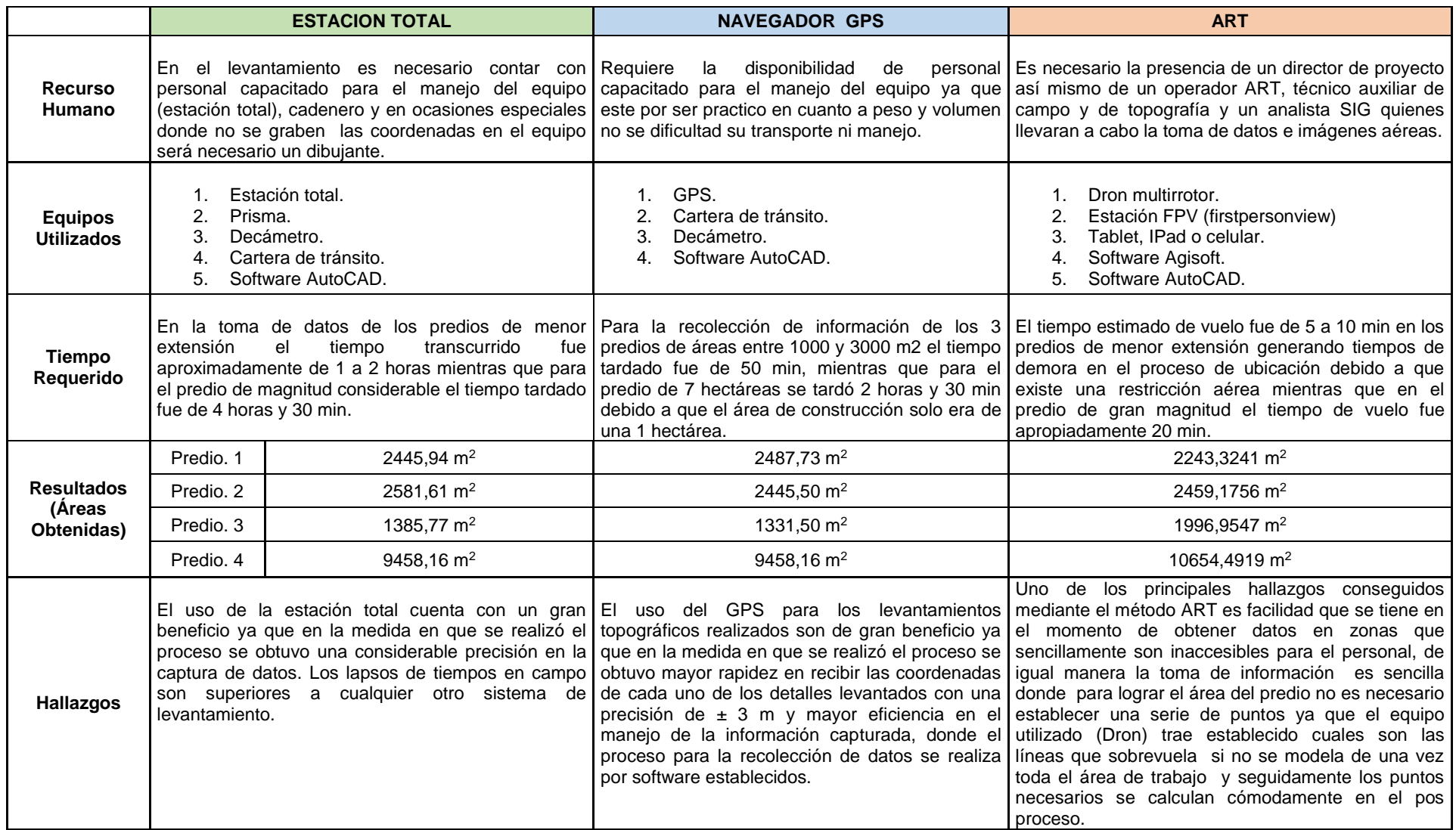

# **8. CONCLUSIONES**

- Los levantamientos convencionales (estación total y navegador GPS) y levantamiento con aeronaves remotamente tripuladas (ART) dependen de la topografía del terreno, el clima, la ubicación y entre otros factores que intervienen en la toma de datos, recurso humano, post-proceso y costos, teniendo en cuenta el tipo de trabajo que se vaya a realizar.
- Para la toma de información de áreas, la obtención de imágenes capturadas del predio y el tiempo para acopiar la información fue mínimo por el método ART; uno de los factores que se presentaron es la existencia de vegetación de gran altura, donde no se puede determinar si existen construcciones algunas debajo de esta o el área total de la edificación, lo cual conlleva a realizar un levantamiento detallado de los puntos. Se concluye que es conveniente utilizar para inventarios y seguimientos de obra.
- Cuando comparamos el método convencional (estación total y navegador GPS) con el método ART (aeronave remotamente tripulada) se necesita de un título público o certificación de cabida y linderos con el propósito de cotejar el área del expediente y el área levantada, para así mismo evidenciar el sistema más eficiente teniendo en cuenta que cada sistema de levantamiento posee un error sistemático y/o un error accidental (error humano).

## **9. RECOMENDACIONES**

Antes de manejar una aeronave remotamente tripulada se necesita dejar especificada la responsabilidad del operador (entidad, empresa u organismo que opera la aeronave) sobre la aeronave y su operación, donde se establecen la obligación a cumplir con la normativa existente.

Al realizar un levantamiento topográfico con el sistema de estación total es importante revisar la documentación donde se evidencie la respectiva calibración con una fecha menor a un año, debido a su uso continuo ya sea en obra o en trabajos más específicos la estación total necesita una calibración y mantenimiento anual para garantizar el perfecto funcionamiento.

Cuando se realicen levantamientos por medio del sistema de navegador GPS es debido realizarla para terrenos de gran extensión y en su preferencia sin edificaciones ya que, si poseen construcciones pequeñas o cercanas, las coordenadas obtenidas se pueden entrelazar y arrojar el mismo eje, debido a que su error es de  $\pm$  3 metros.

El área registrada en los archivos del Instituto Geográfico Agustín Codazzi (IGAC), no es cuestionable ya que para las actividades de gestión predial, esta información es solamente para diagnósticos y hace parte de una fuente secundaria.

# **10.BIBLIOGRAFÍA**

A continuación, se citan las referencias bibliográficas utilizadas como guía del proyecto.

A., Arozarena Villar. (2010). Teledetección y sistemas de tratamiento digital de imagenes. Obtenido de http://ocw.upm.es/ingenieria-cartografica-geodesica-yfotogrametria/topografia-cartografia-y geodesia/contenidos/TEMA\_11\_FOTOGRAMETRIA\_Y\_TELEDETECCION/Tel

edeteccion/microsoft-word-

teledeteccion\_y\_sist\_tratamiento\_digital\_imagenes.pdf. 42p.

Alcaldía Mayor De Bogotá, D. U. (s.f.). Manual de Gestión Predial. Proceso de Gestión Predial, 25 p. Bogotá D.C.

BORRERO, Ochoa. (s.f.). Métodos de avaluo para determinar la plusvalia urbana. Obtenido de: http://institutodeestudiosurbanos.info/dmdocuments/cendocieu/Especializacion\_ Mercados/Documentos\_Cursos/Metodos\_Avaluo\_Determinar-Borrero\_Ochoa.pdf

CANO, Andres Mauricio y OBANDO, Andres Ivan;. (2015). Propuesta metodológica para la gestión predial para predios afectados por la ejecución de obras de infraestructura vial. Trabajo de grado. Bogota D.C.: Universidad Distrital Francisco Jose De Caldas Facultad De Ingeniería.150 p.

Científicos del suelo y Cartógrafos. (2001). Interpretación de fotografías aéreas. México: Soffer, s de R.L.

CODAZZI, I. G. (2012). Manual de reconocimiento predial. Obtenido de http://www2.igac.gov.co/igac\_web/UserFiles/File/Catastro/manualreconocimient o.pdf

ESRI. (s.f.). ArcGis Resources. Recuperado el 31 de 10 de 2016, de Esri: http://resources.arcgis.com/es/help/gettingstarted/articles/026n0000000s000000.htm

Fotogrametría aérea, trazado de mapas a partir de fotografías aéreas. (Febrero de 2014). Obtenido de

http://www.catalonia.org/cartografia/Clase\_07/Fotogrametria/Fotogrametria\_ind ex.html#restitucion

HERRERA, Herrera Bernard. (1987). Elementos de fotogrametría. México: Limusa S.A. 200p.

Instituto Geográfico Agustín Codazzi. (Mayo de 2004). Tipo de coordenadas manejados en Colombia. (L. S. Rodriguez, Ed.) Obtenido de http://www.igac.gov.co/wps/wcm/connect/facf7c80469f7c2eb03eb8923ecdf8fe/ti pos+de+coordenadas+11.pdf?MOD=AJPERES

MALVEAUX, Charles. (2014). Investigating the potential for drone use in agriculture. (L. F. Benedict, Ed.) Louisiana agriculture, vol.57, (Nº.1), 32. Obtenido de http://www.lsuagcenter.com/NR/rdonlyres/CDDE1EE5-BB6B-4CD4-B100-B0BA0BCC721D/96270/PDFI.pdf

Ministerio de hacienda y crédito público. (26 de 12 de 1983). Decreto 3496 de 1983. Obtenido de http://www.igac.gov.co/wps/wcm/connect/f6fe850048eda368a014edc1693f1116 /decreto3496de1983.pdf?MOD=AJPERES

Ministerio de transporte, Instituto Nacional de Vias. (2015). Apendice predial. Obtenido de http://fondoadaptacion.gov.co/download/APENDICE%20E\_FA-IC-011-2015\_Gesti%C2%A2n%20Predial%20Definitivo.pdf.

PACHAS, L. Raquel. (02 de Octubre de 2009). El levantamiento topográfico: uso del Gps y estación total. Obtenido de http://www.saber.ula.ve/bitstream/123456789/30397/1/articulo3.pdf

Predios d,t . (2014). Determinación de la adquisición de un inmueble por el procedimiento de expropiación por vía administrativa y oferta de compra.

Resumen de operación de GPS Promark 2. (s.f.). Obtenido de http://webcache.googleusercontent.com/search?q=cache:http://www.abreco.co m.mx/manuales\_topografia/gps/promark2a.doc

Secretaría de Educación Pública. Definición de error: error absoluto y relativo. Obtenido de https://sites.google.com/site/khriztn/1-3/1-3-1.

Secretraría general de la alcaldia mayor de Bogotá. (18 de julio de 1977). Ley 388 de 1977. Obtenido de http://www.alcaldiabogota.gov.co/sisjur/normas/Norma1.jsp?i=339

TORRES, Nieto Álvaro y BONILLA, Villate Eduardo. (1968). Topografía (Vol. libro 2, toma 8). Bogotá: Norma. 405 p.

WOLF, R. Paul y GHILANI, D. Charles. (2008). TopografÍa (Vol. undecima edición). México: Alfaomega grupo editor, 952 p.

ZAMORA, Ramón. (agosto de 2015). El uso de drones en la gestion urbana. Obtenido de http://blogs.iadb.org/ciudadessostenibles/2015/08/28/drones/

# **11.ANEXOS**

# ANEXO A.PREDIOS AFECTADOS POR LA CALZADA DE 4G

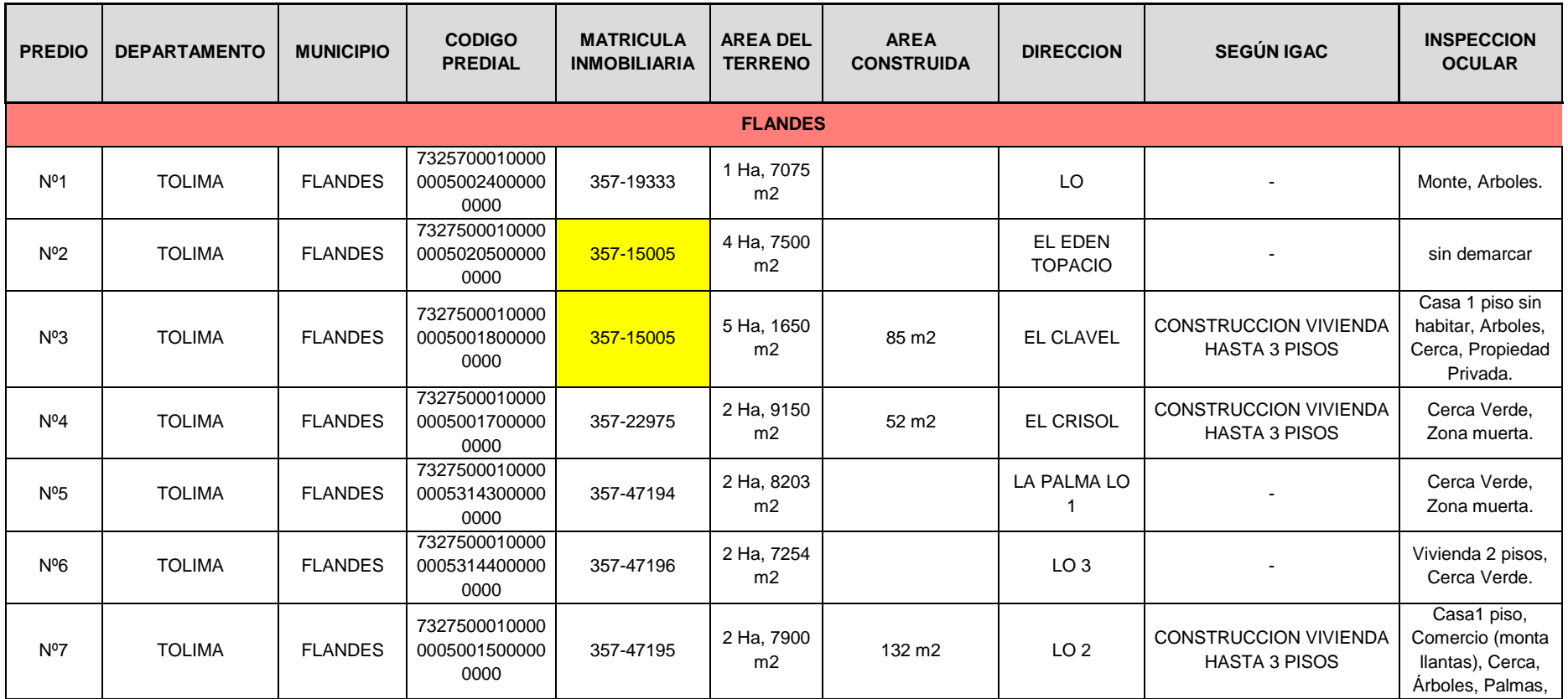

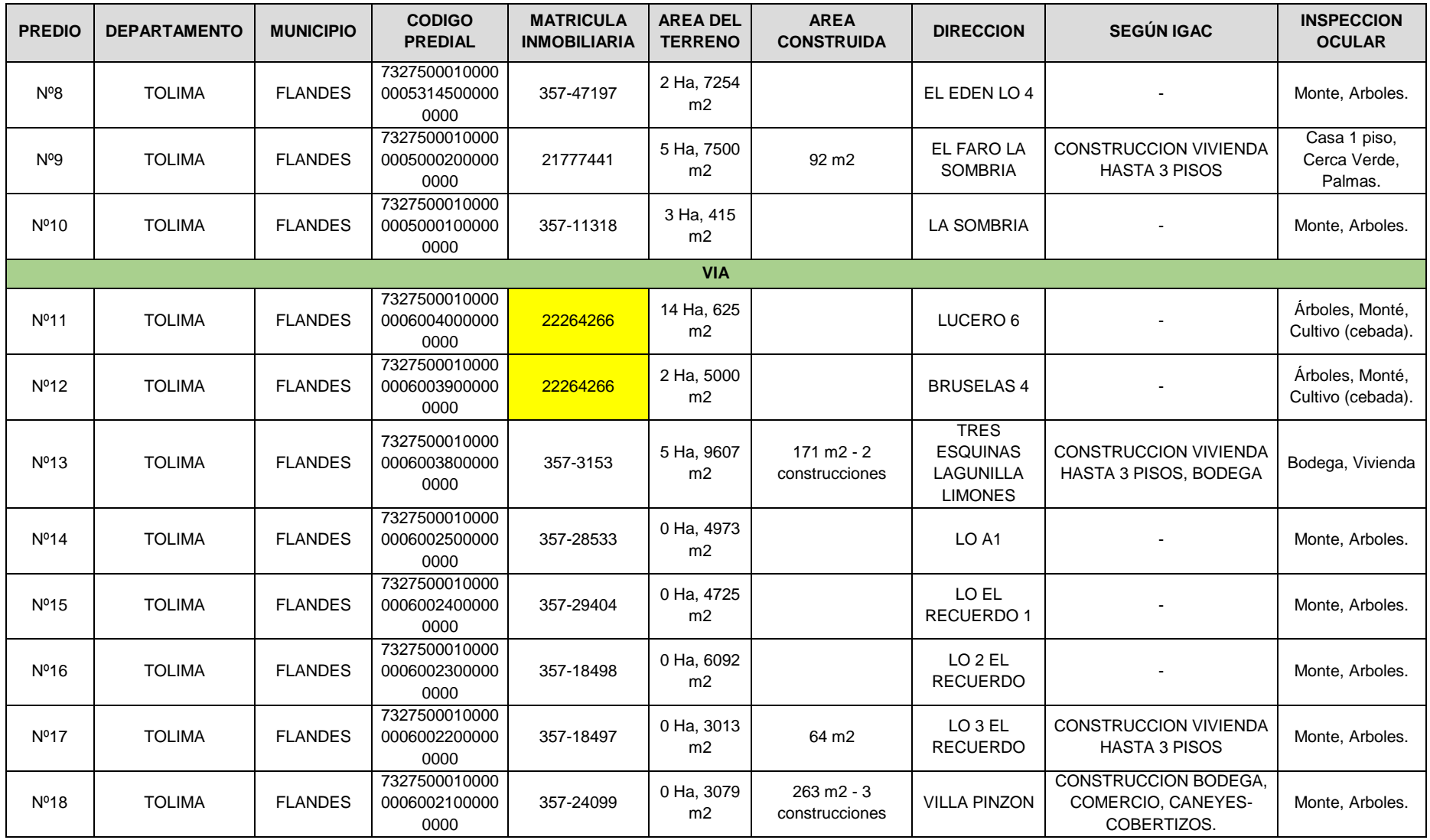

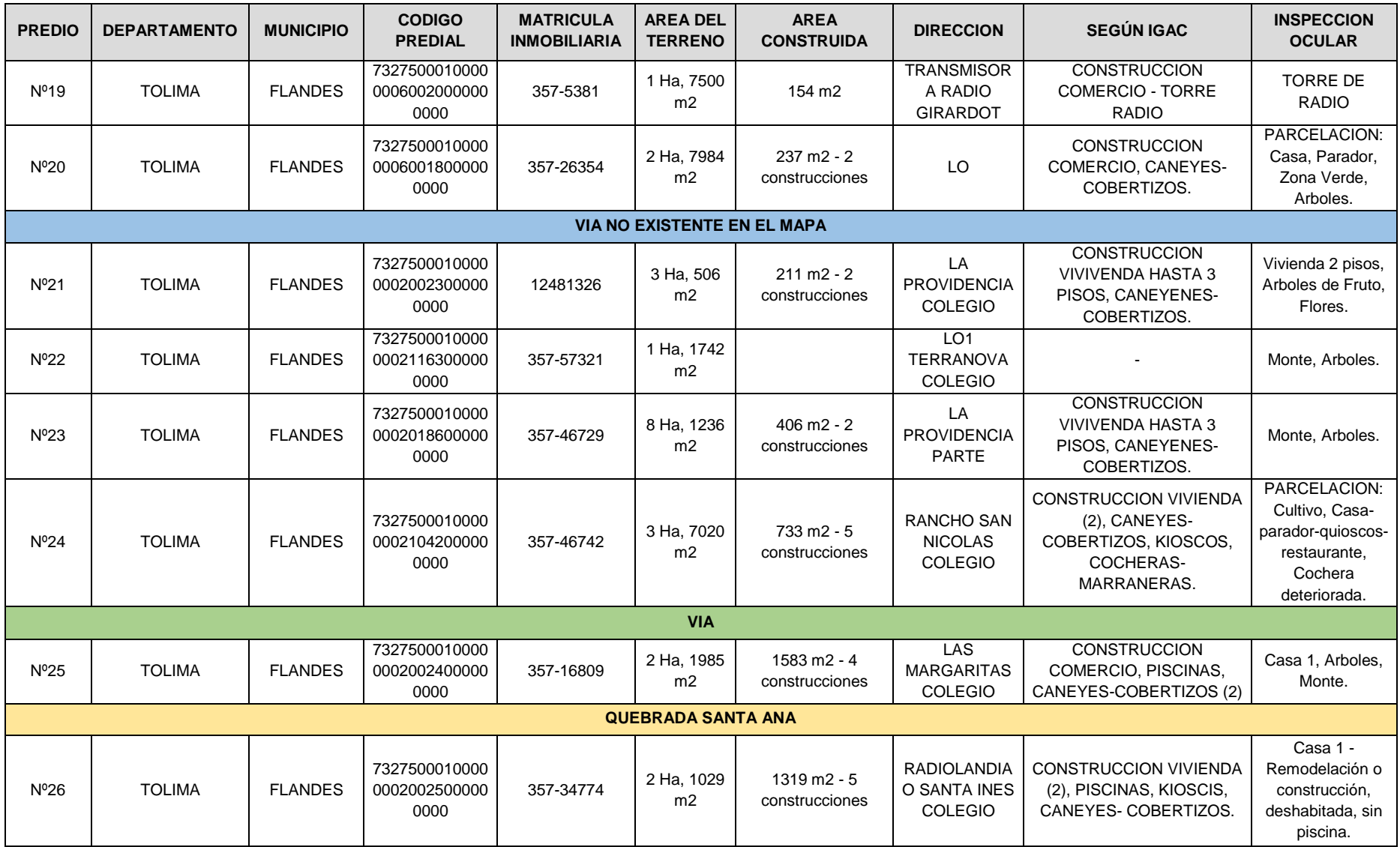

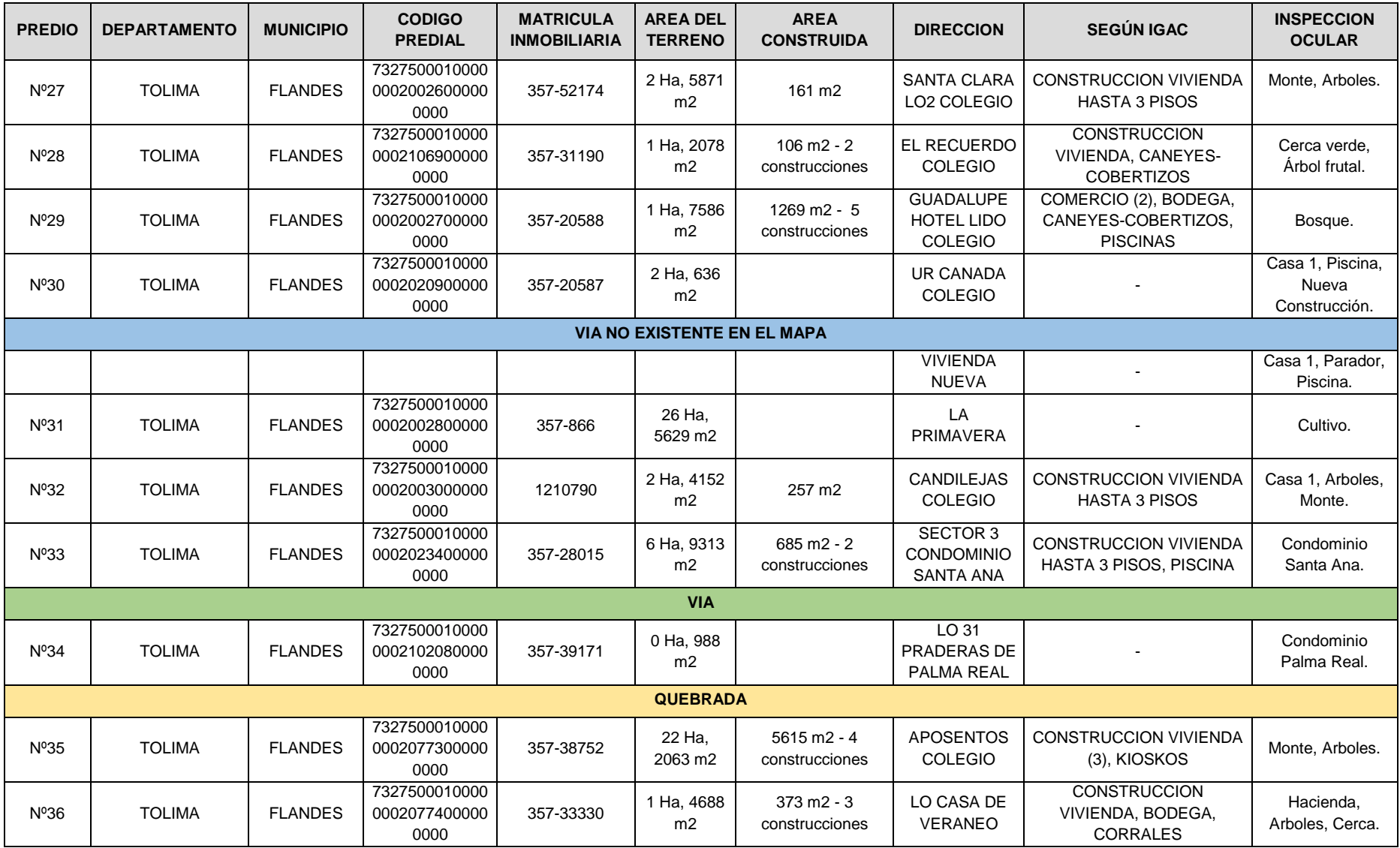

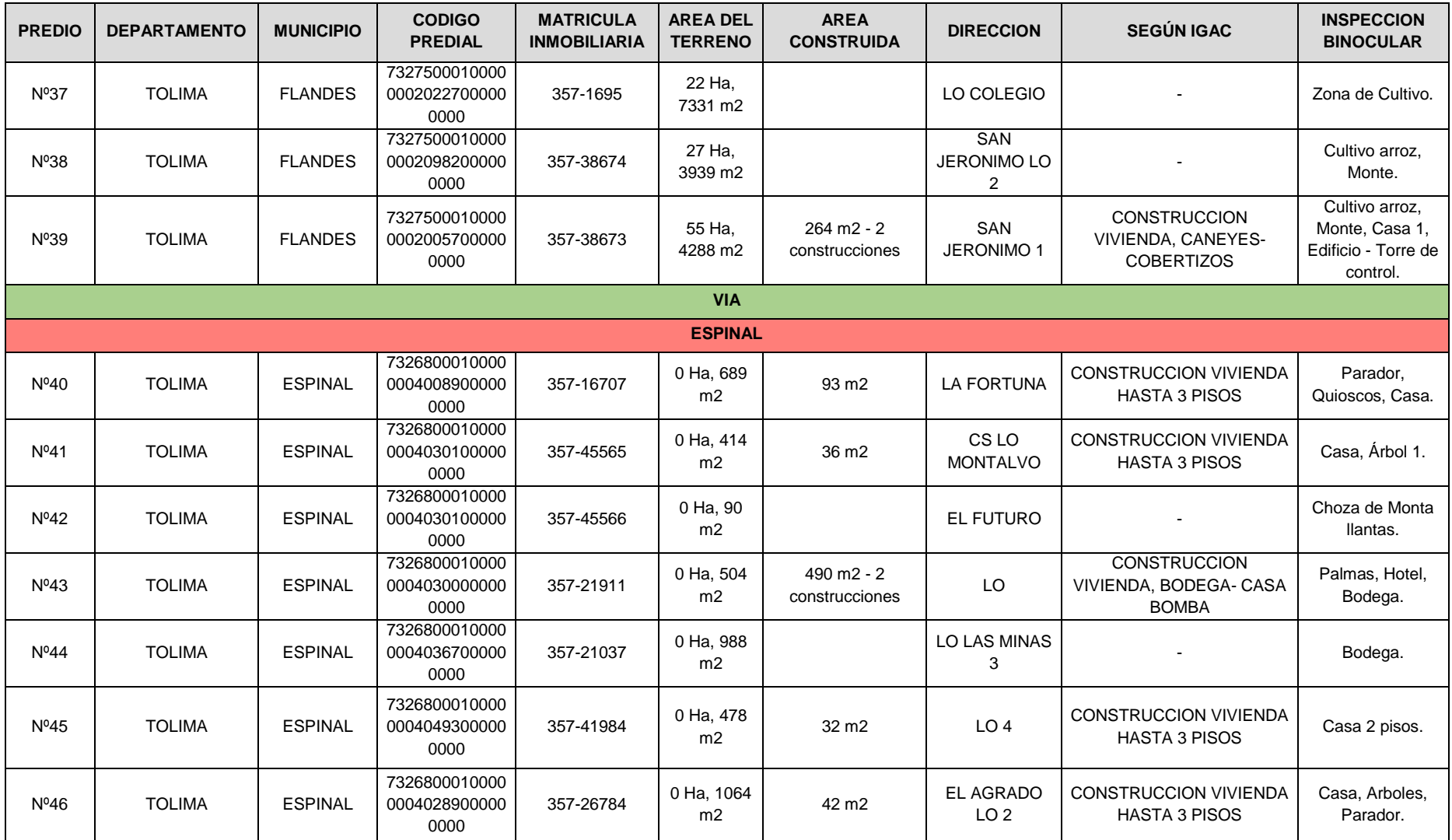

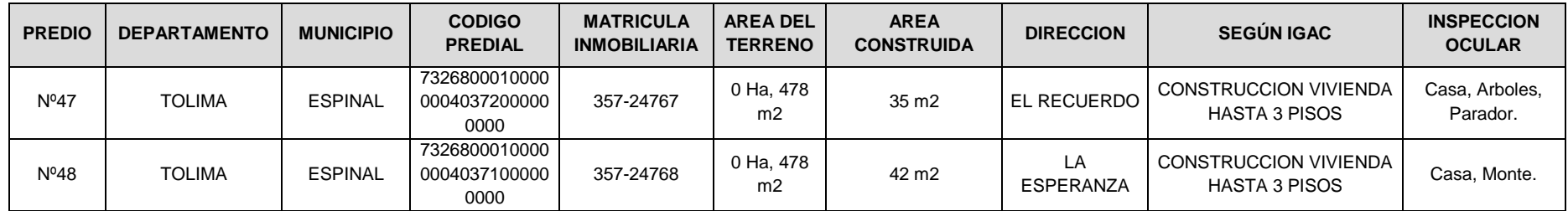

# ANEXO B.CARTERAS DE CAMPO METODO CONVENCIONAL FASE I

### PREDIO No 1

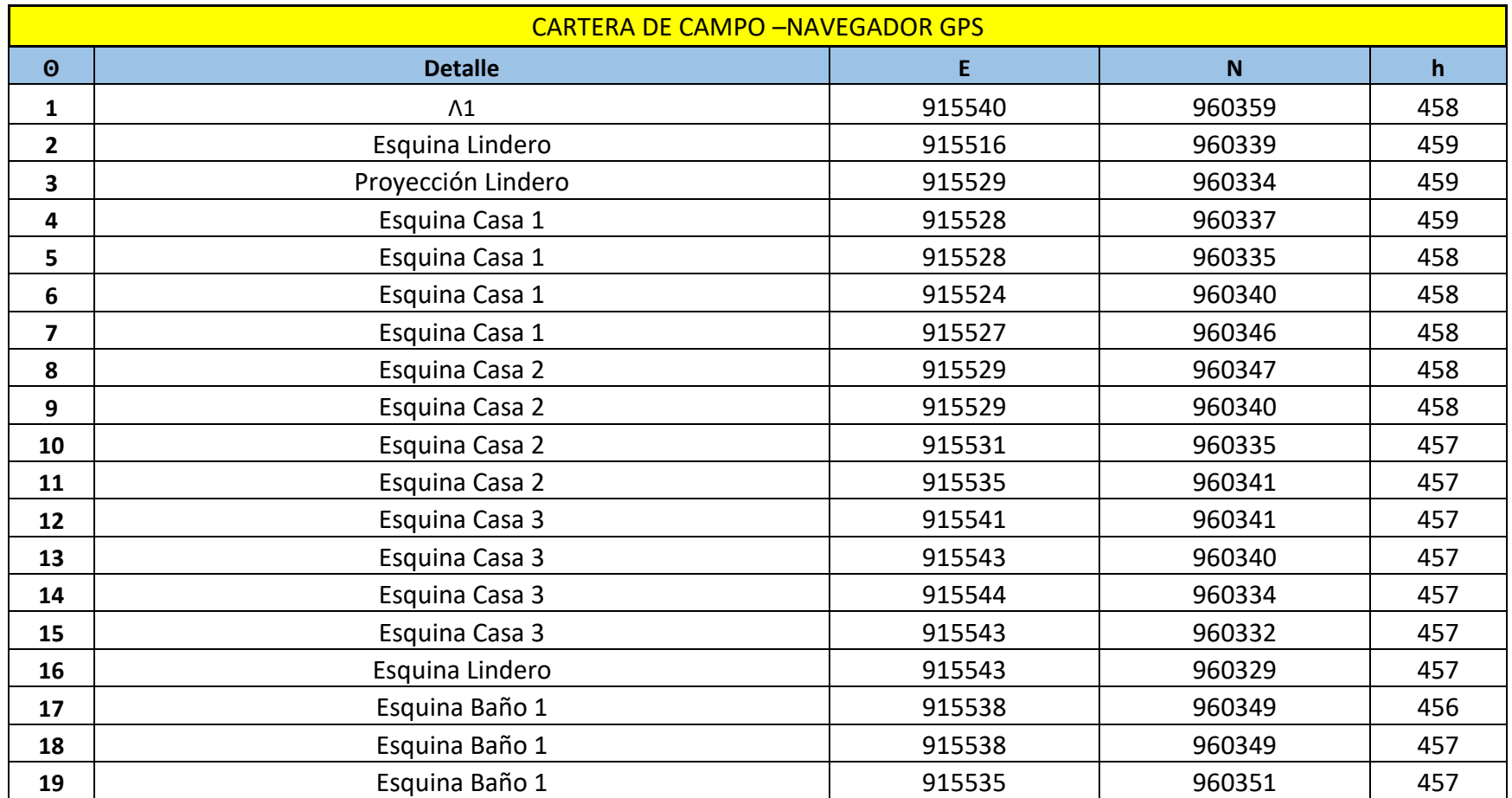
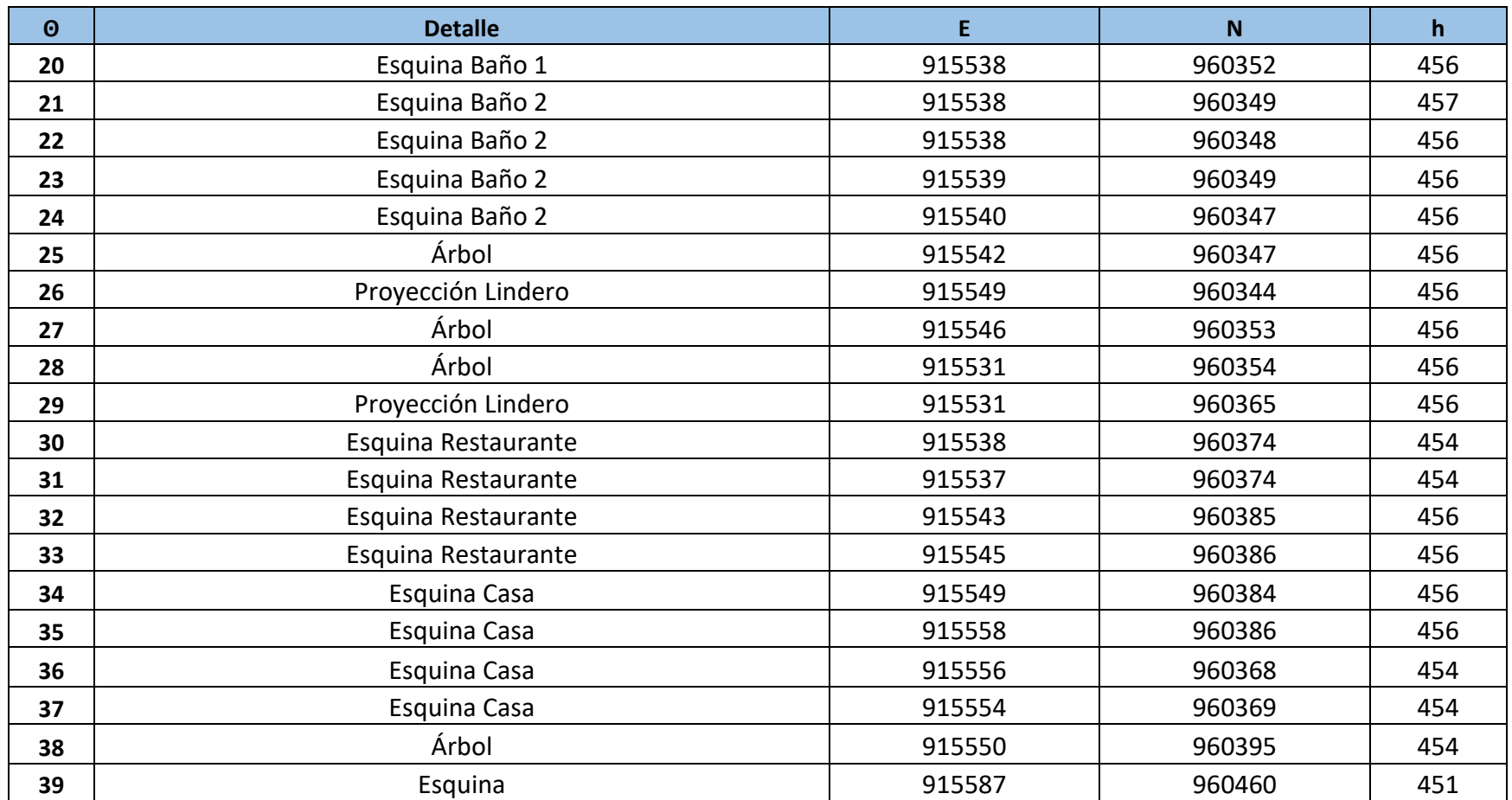

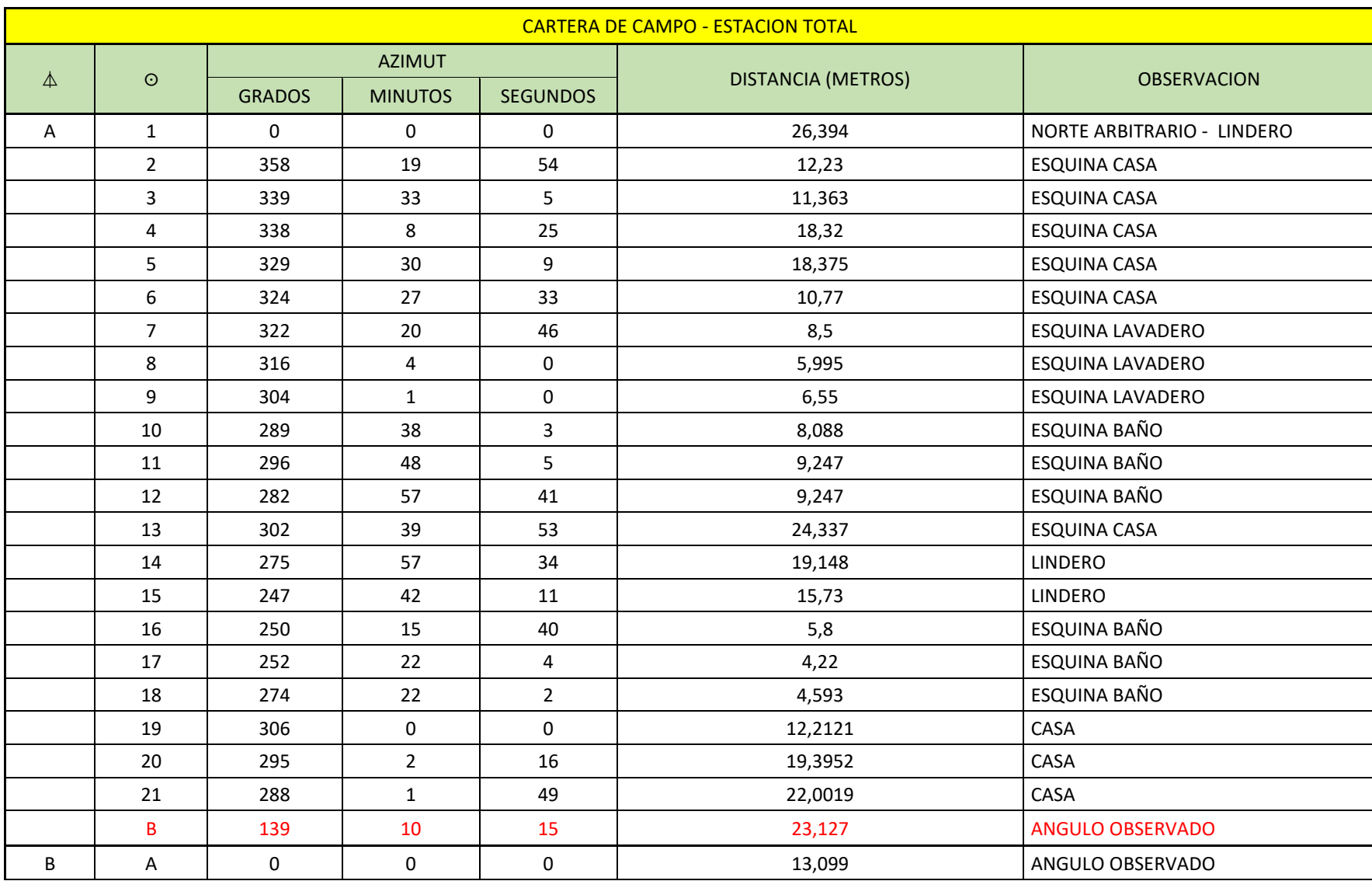

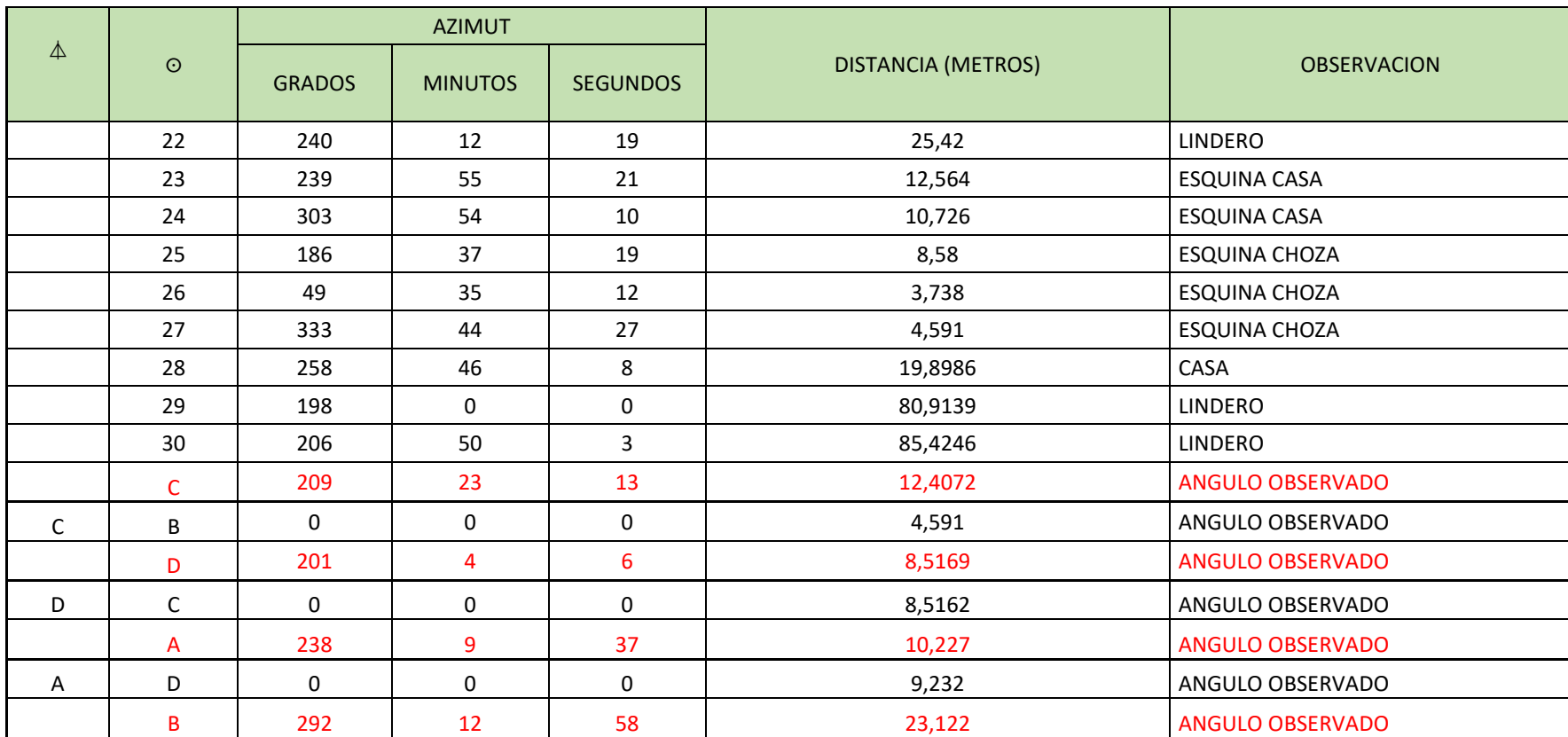

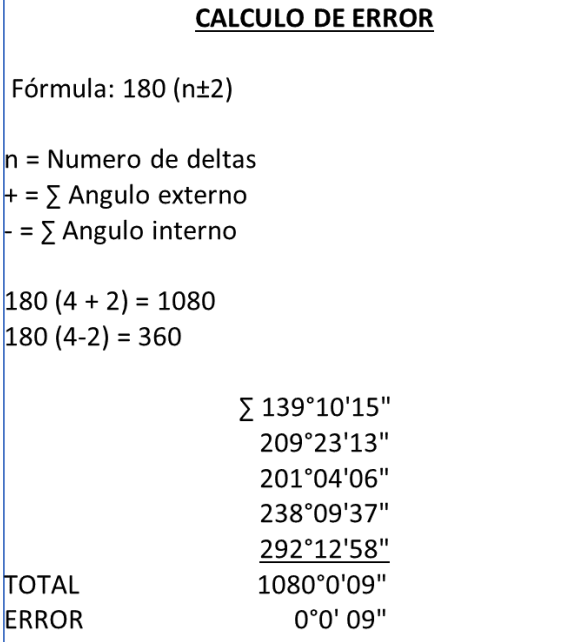

## PREDIO No 2

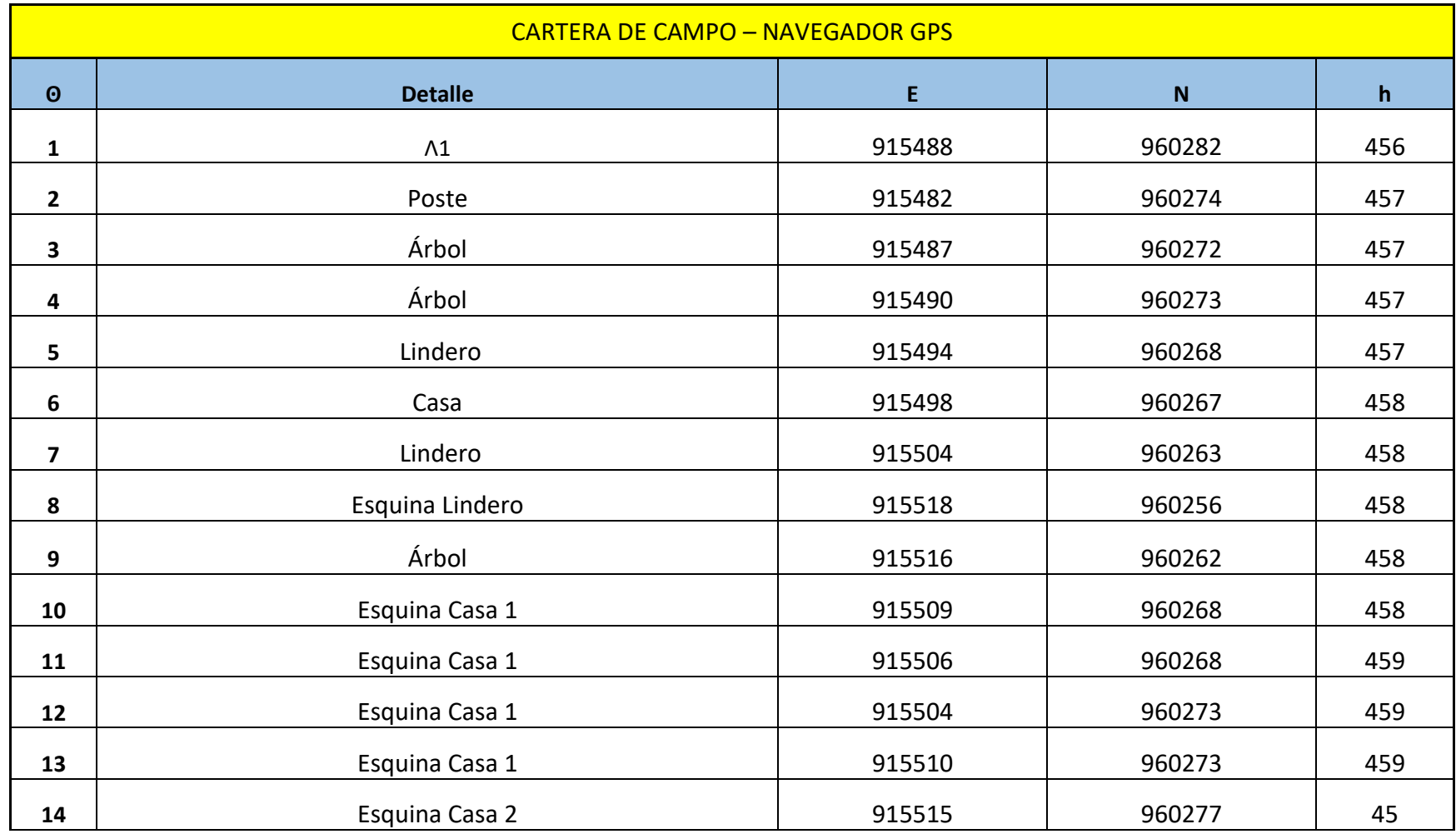

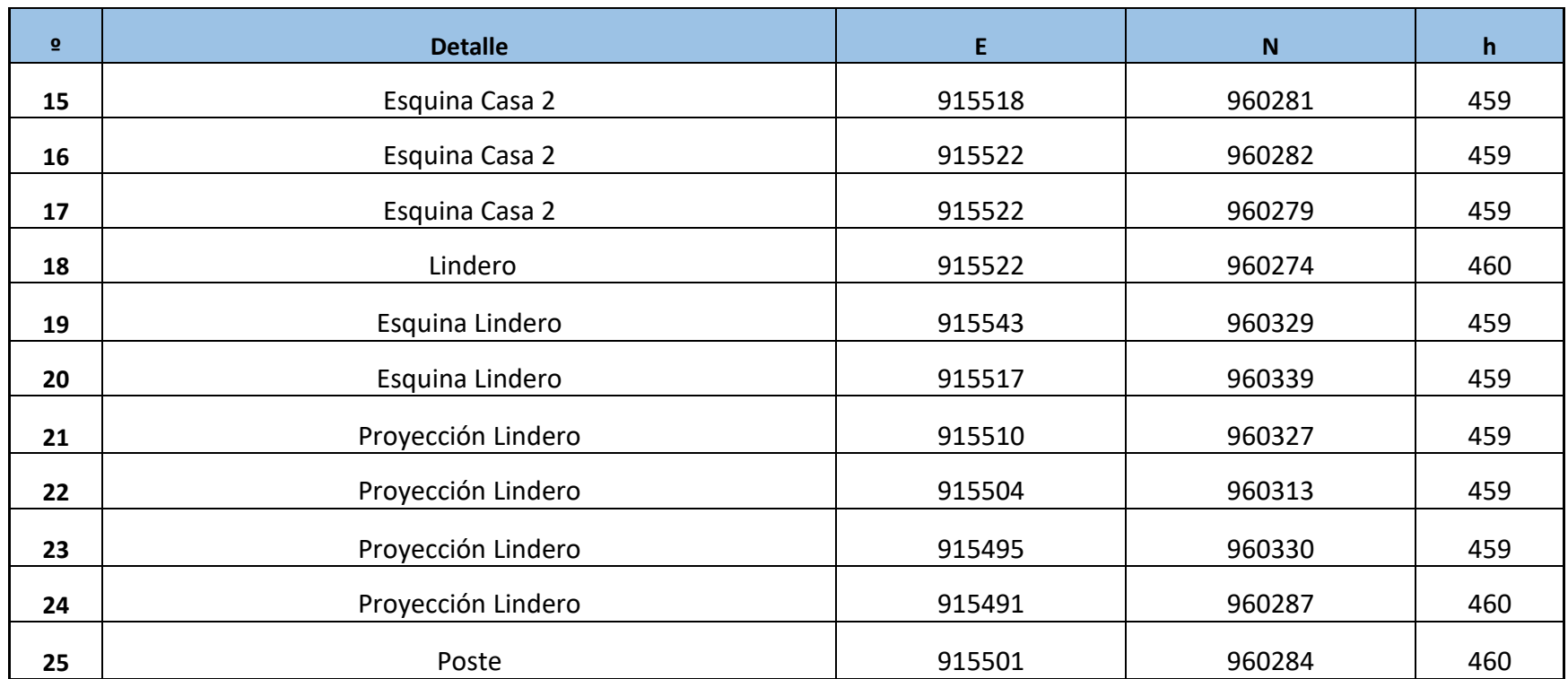

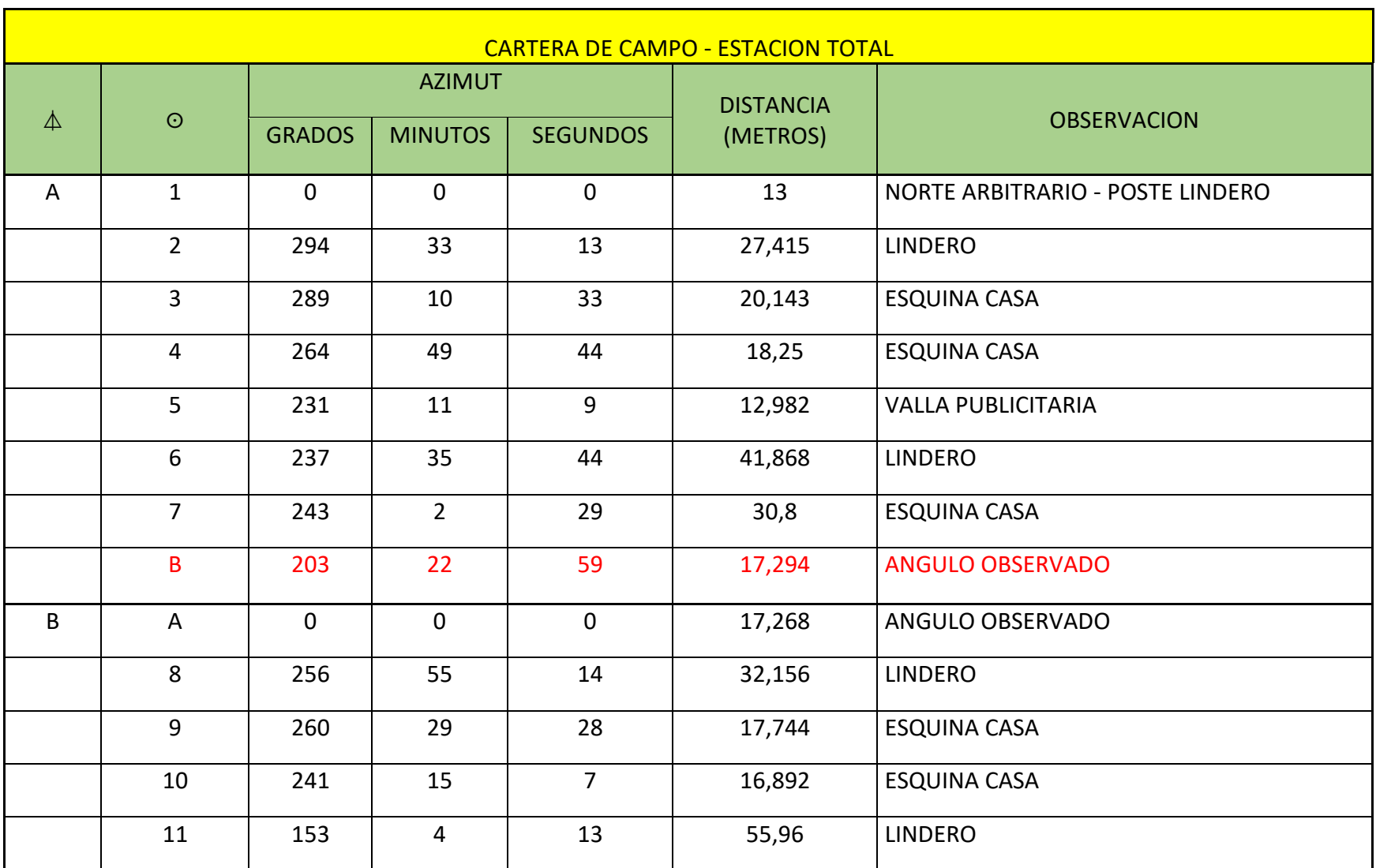

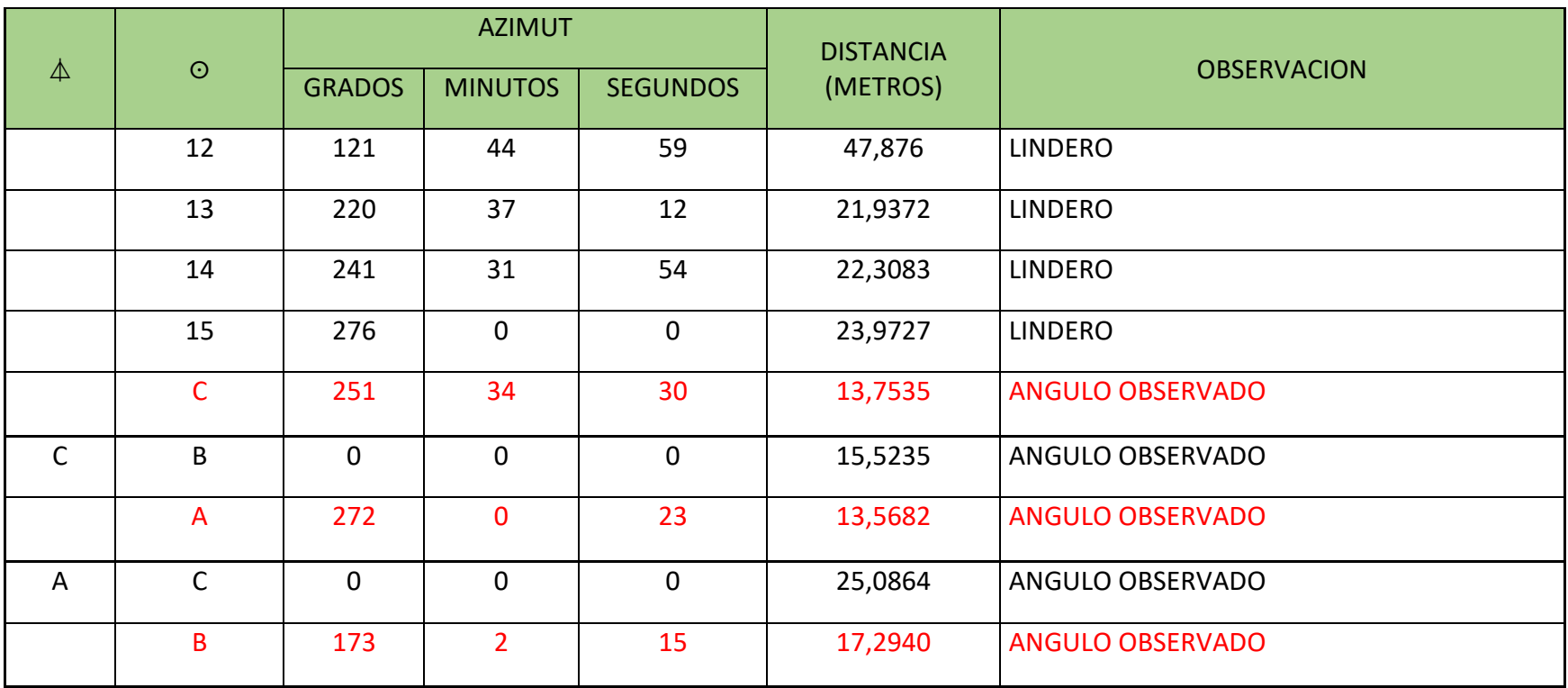

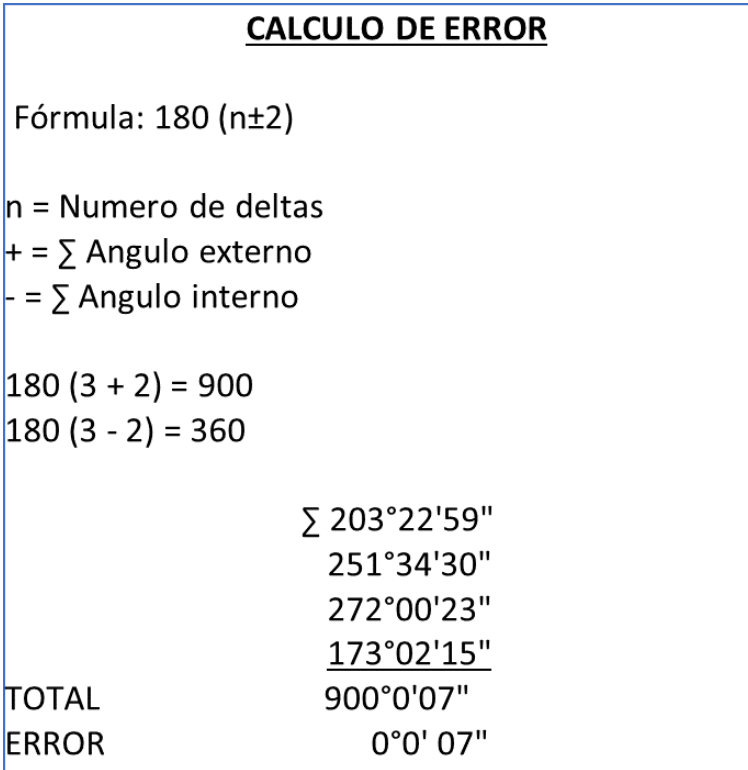

## PREDIO No 3

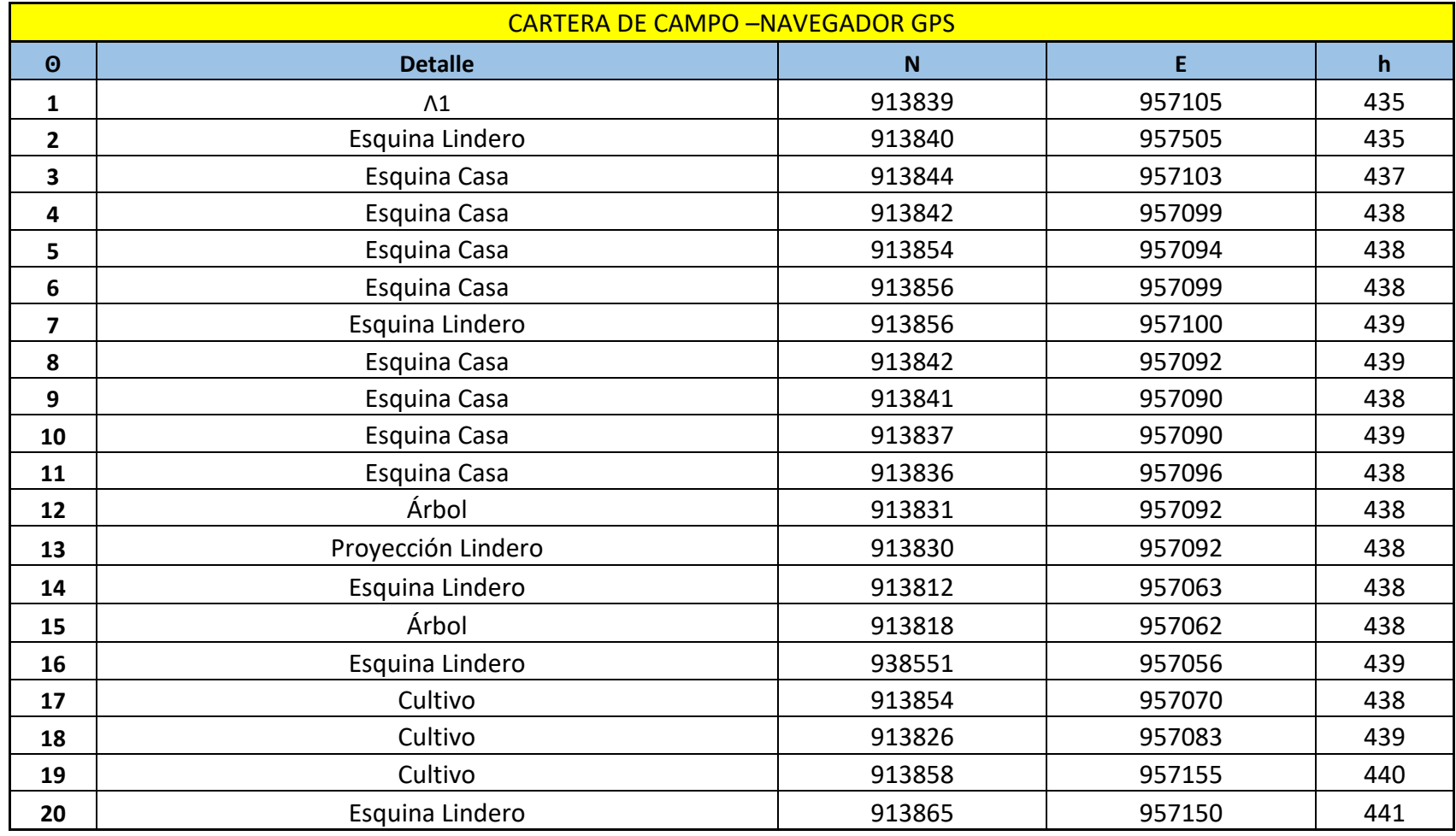

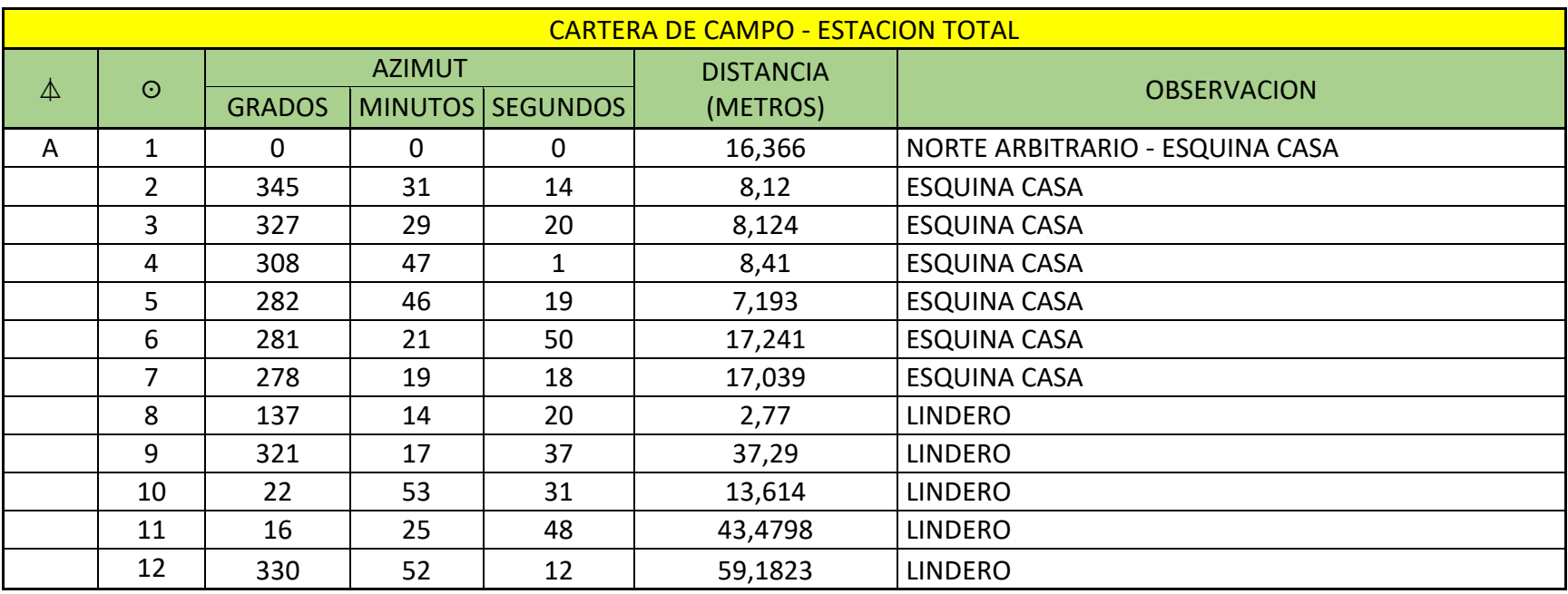

#### PREDIO No 4

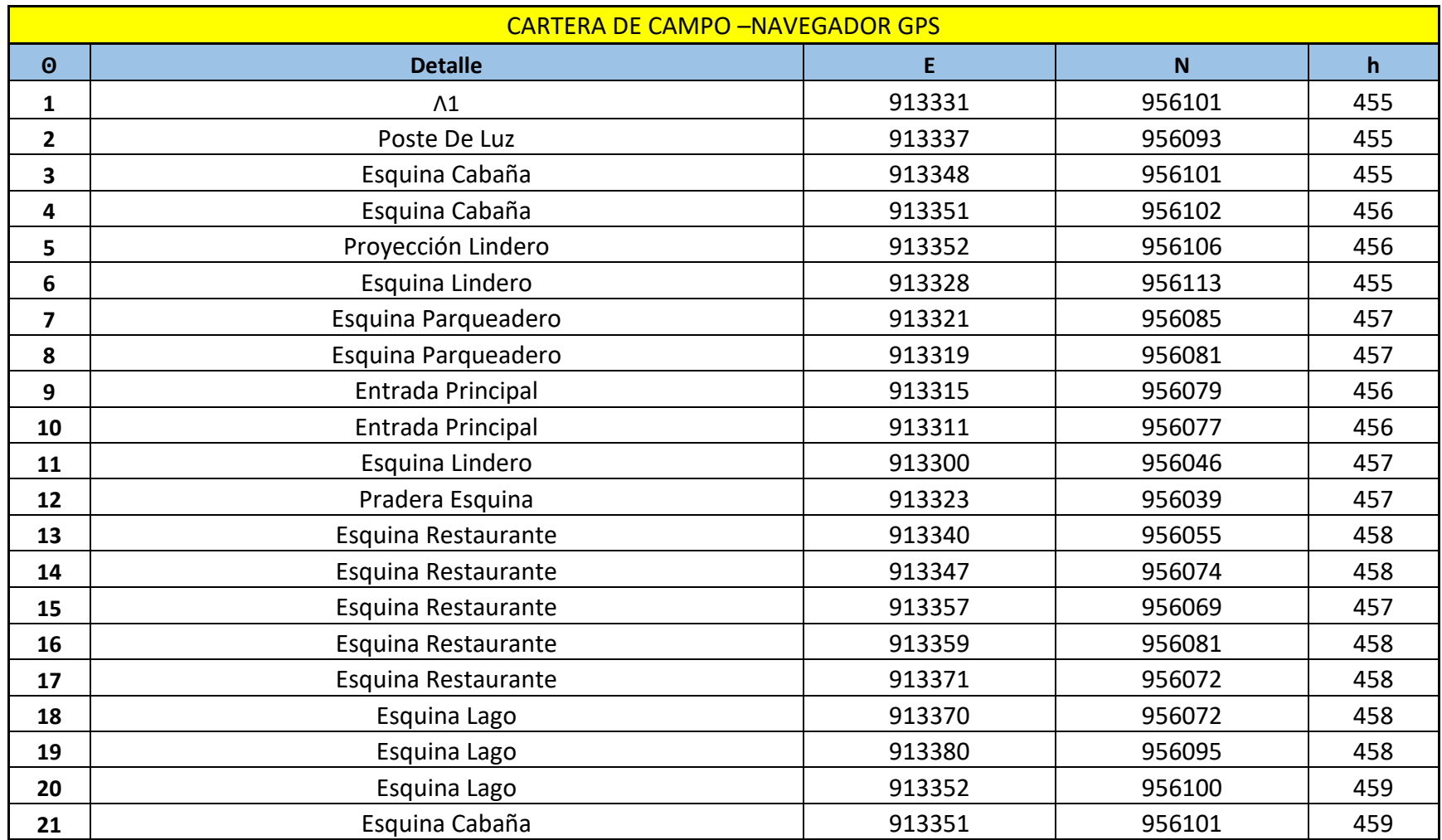

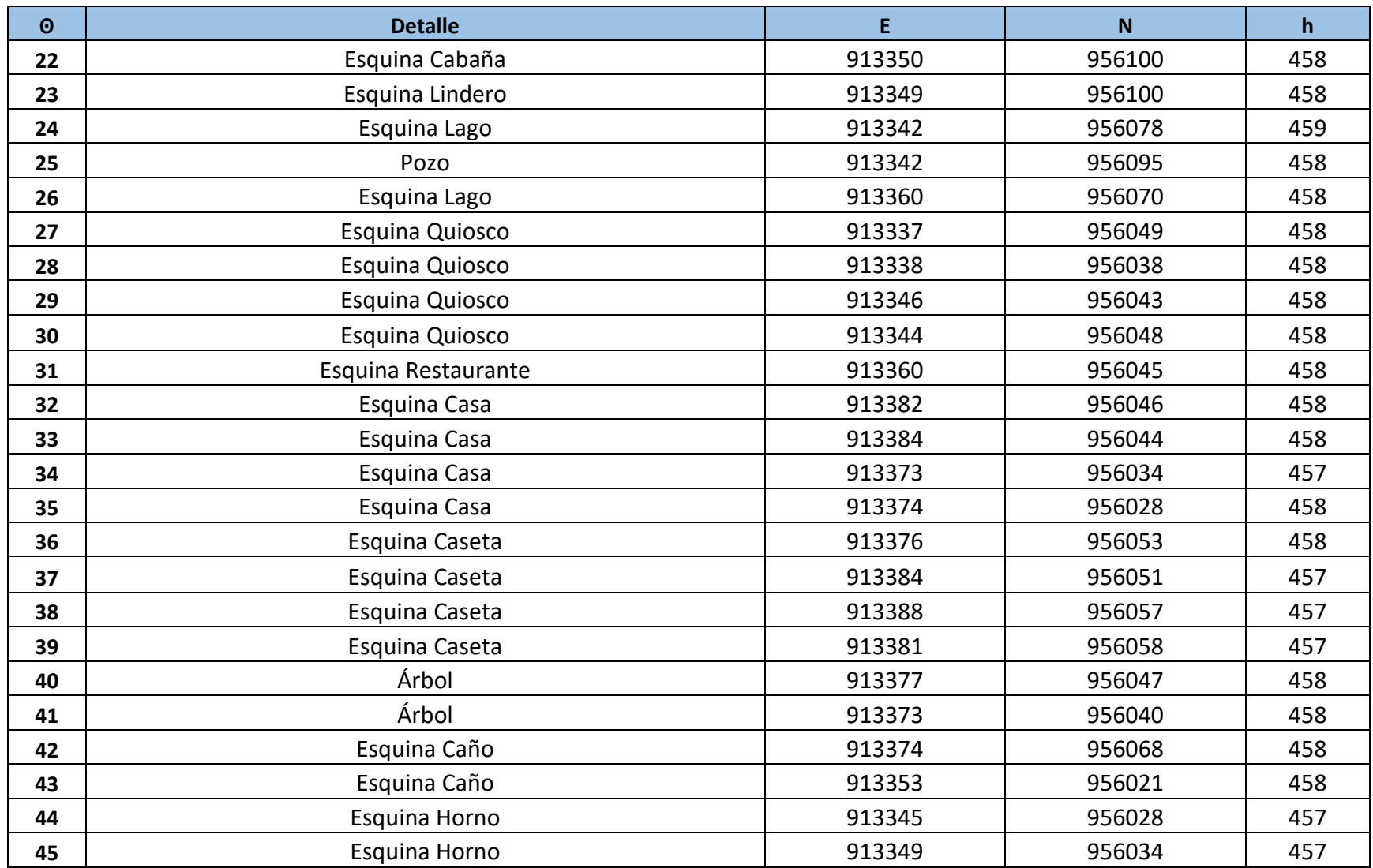

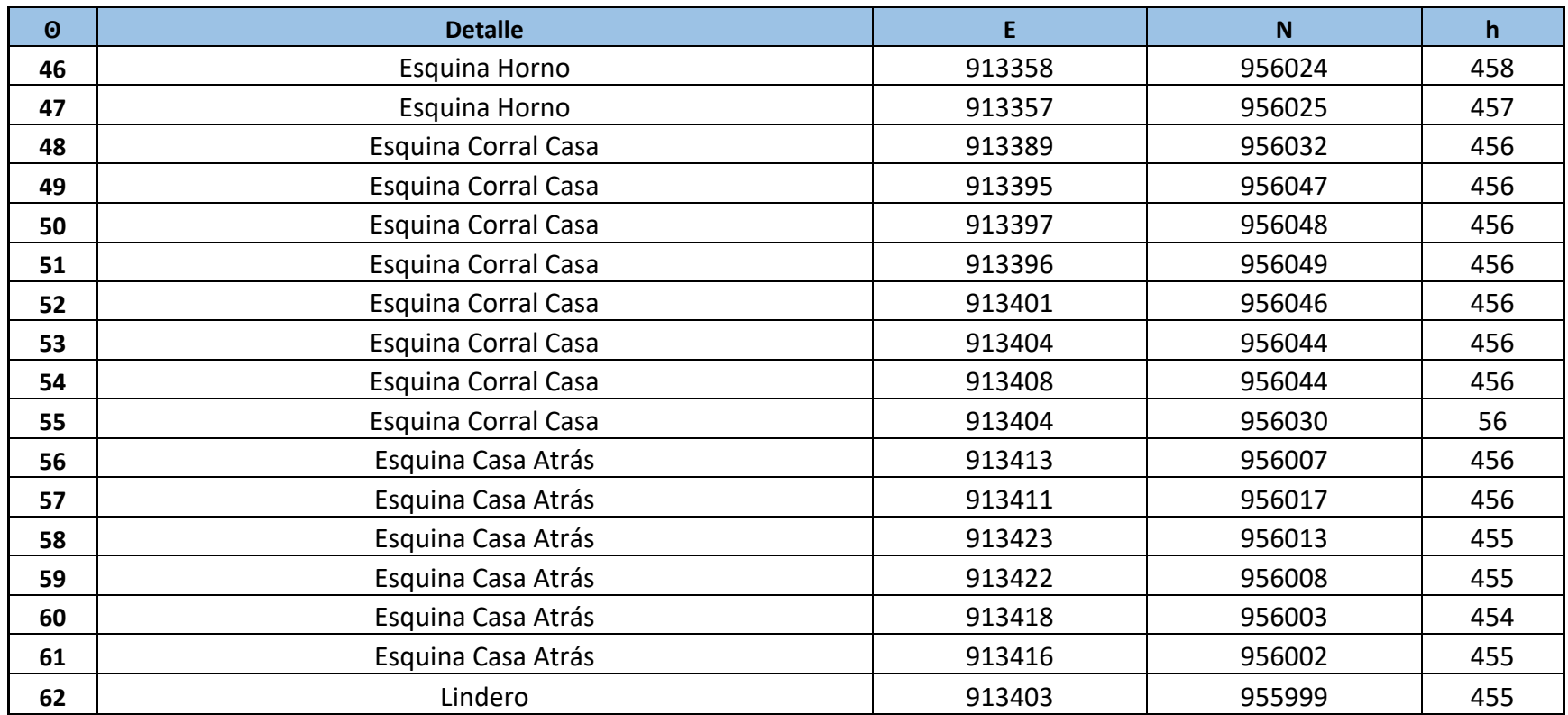

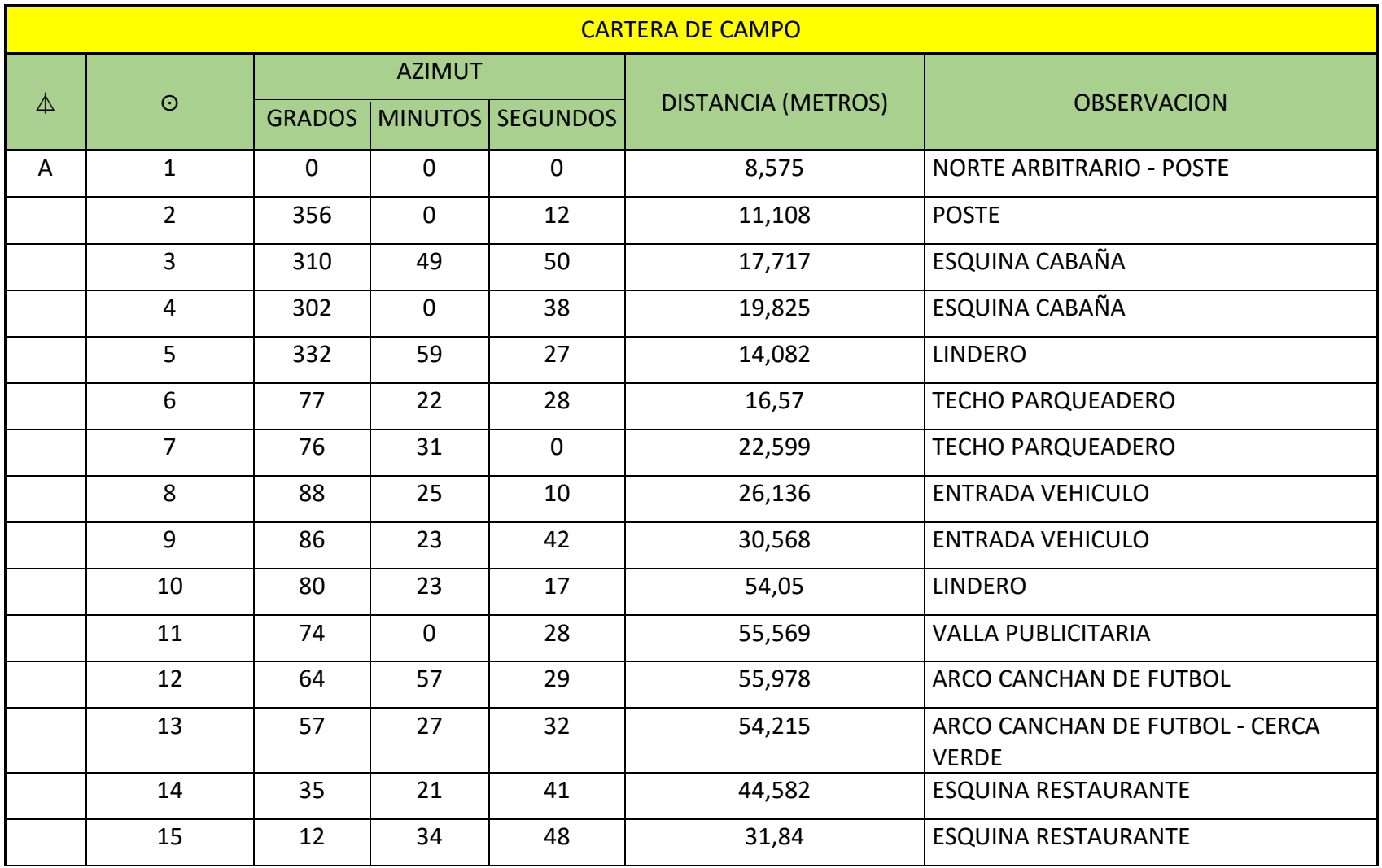

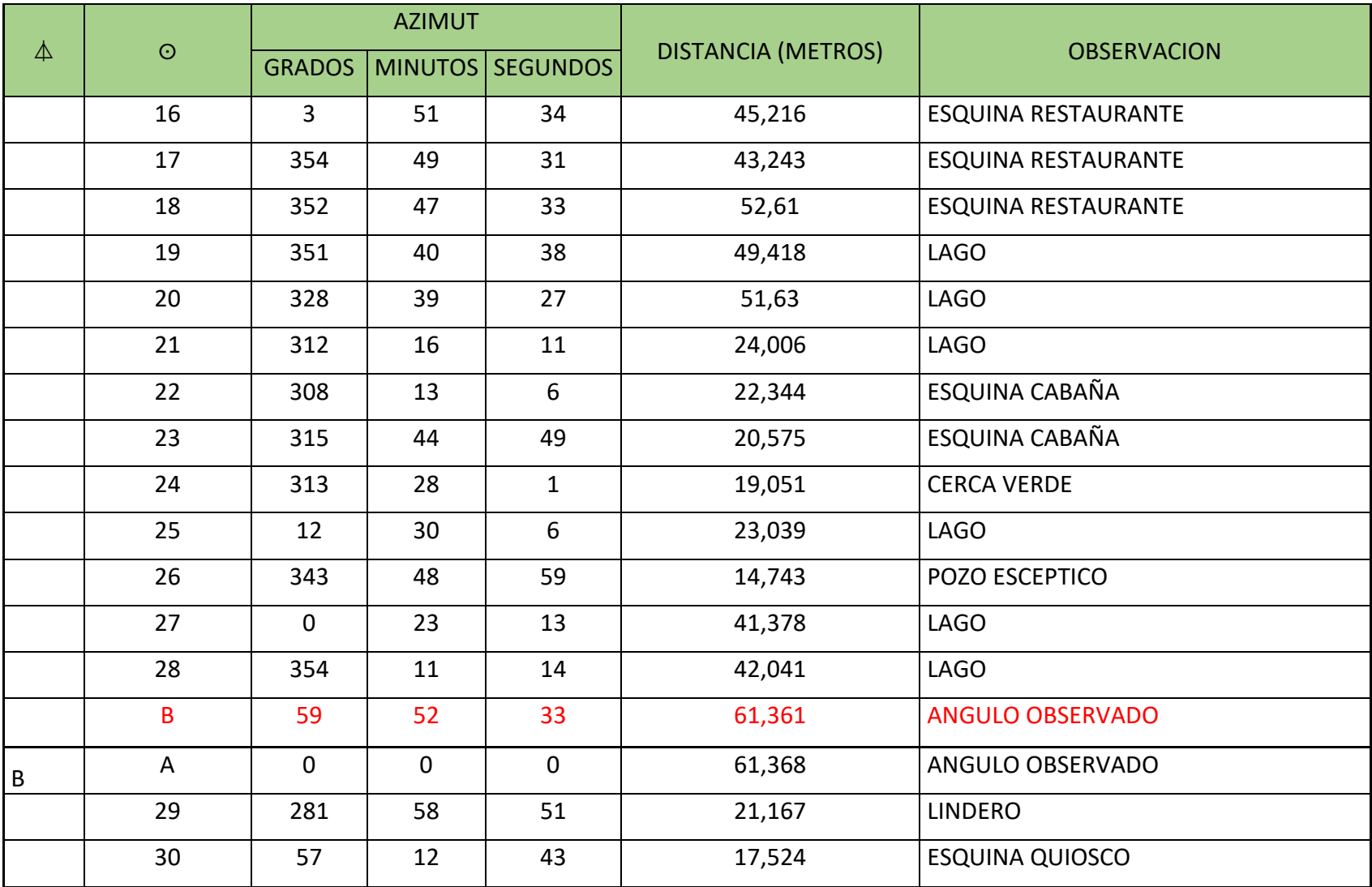

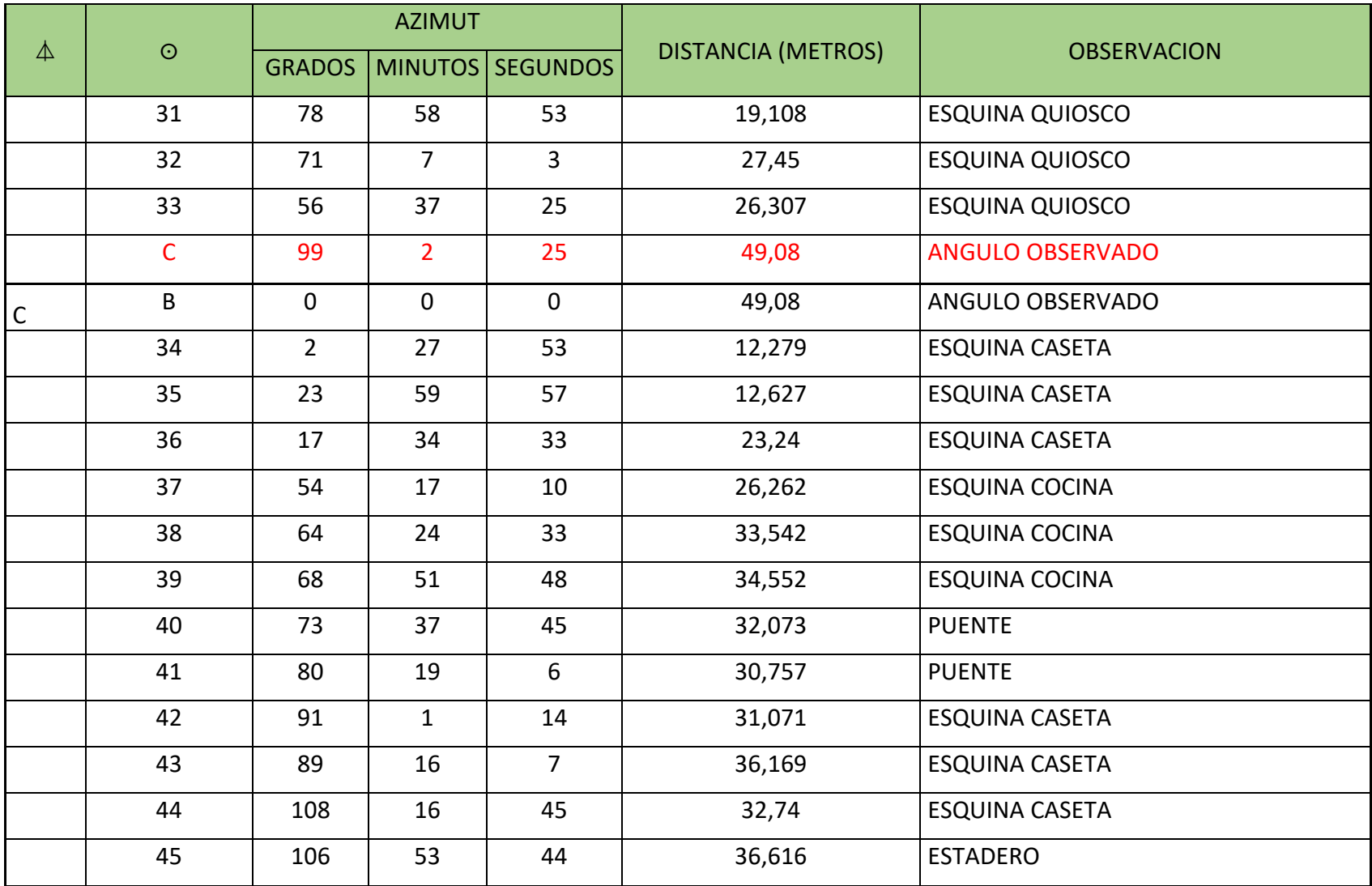

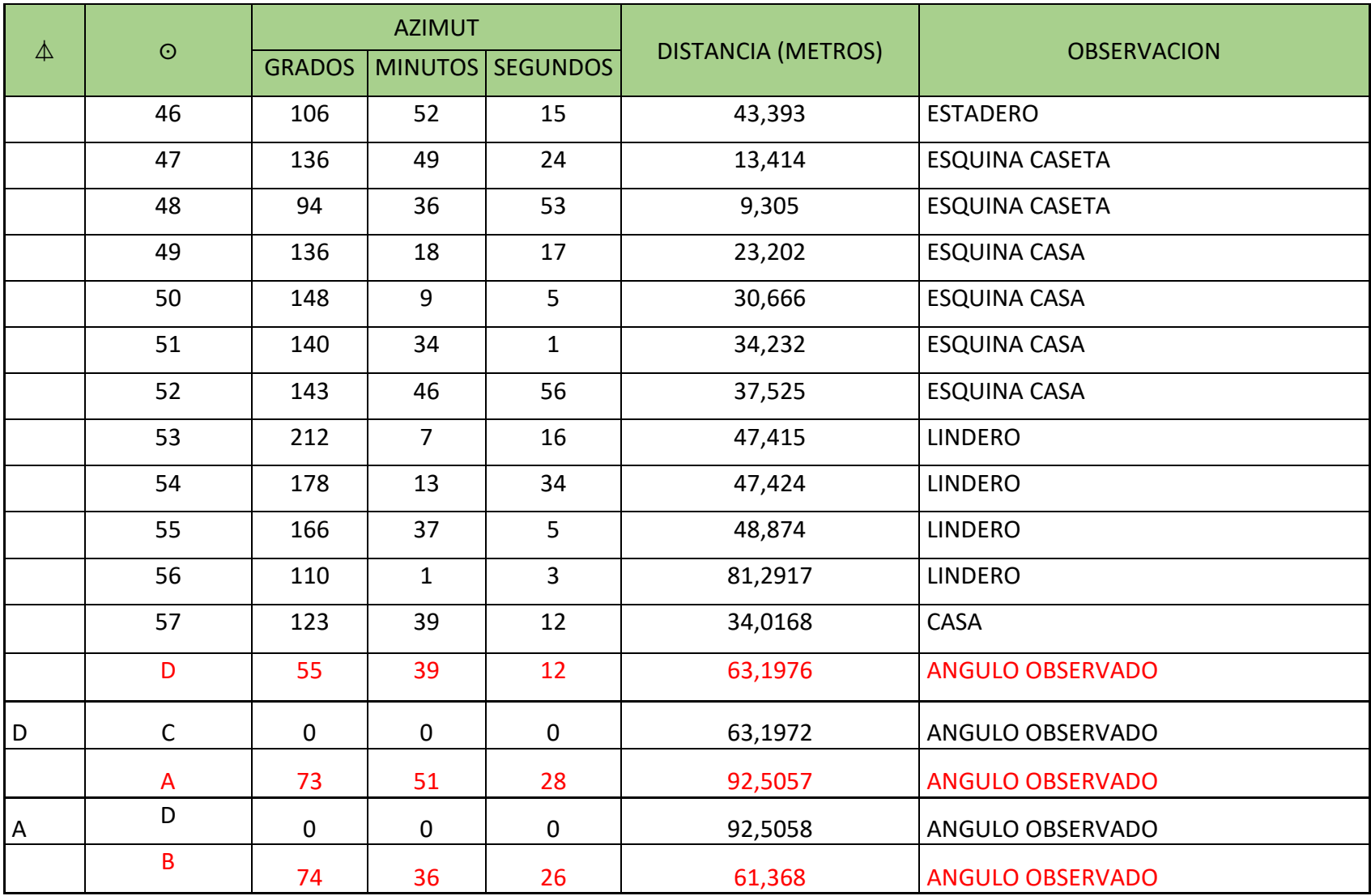

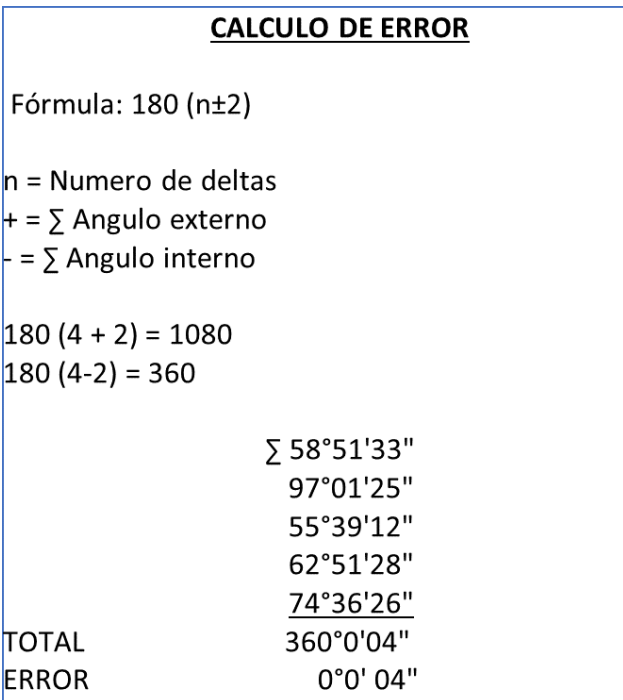

### ANEXO C CARTERA DE TRANSITO DE LOS LEVANTAMIENTOS ESTACIÓN TOTAL Y NAVEGADOR GPS

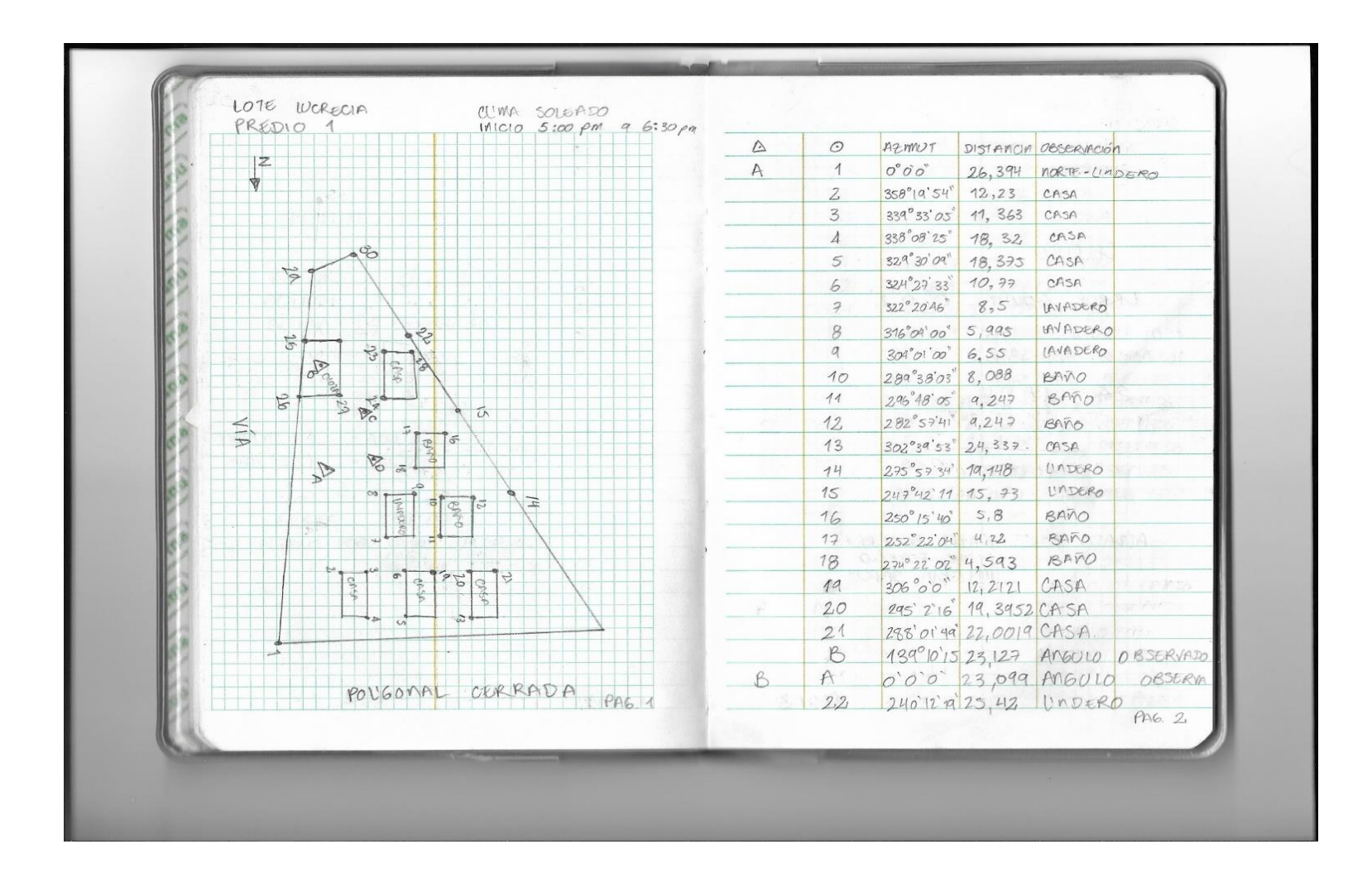

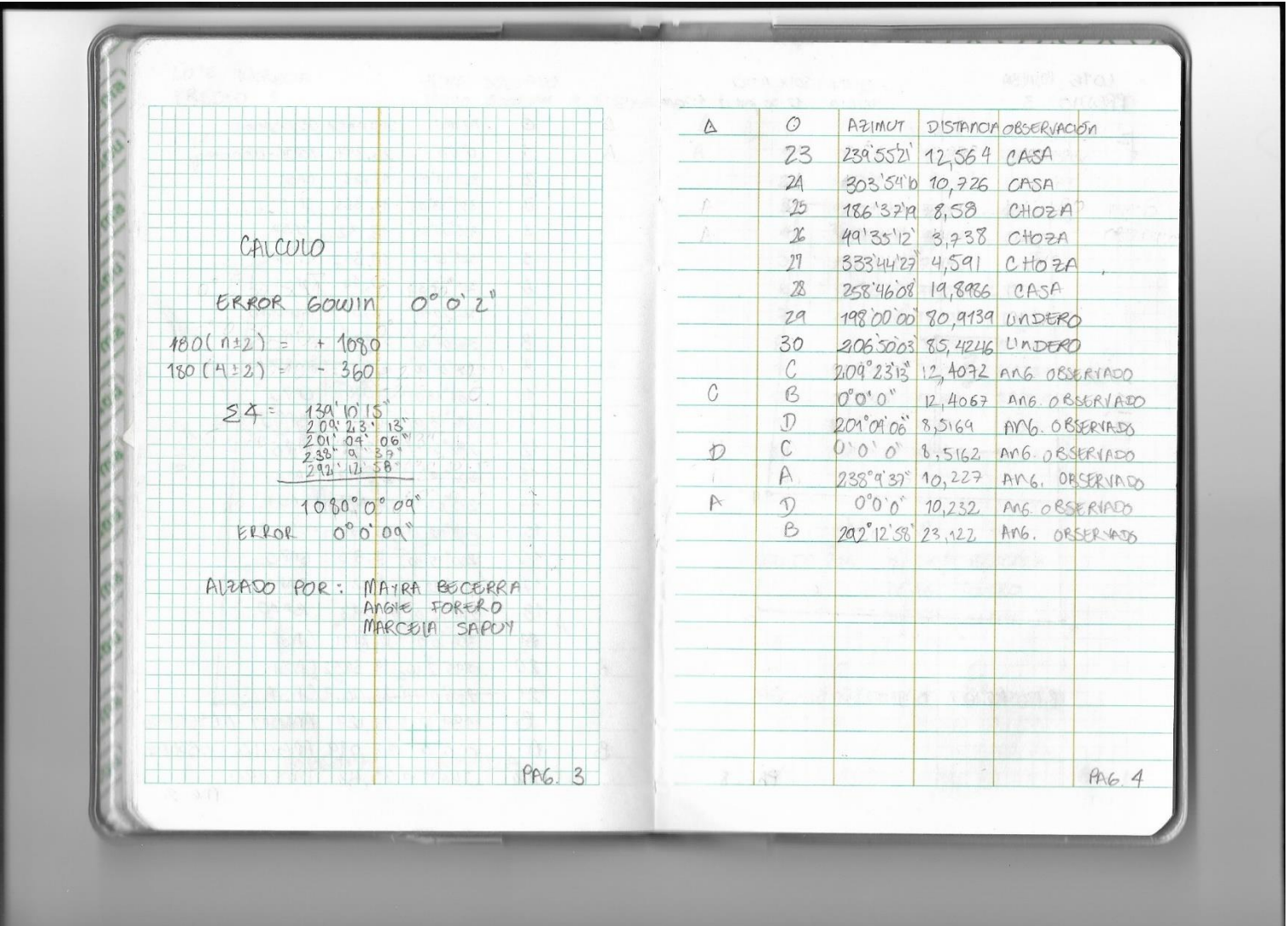

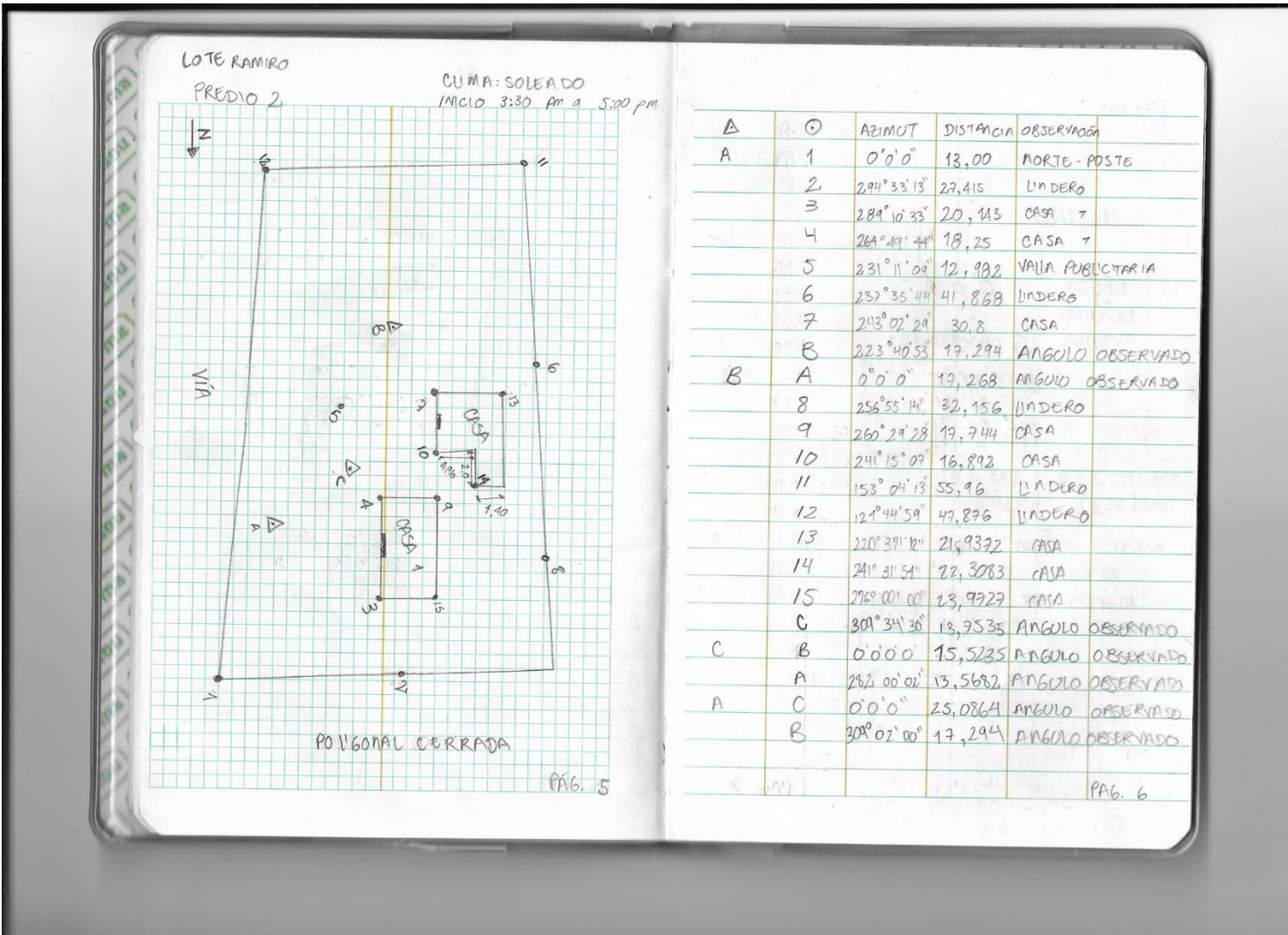

.

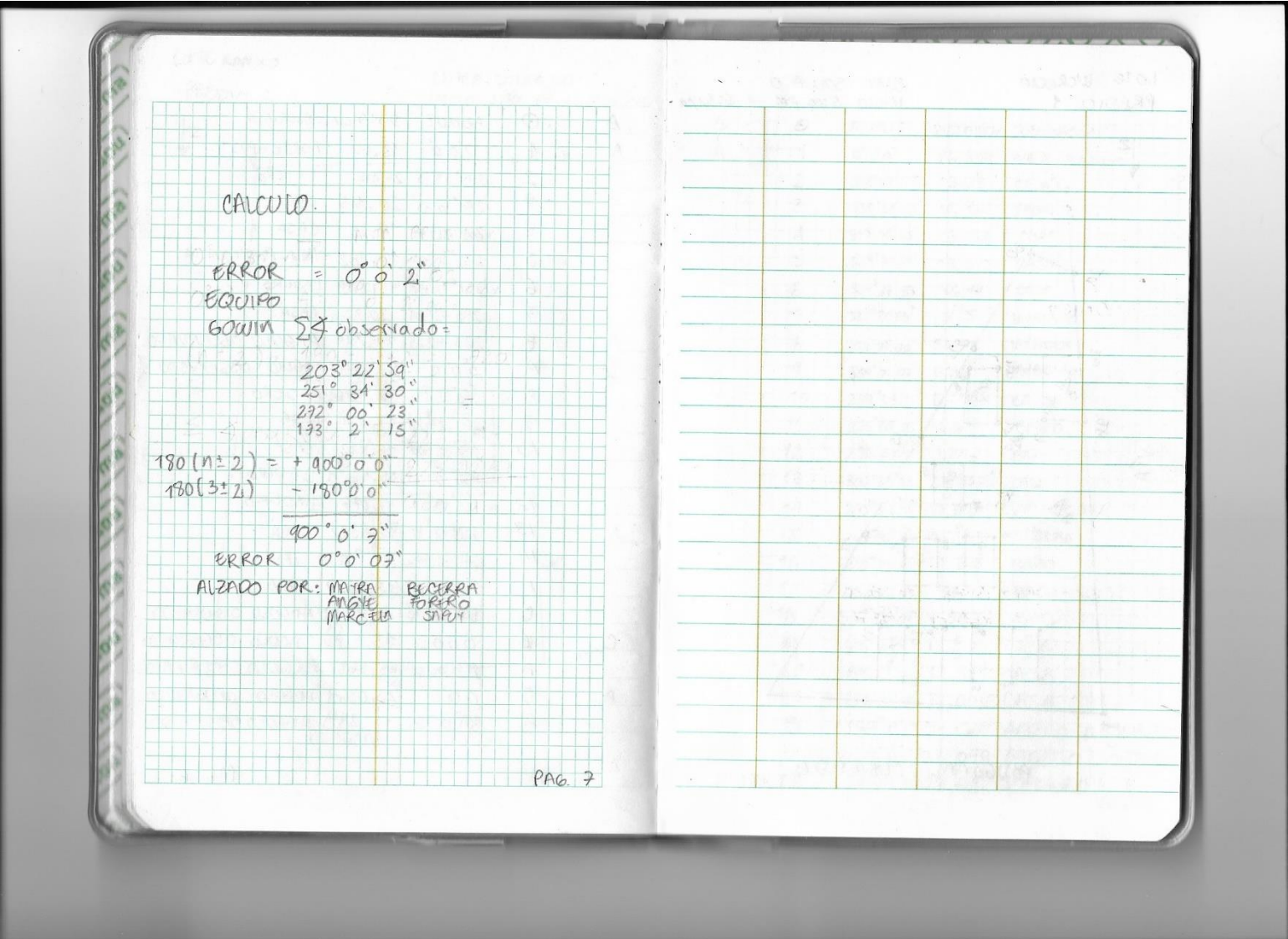

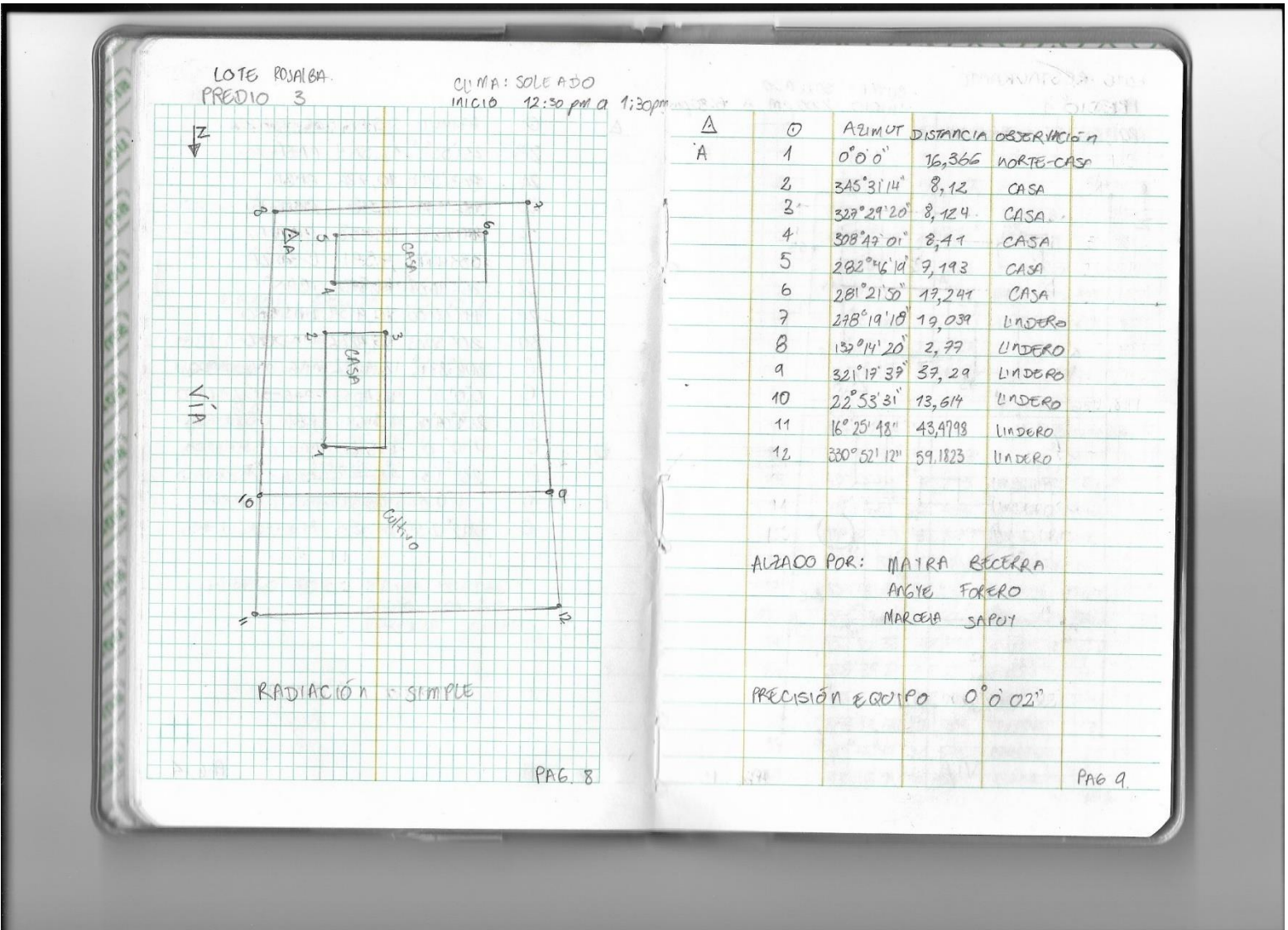

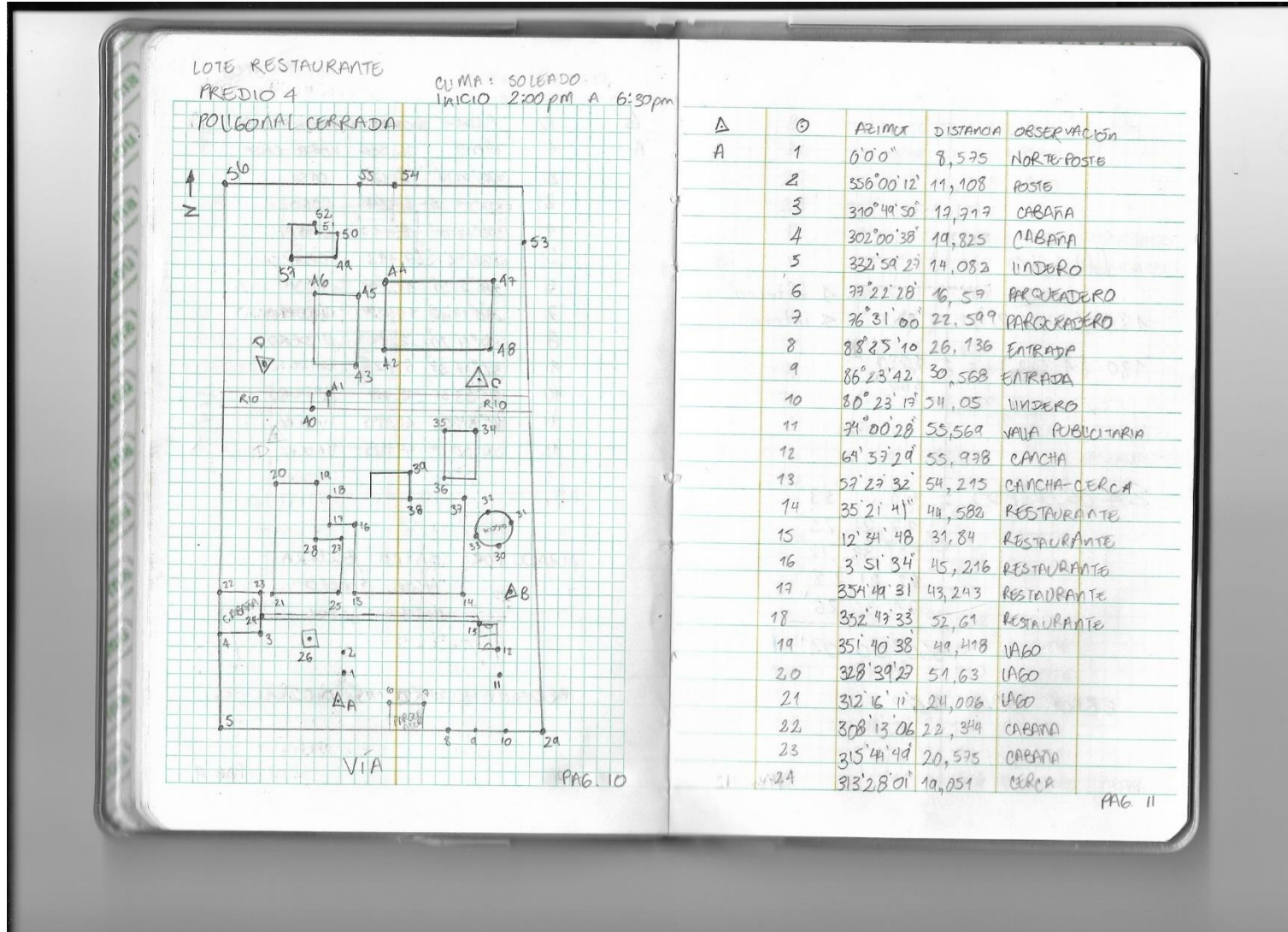

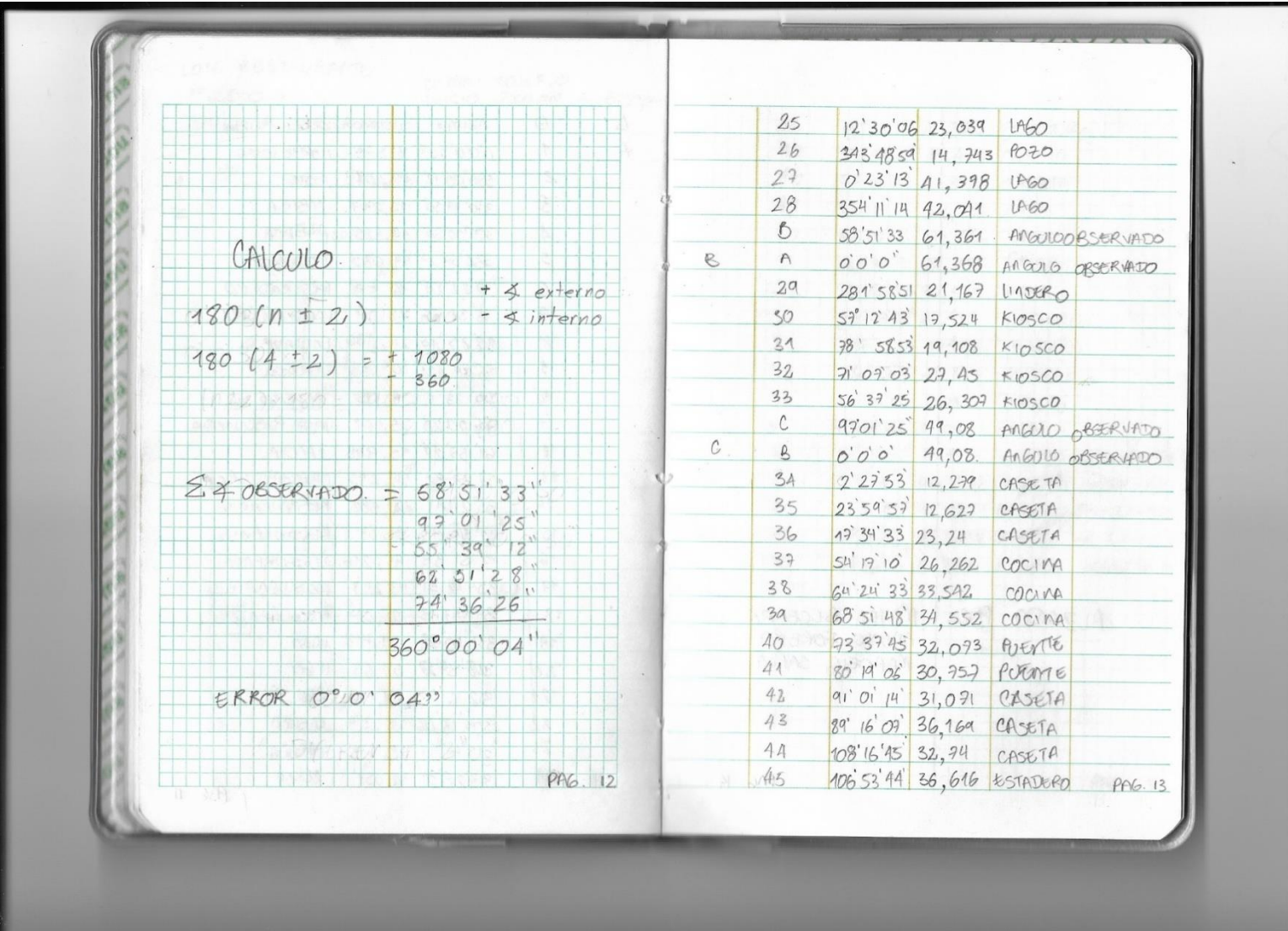

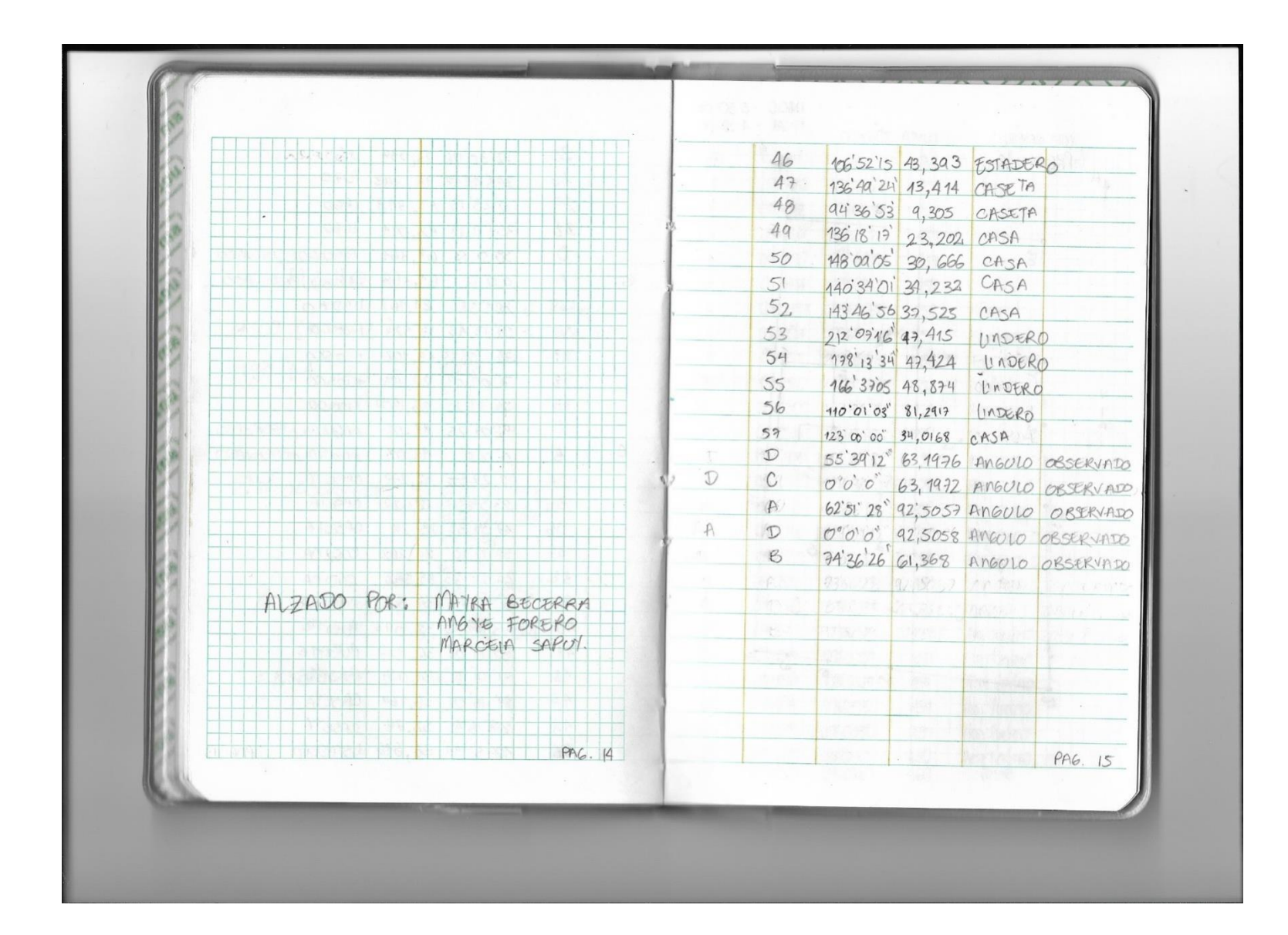

## ANEXO D. CORRECCIÓN DE IMÁGENES CAPTURADAS

VUELO No 1

Imágenes añadidas al software

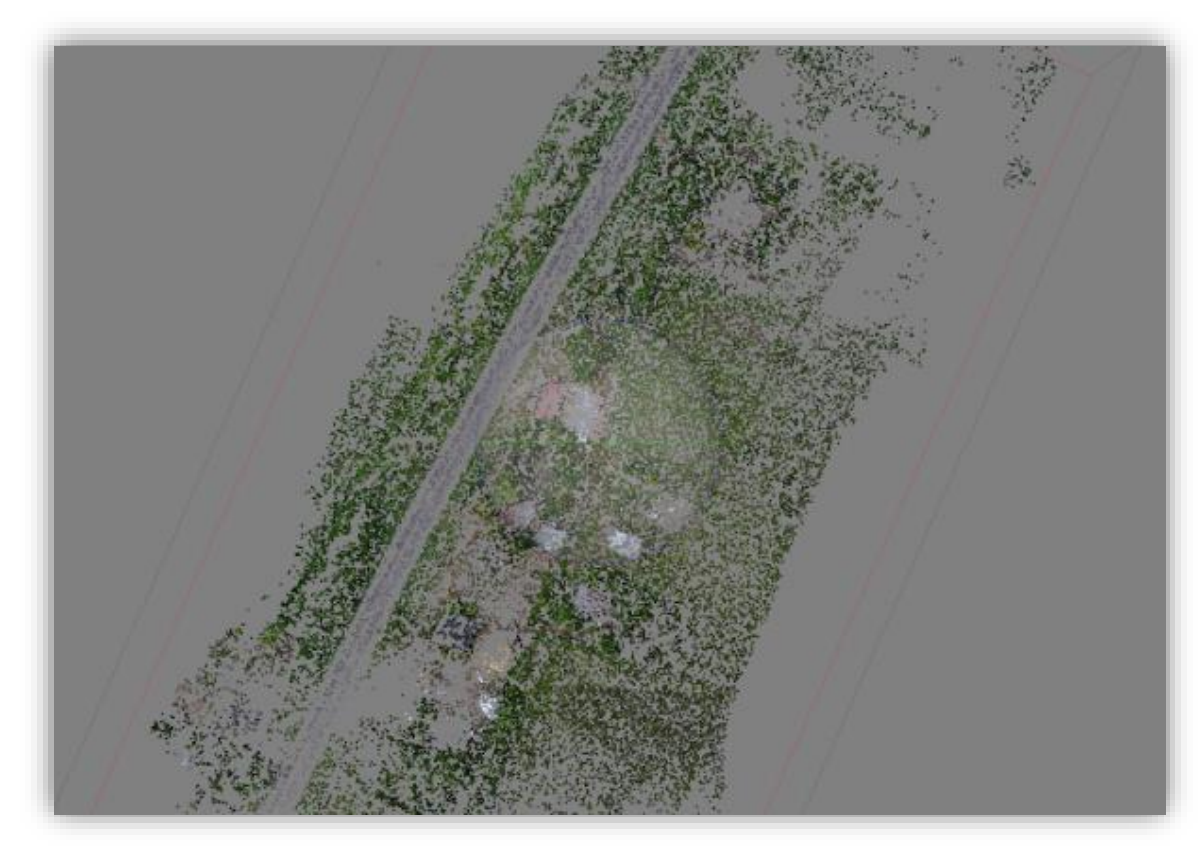

# Enlace de imágenes

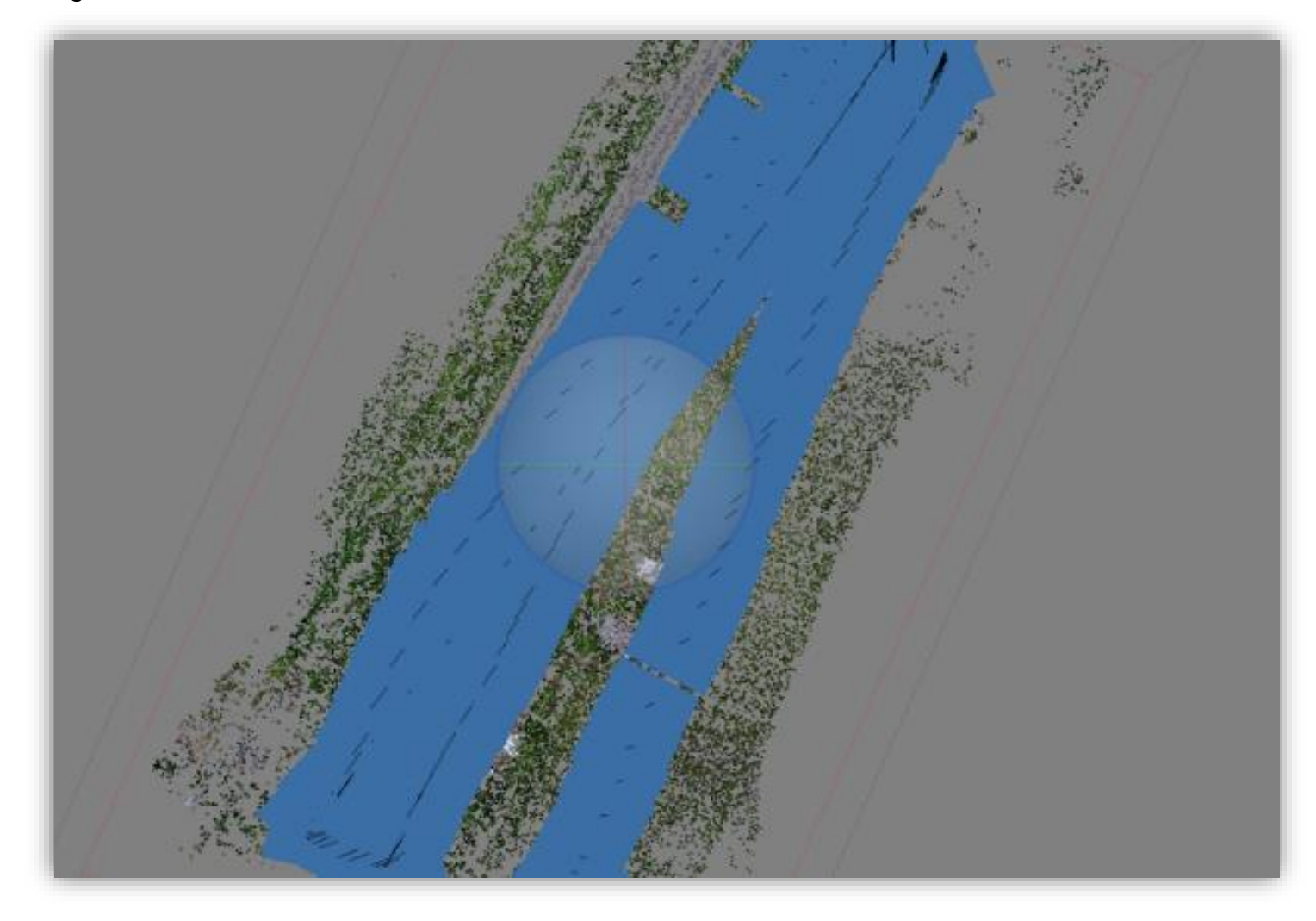

Nube de puntos con superficie moderada y baja

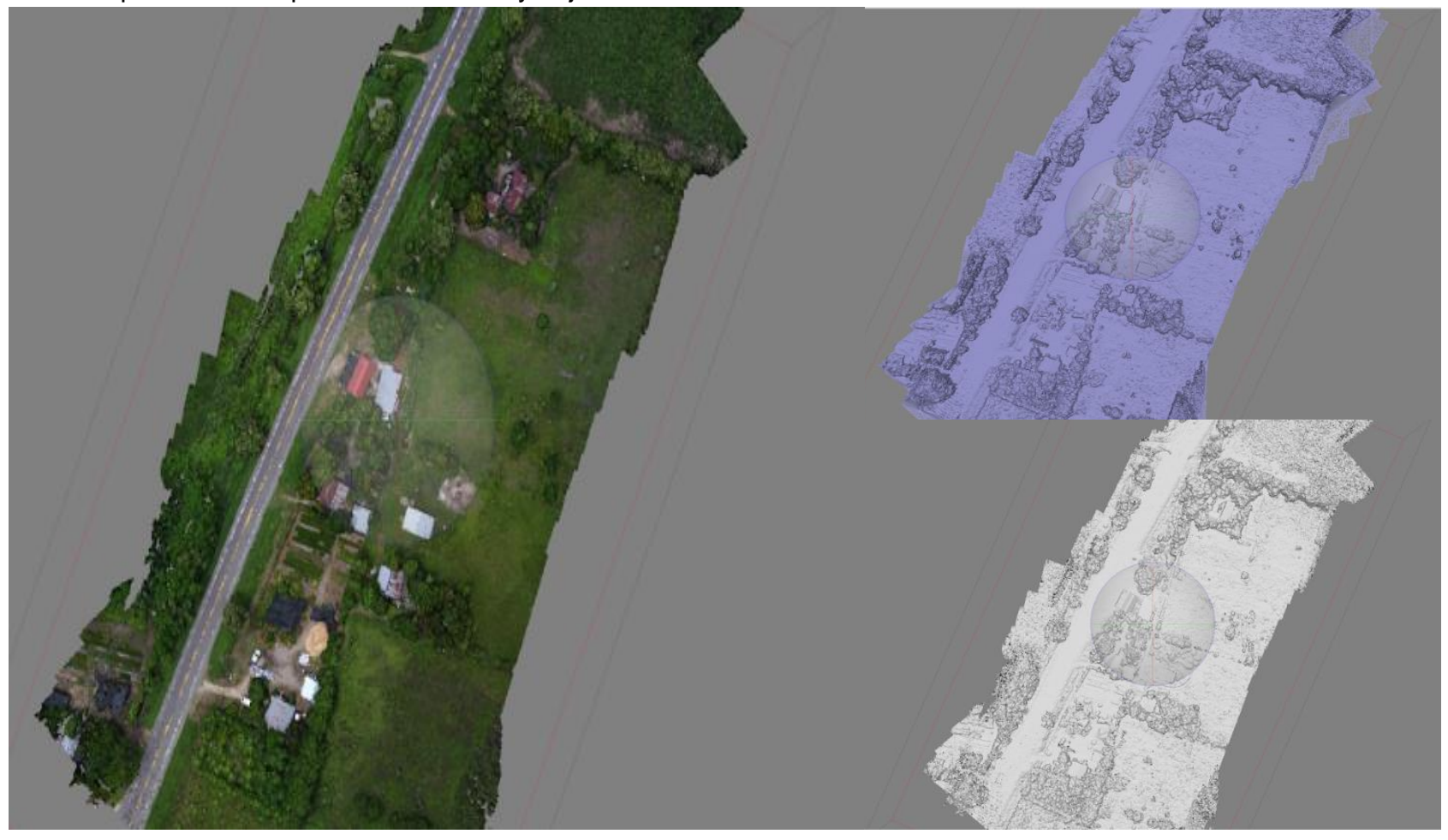

## Depuración para terreno natural

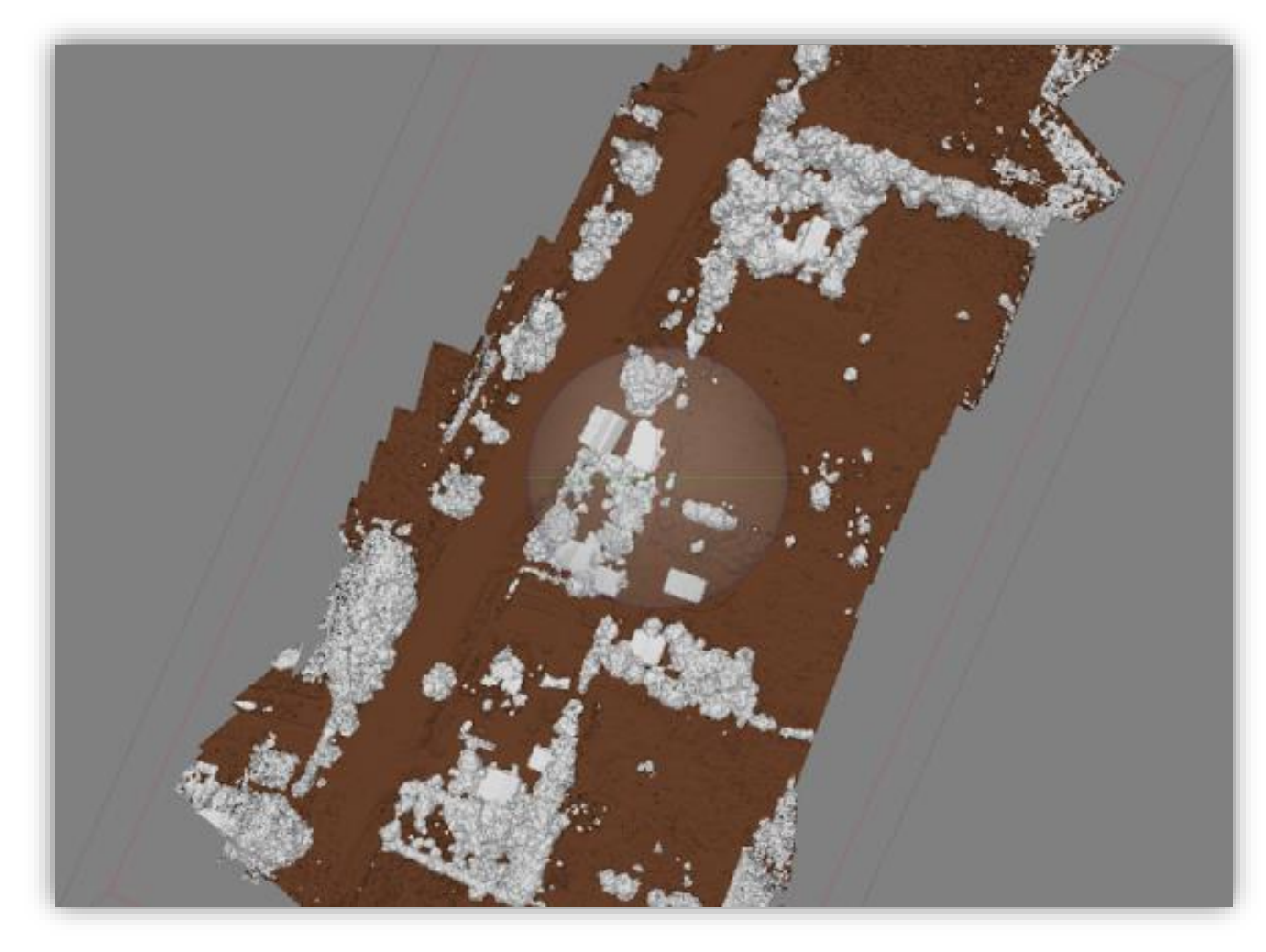

Antes y después de generar una orto foto

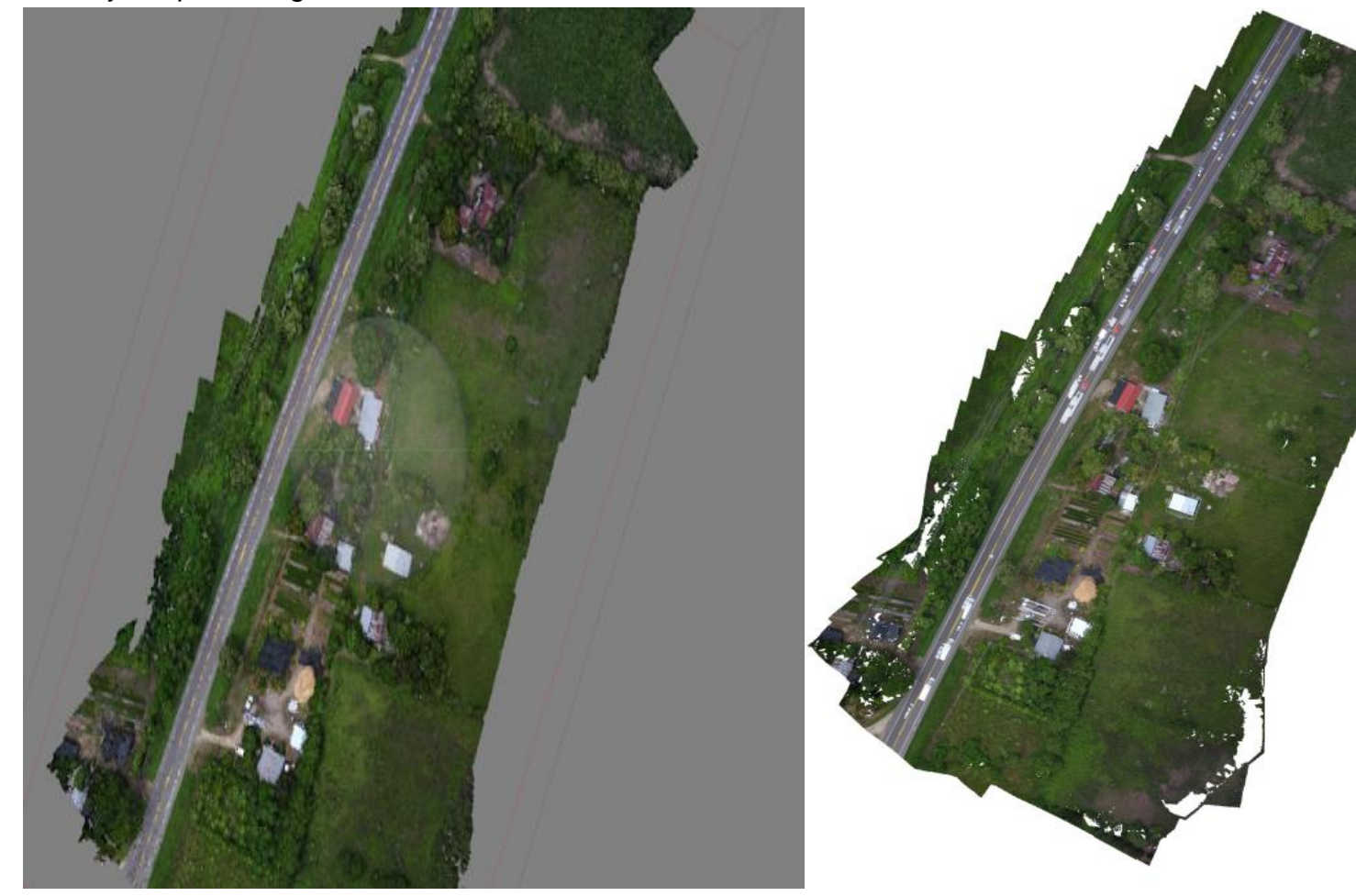

Traslape de las imágenes

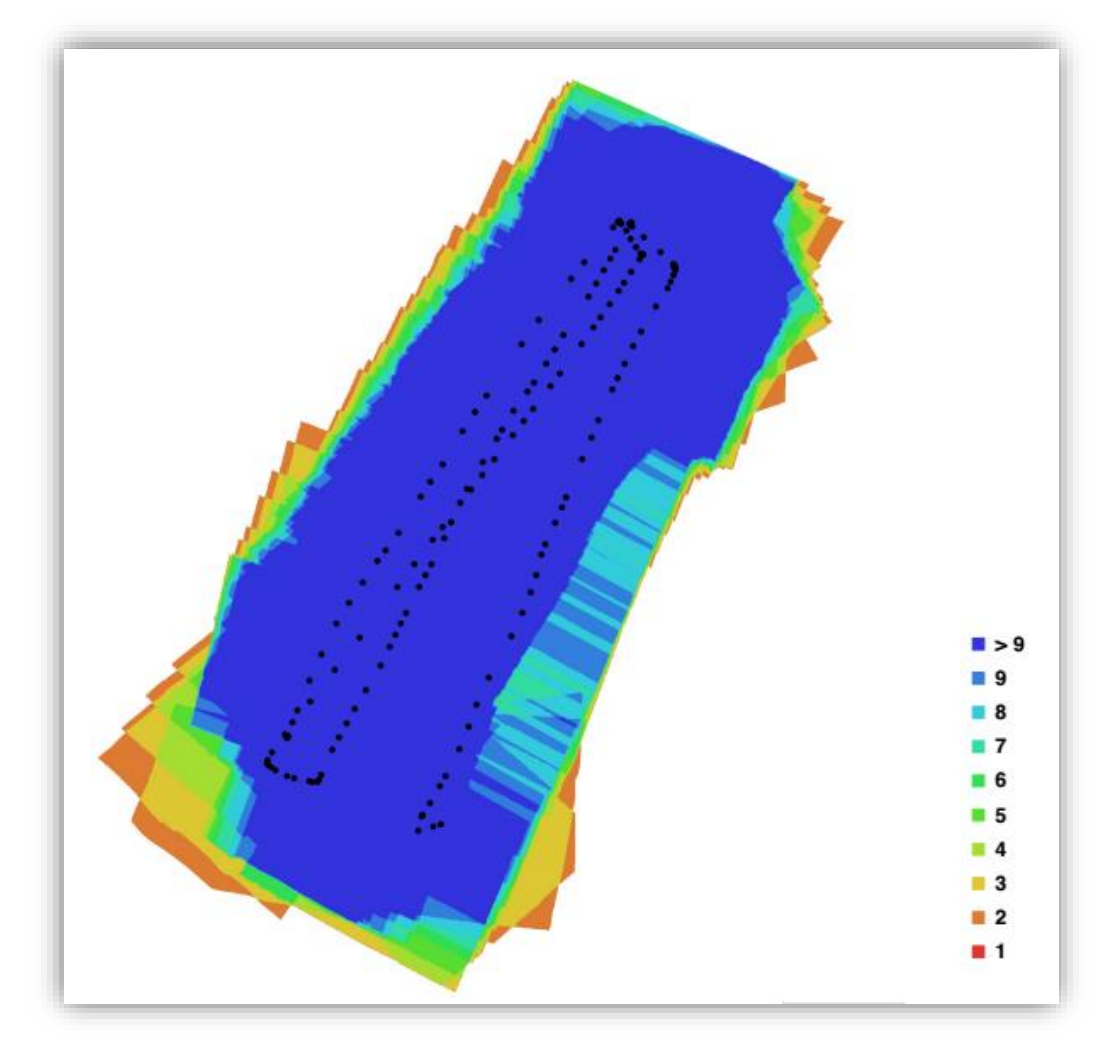

Localización de las imágenes con su error

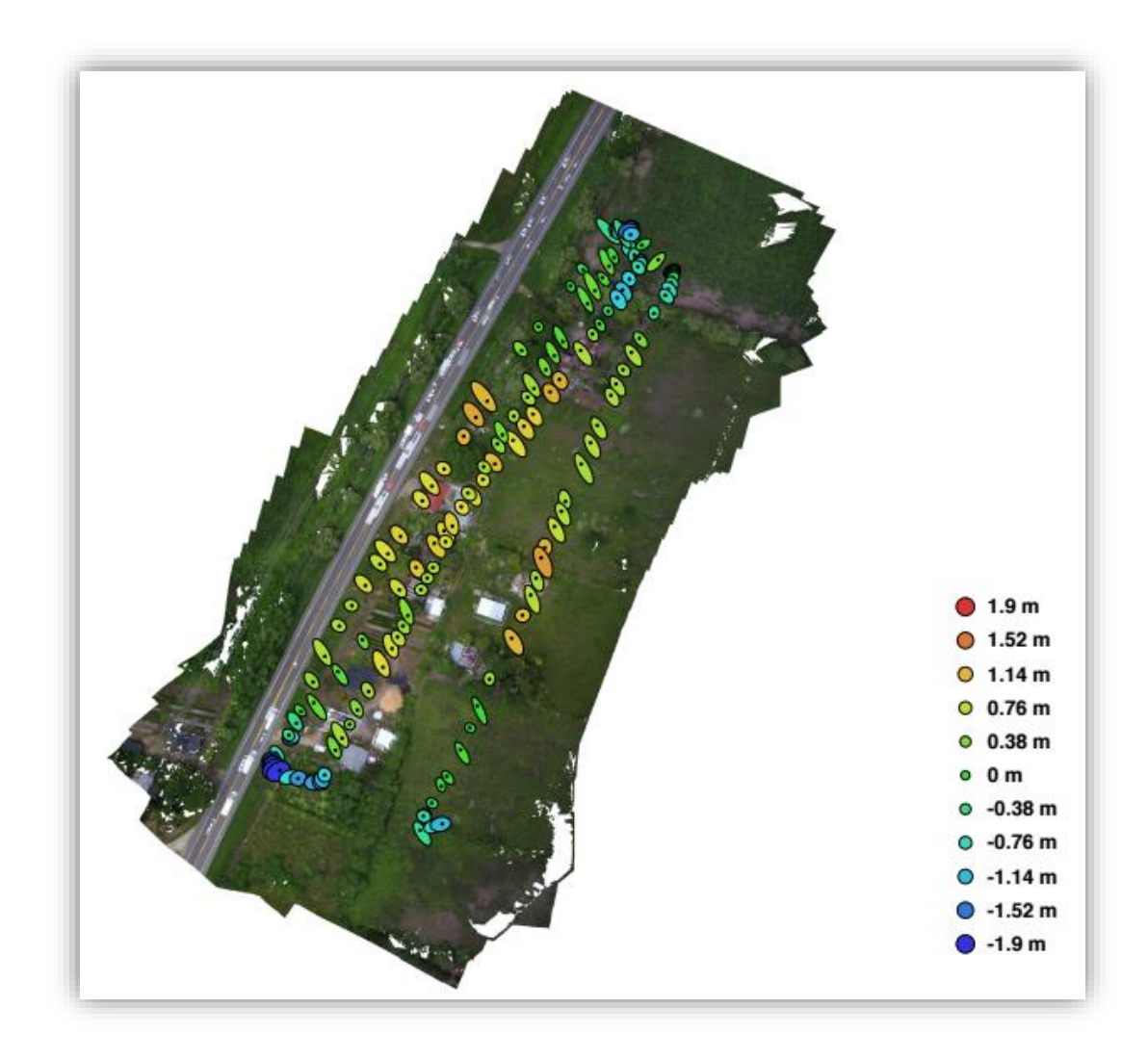

# VUELO No 2

# Imágenes añadidas al software

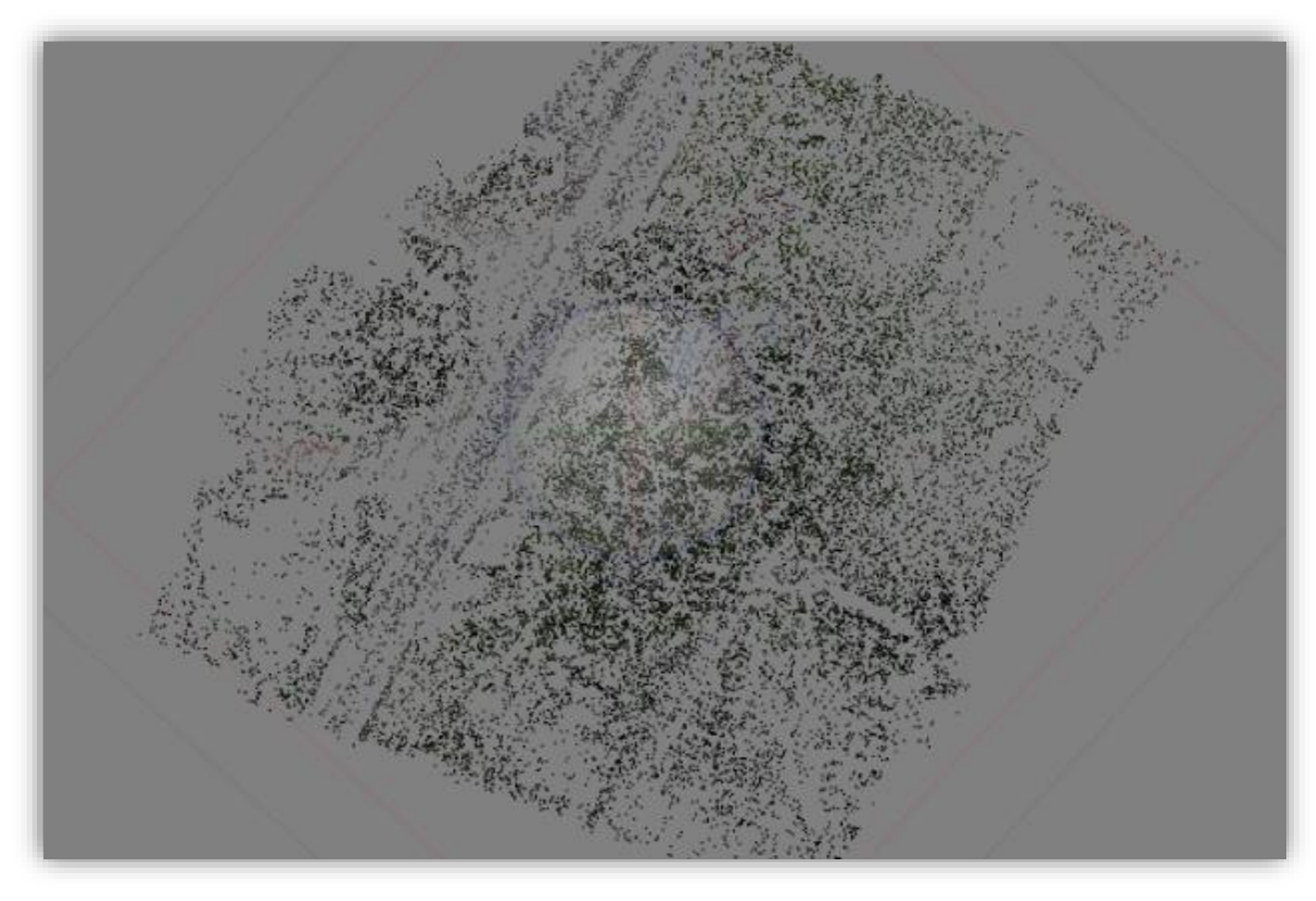

# Enlace de imágenes

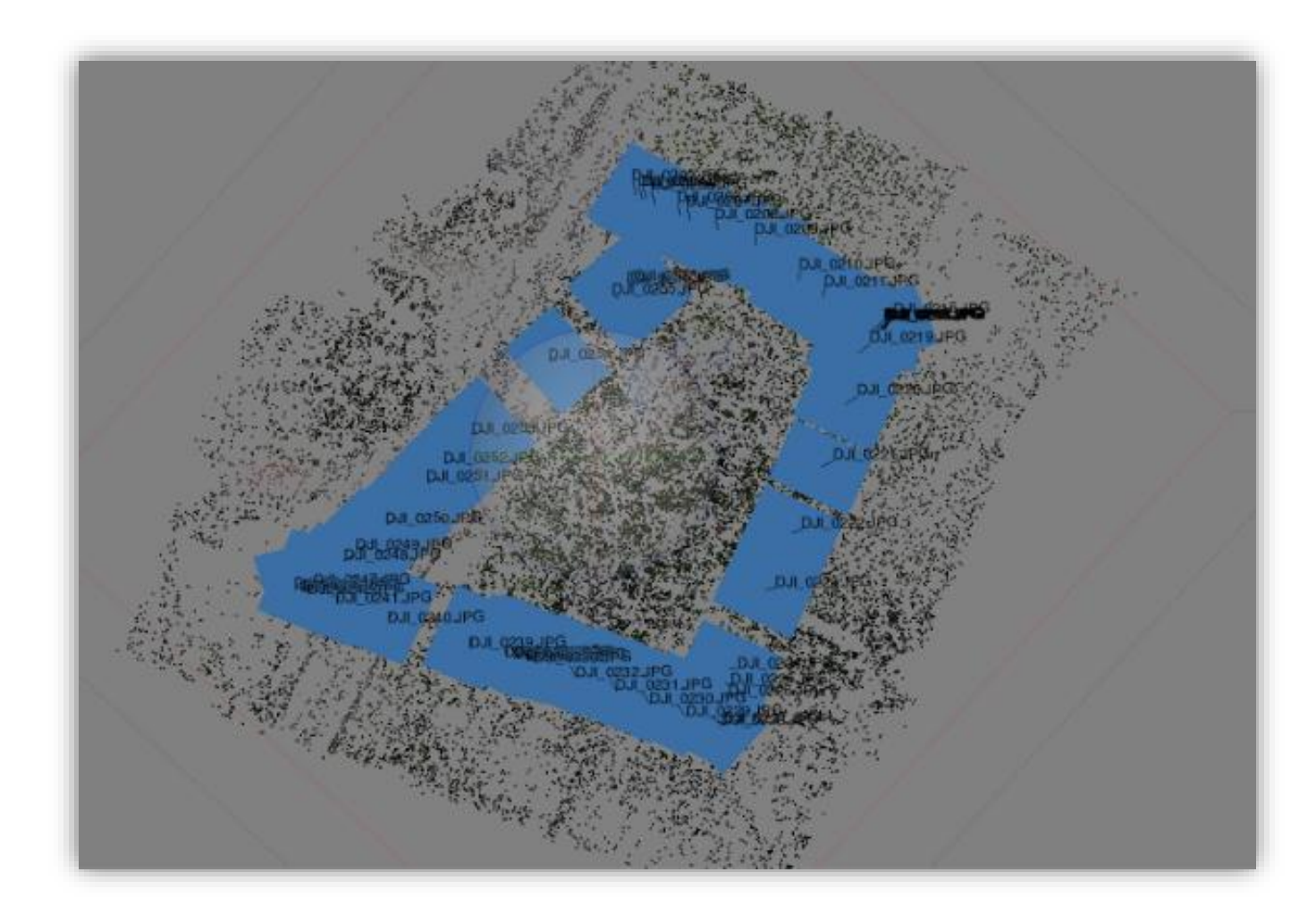
Nube de puntos con superficie moderada y baja

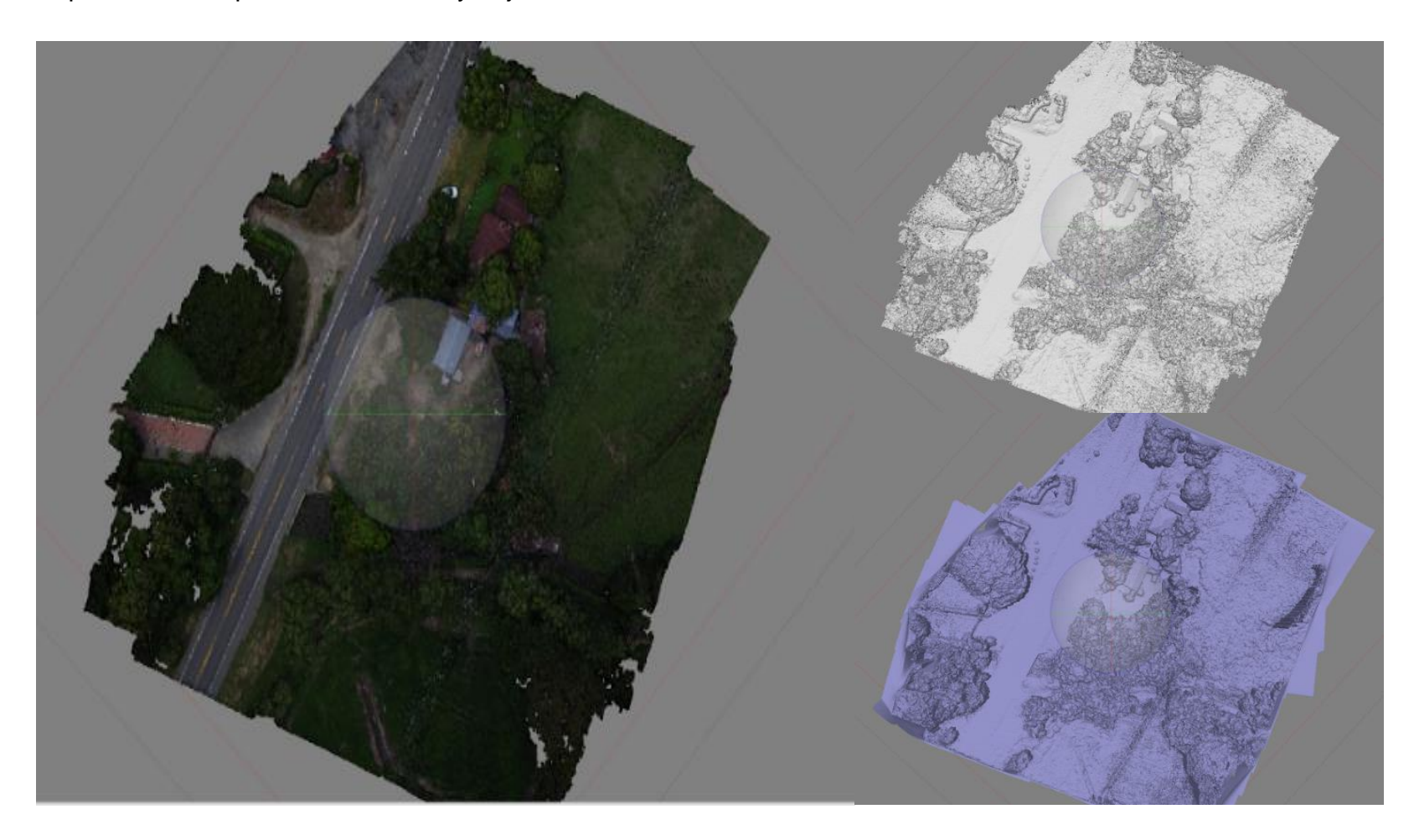

Depuración para terreno natural

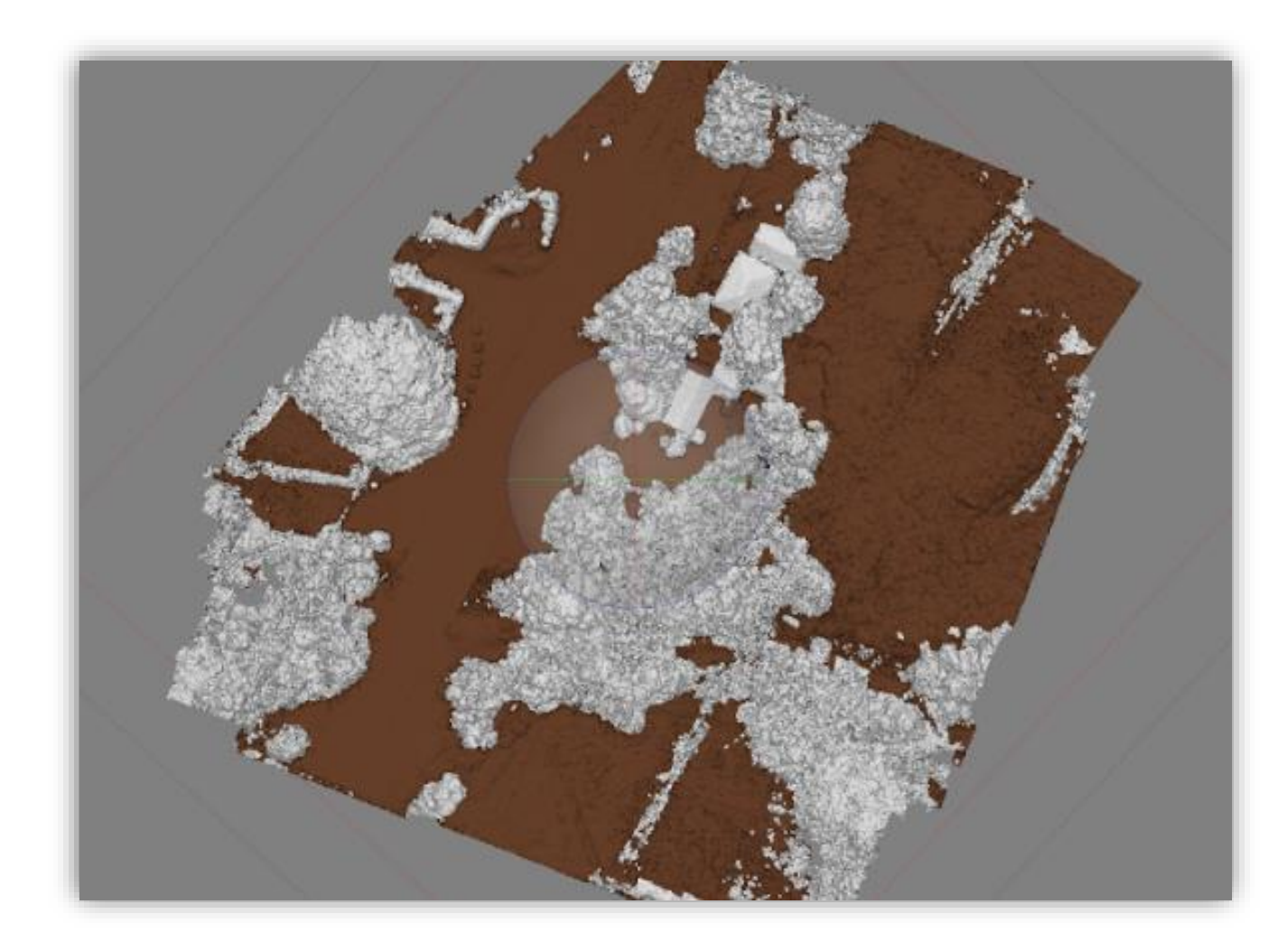

Antes y después de generar una orto foto

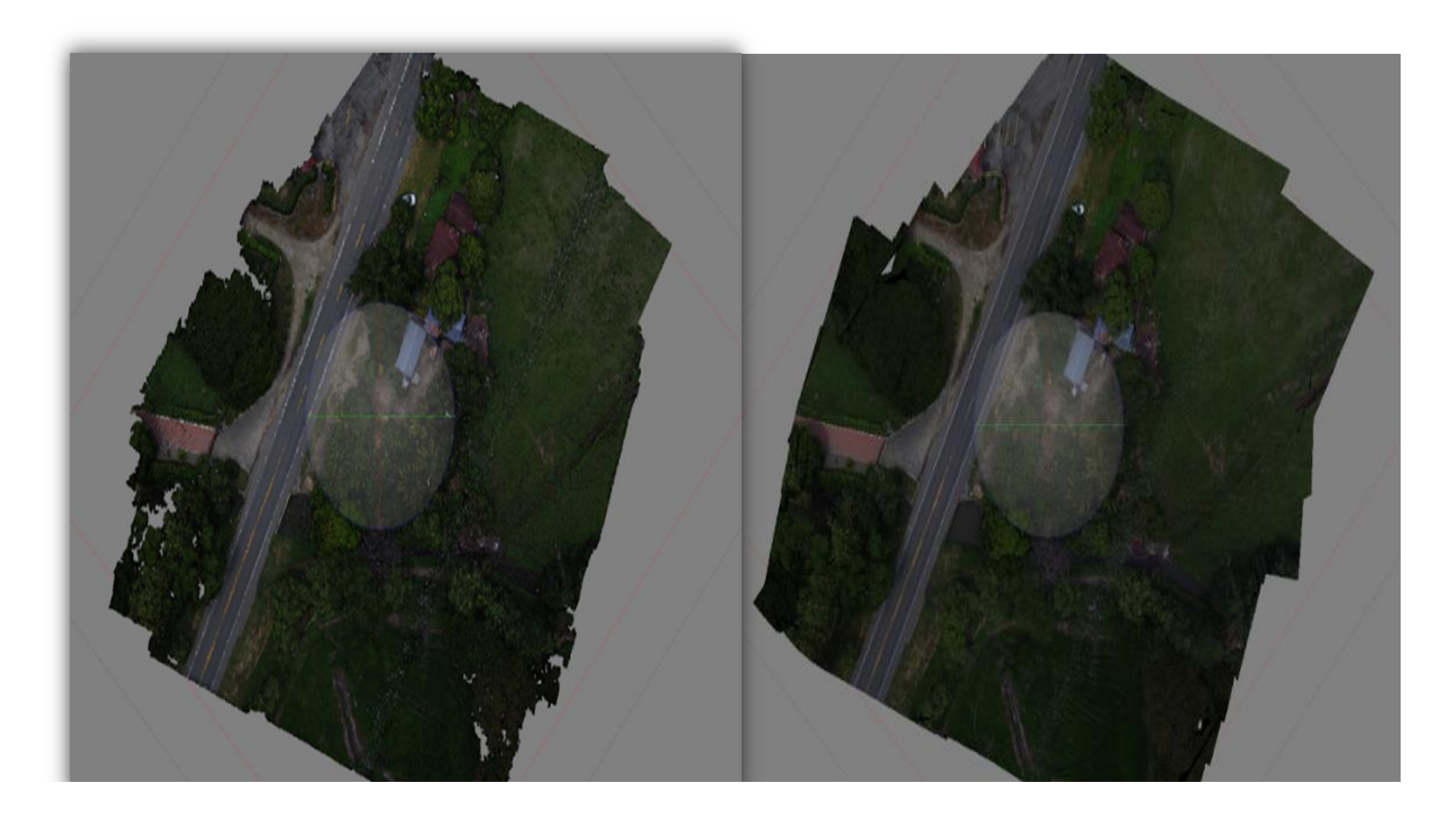

Traslape de las imágenes

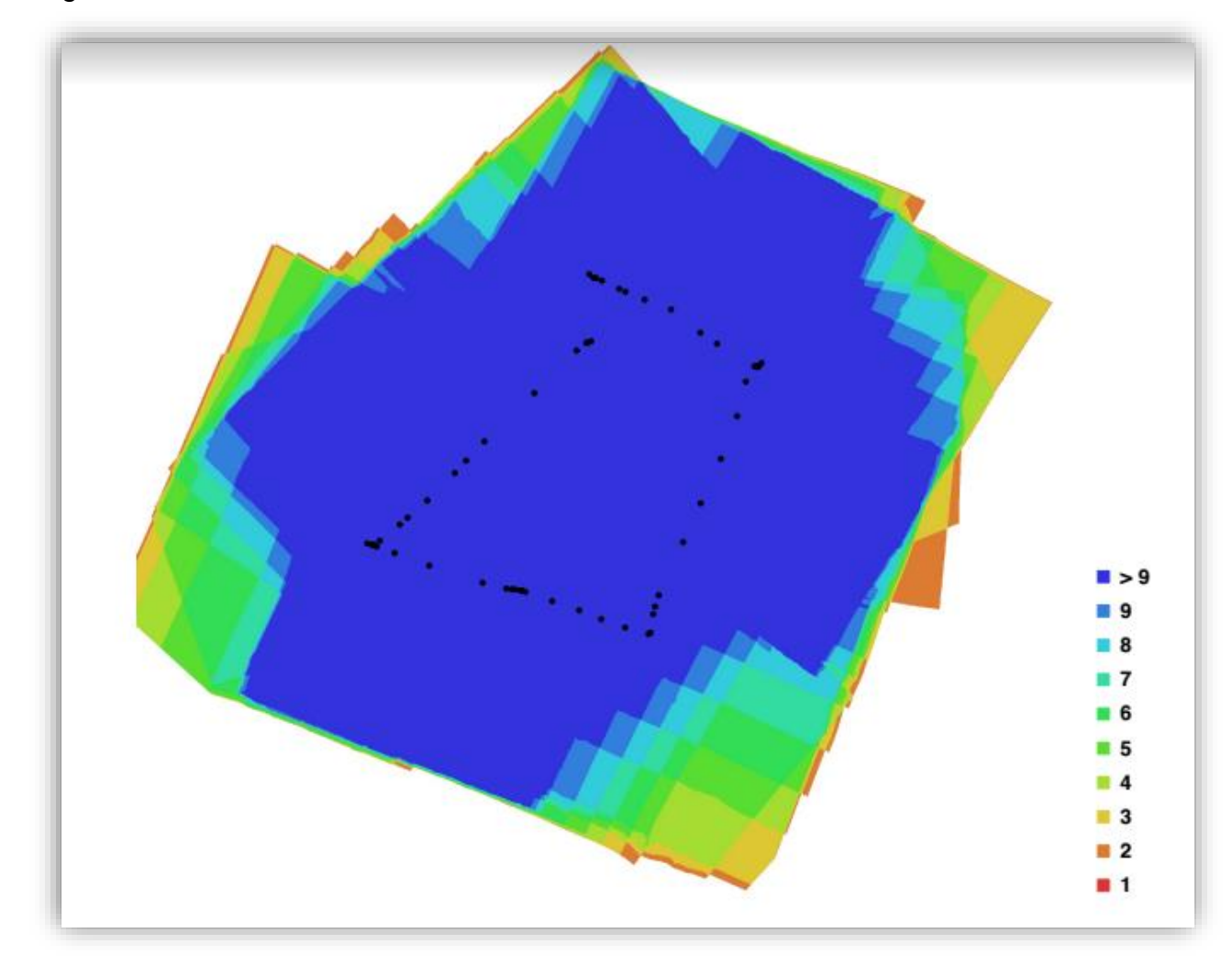

Localización de las imágenes con su error

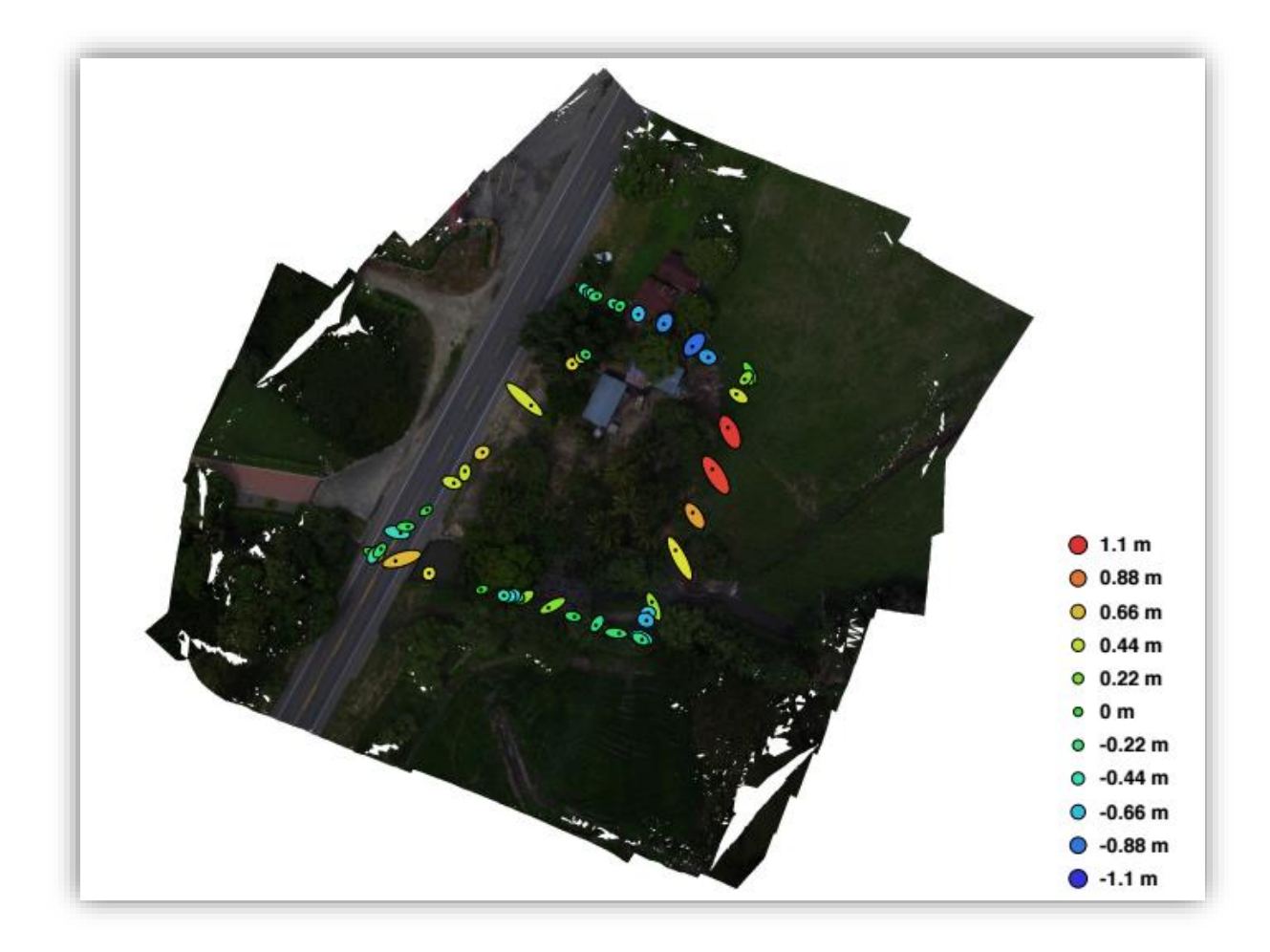

## ANEXO E. REPORTE DE VUELOS ART